## *RÉPUBLIQUE ALGÉRIENNE DÉMOCRATIQUE ET POPULAIRE MINISTÈRE DE L'ENSEIGNEMENT SUPÉRIEUR ET DE LA RECHERCHE SCIENTIFIQUE*

## **UNIVERSITÉ IBN-KHALDOUN DE TIARET**

**FACULTÉ DES SCIENCES APPLIQUEES DÉPARTEMENT DE GENIE ELECTRIQUE**

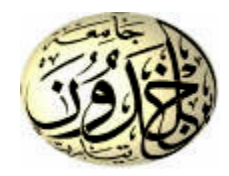

# **MEMOIRE DE FIN D'ETUDES**

**Pour l'obtention du diplôme de Master**

**Domaine : Sciences et Technologie**

**Filière : Génie Electrique**

**Spécialité :**

**Electronique Des Systèmes Embarqués**

## **THÈME**

Réalisation pratique d'une interface Hardware/Software pour contrôler l'analyseur d'impédance INSTEK LCR 800

> *Préparé par : Mlle. Bessouiket Manel Mlle. Yahiaoui Hayet*

#### **Devant le Jury :**

**Nom et prénoms de la communité de la communité de la communité du Constantine du Constantine du Constantine du Mr. A. ADDA BENATIA MCB** President **Mr. BELARBI Mustapha MCA** Encadreur

**Mr. M. SEBAA PR** Examination 1 **Mr. D. NASRI** PR Examinateur 2

**PROMOTION 2021 /2022**

# *Remerciement*

On remercie avant tout Allah le tout puissant qui nous donné la force et le courage d'arriver au terme de ce travail qui a été accompli , sous la direction du Professeur Mustapha BELARBI.

Tout d'abord, nous adresse nos remerciements à notre Directeur de thèse le professeur Mustapha BELARBI d'avoir accepté nous encadrer en nos proposant ce sujet de recherche et pour sa sympathie, son soutien

permanent, son suivie régulier, sa patience et ses conseils judicieux.

Qu'il reçoive ici nous gratitudes pour ses mérites scientifiques.

Nous souhaitons exprimer nos plus profonds remerciements à nos parents respectifs de nous avoir épaulés, encouragés, soutenus pendant toute notre vie .

on tiens à remercier le président du jury, les rapporteurs et tous les membres du jury d'avoir accepté de juger ce travail.

Nos vifs et sincères remerciements s'adressent au personnel du laboratoire du Département de génie électrique de l'Université

En fin nous remercions tous les enseignants et ceux qui ont aidé de prés et de loin à la réalisation de ce travail.

i

#### **GRAND MERCI à tous**

*Dédicace* 

Nous dédions ce modeste travail aux êtres les plus chers à nos yeux qui ont toujours été derrière nous depuis le début de nos études, c'est grâce à leurs encouragements et à leurs prières que nous sommes là aujourd'hui.

À nos très chers parents,

À nos chers frères,

À nos chères sœurs,

À nos chers cousins et cousines,

À nos amis,

À nos camarades de la promotion

« Électronique des systèmes embarqué 2022 »

## **Table Des Matières**

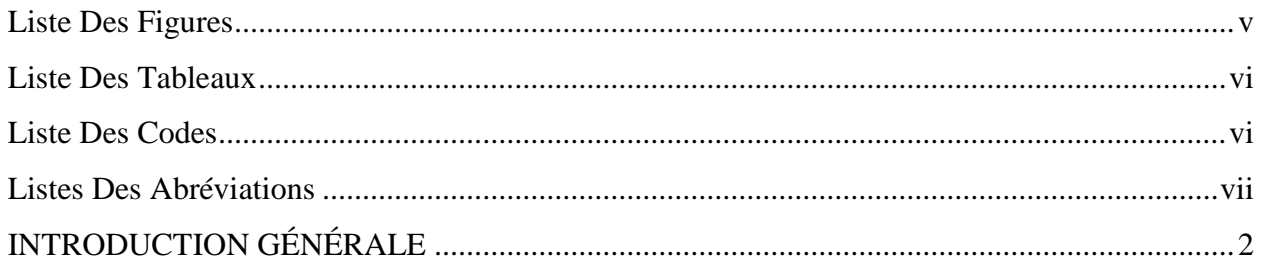

#### **CHAPITRE I**

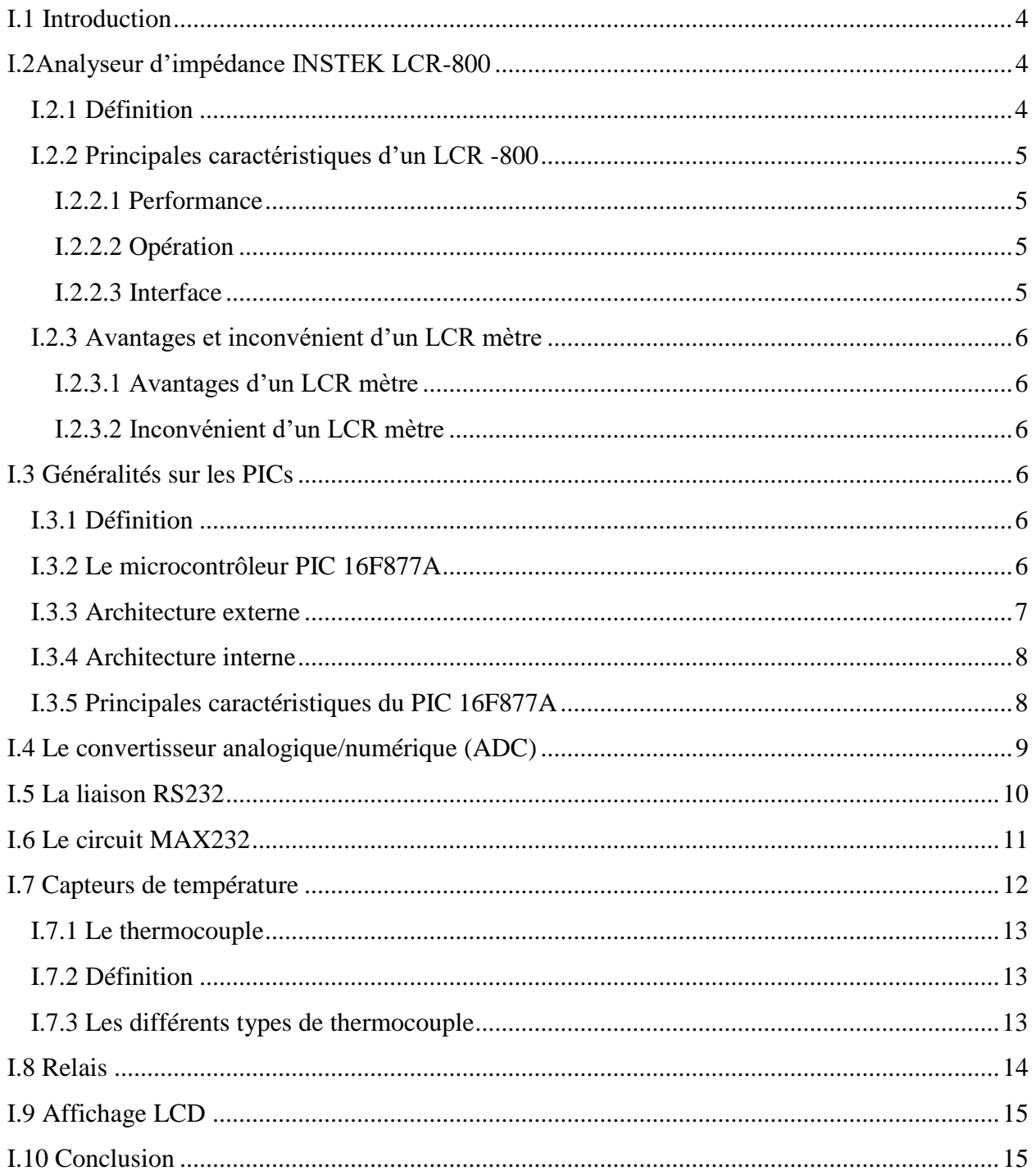

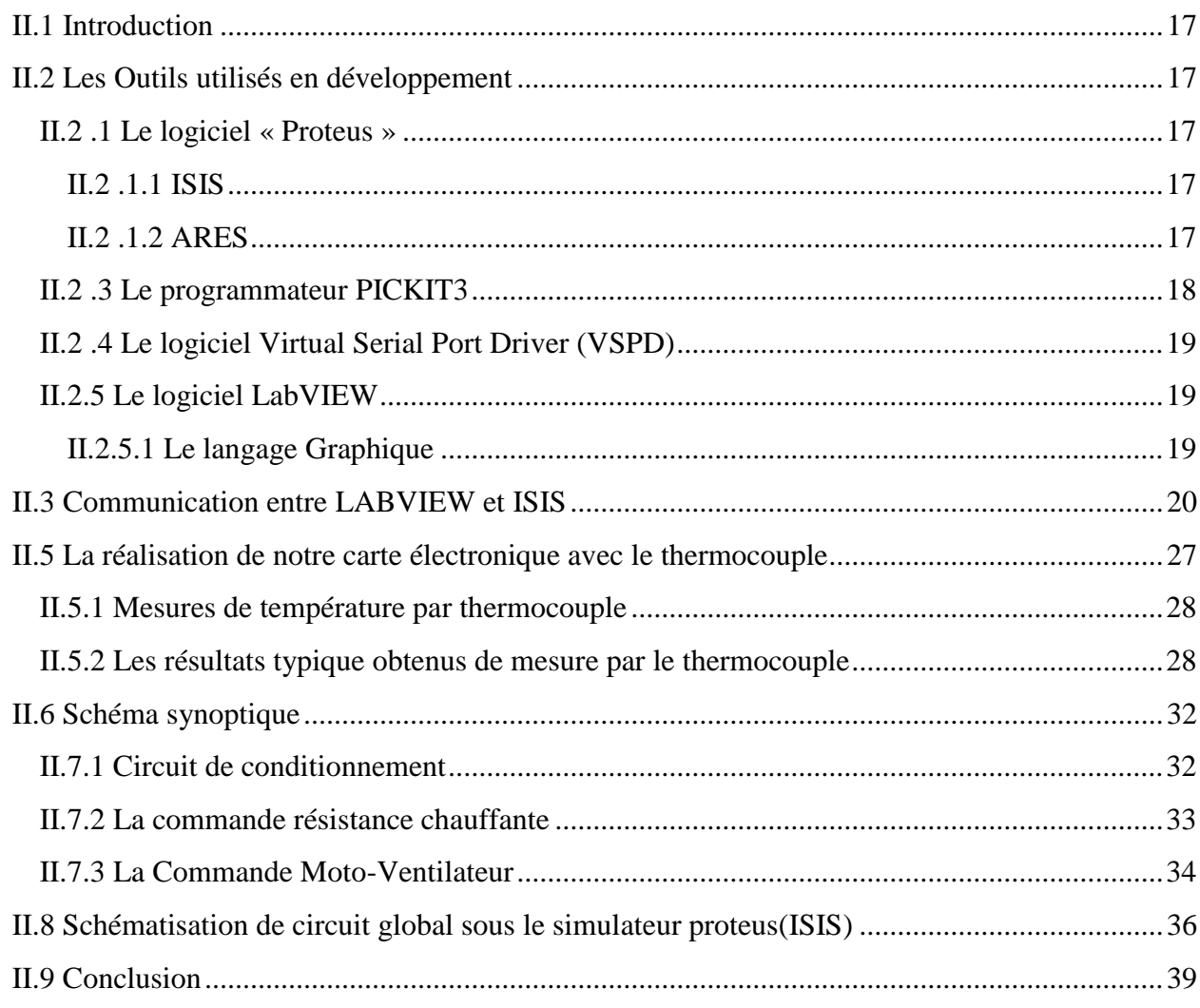

#### **CHAPITRE II**

#### **CHAPITRE III**

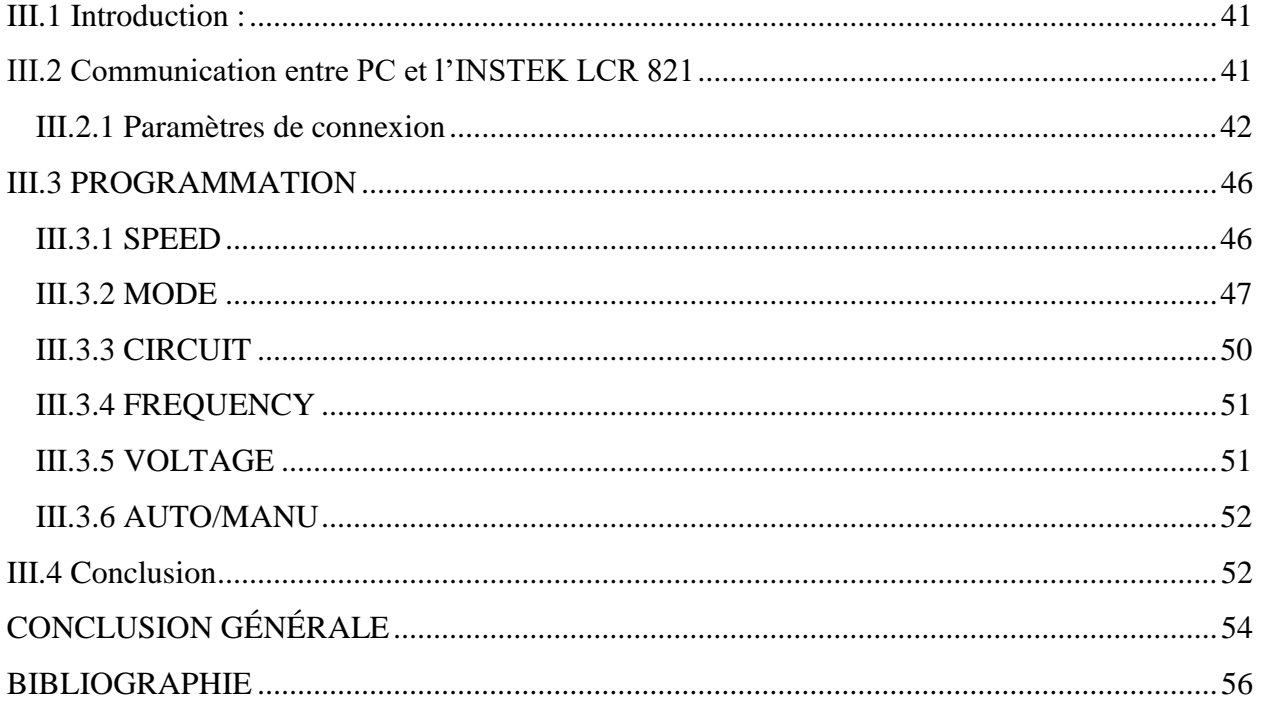

## <span id="page-5-0"></span>**Liste Des Figures**

#### **CHAPITRE I**

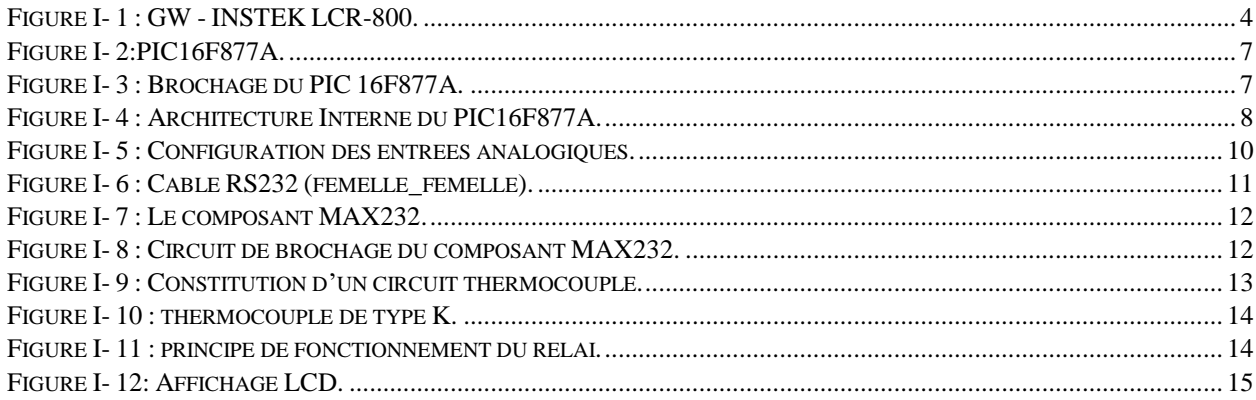

#### **CHAPITRE II**

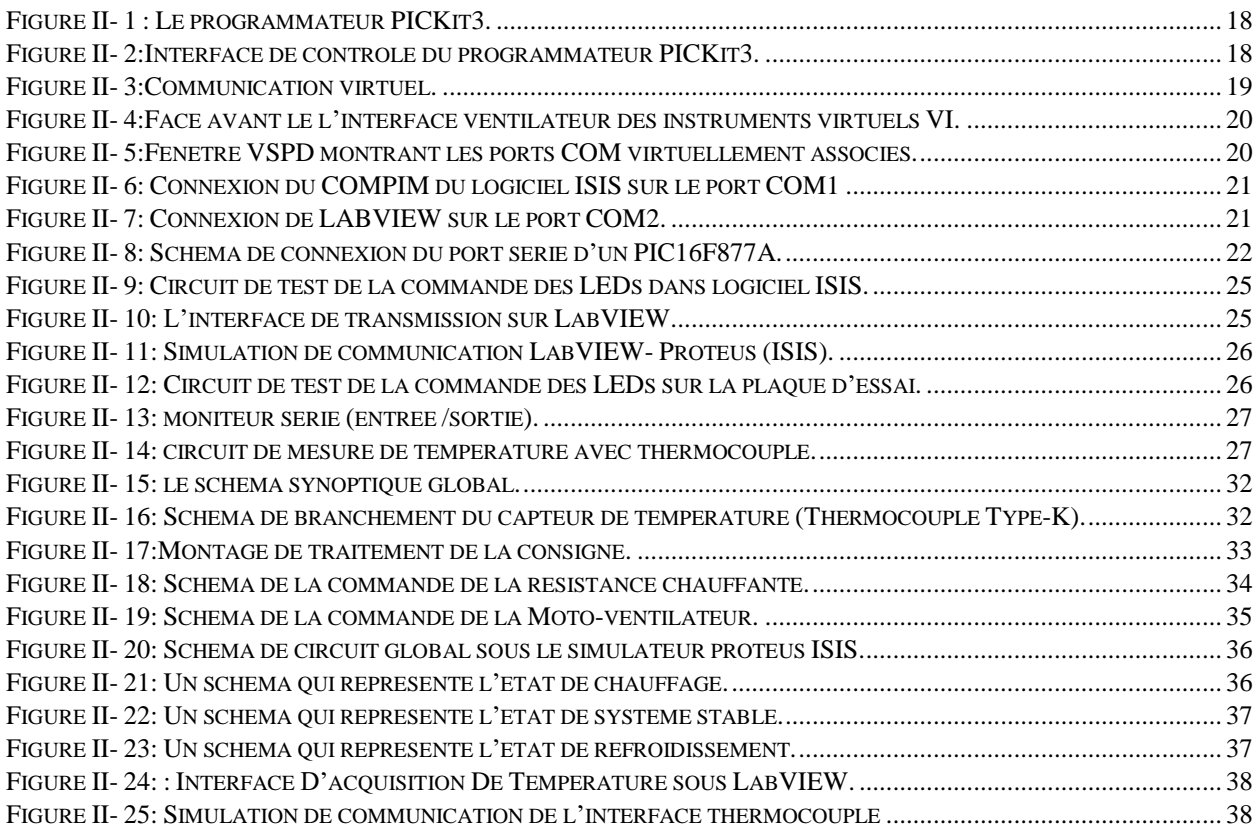

#### **CHAPITRE III**

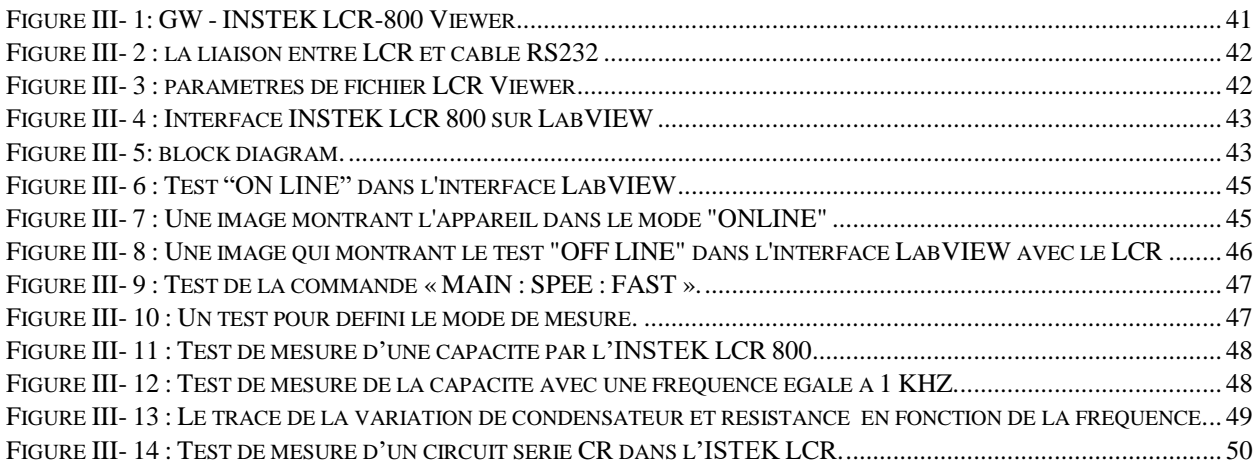

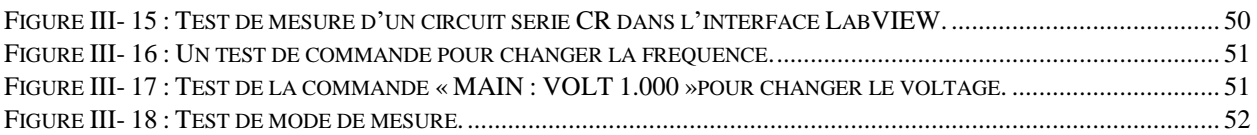

#### <span id="page-6-0"></span>**Liste Des Tableaux**

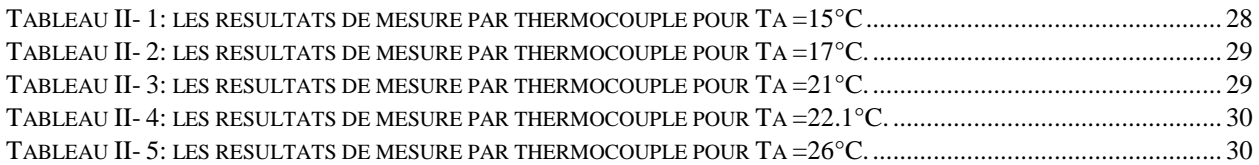

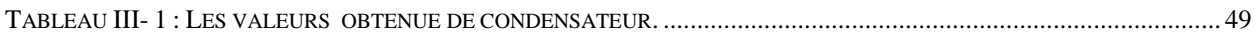

#### <span id="page-6-1"></span>**Liste Des Codes**

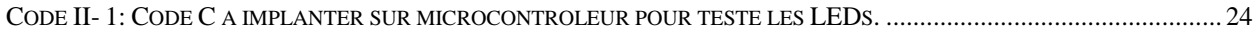

#### <span id="page-7-0"></span>**Listes Des Abréviations**

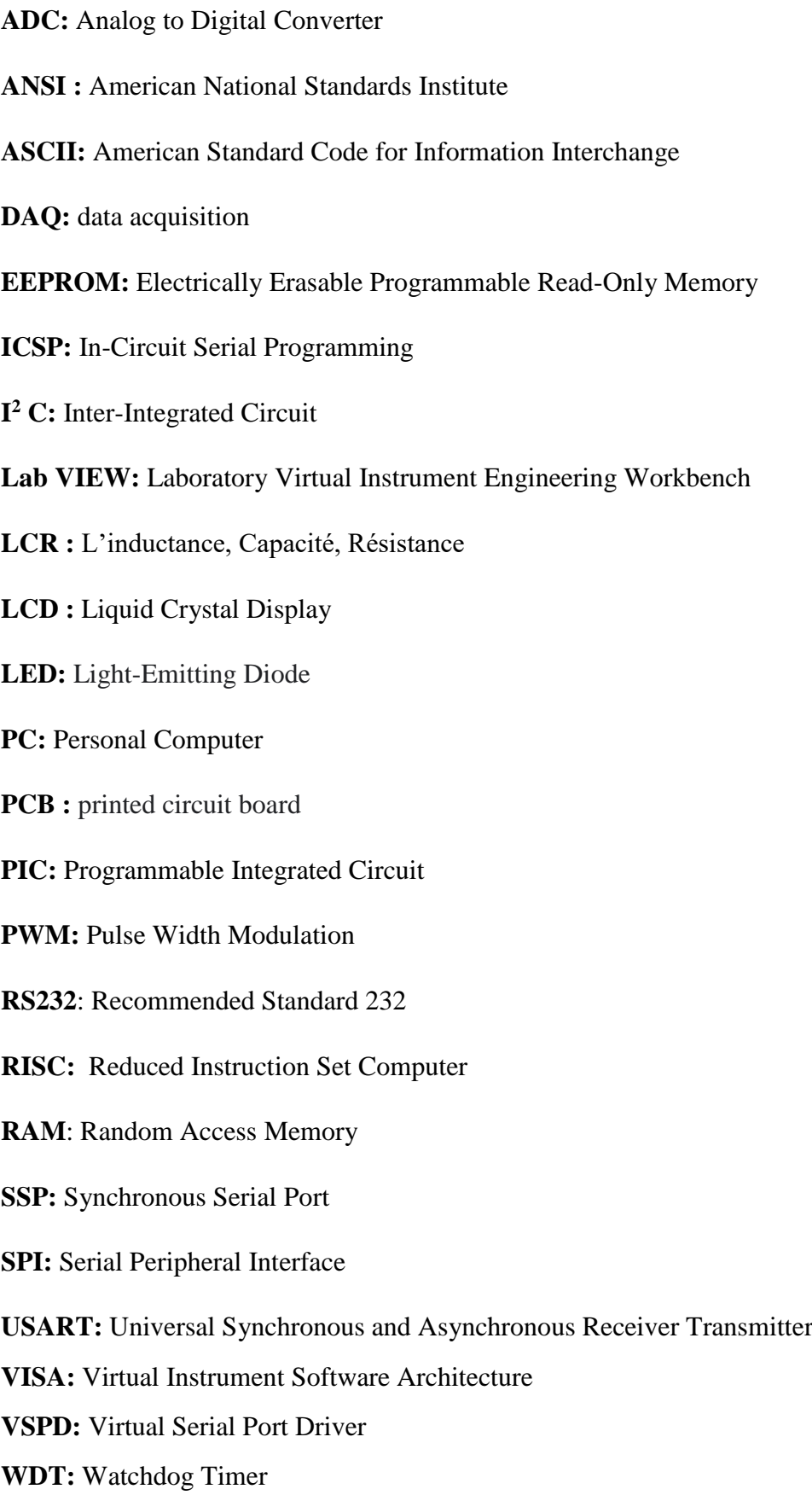

# **INTRODUCTION GÉNÉRALE**

#### <span id="page-9-0"></span>**INTRODUCTION GÉNÉRALE**

L'analyseur d'impédance INSTEK LCR 800 C'est l'un des appareils qui a un grand rôle dans la mesure, mais en même temps c'est un appareil coûteux qui n'est pas disponible dans tous les laboratoires, alors que le Laboratoire de synthèse et de catalyse de l'Université IBN KHALDOUN. État de Tiaret est l'Un des rares laboratoires à disposer de ce dispositif.

Comme il a un rôle majeur dans l'enseignement supérieur et la recherche scientifique, comme il facilite l'étude des professeurs et des étudiants. Le principe de mesure est de suivre l'évolution des propriétés diélectriques des pastilles frittées à différentes températures de frittage en fonction de température en balayant la plage vers et depuis une température Celsius donnée. Mais l'application sur l'interface LabVIEW qui fonctionne avec le LCR est défaillante, et ne fonctionne pas correctement et ne donne aucune mesure. Et on ne peut pas lire la température donnée par le thermocouple. Ce qui le rend inactif et inutilisé

Comme nous le savons, ne pas l'exploiter est une grande perte pour l'université.

En conséquence, l'objectif de notre thèse est de créer une interface LabVIEW à travers laquelle nous pouvons contrôler le LCR, en plus de la capacité de connaître la température à tout moment afin de prendre des mesures diélectriques.

Notre mémoire est structuré comme suit :

- Dans le premier chapitre, nous abordons une revue générale sur l'analyseur d'impédance INSTEK LCR -800. Après, un rappel sur les bases bibliographiques de capteur de température, un accent particulier étant mis sur le thermocouple. Et nous présentons quelques aspects relatifs au microcontrôleur PIC16F877A.
- $\triangleright$  Le deuxième chapitre est consacré au, présentation des outils softwares nécessaire dans notre travail pour établir la connexion entre logiciel LabVIEW et notre circuit de carte électronique qui contenant le microcontrôleur PIC16F877A avec le thermocouple, en utilisant une connexion RS232.
- Dans le troisième chapitre, nous avons créé une interface graphique sous LabVIEW qui permet d'acquérir des données apparentes d'un analyseur d'impédance INSTEK LCR 821.Dans le cadre de ce travail, on a présenté les résultats expérimentaux obtenus lors de nos essais
- $\triangleright$  Enfin, nous terminons notre travail par une conclusion générale et quelques perspectives

## **CHAPITRE I**

Généralités Et Aspects Théoriques Sur L'analyseur D'impédance Instek LCR-800 Et Le PIC16F877A.

#### <span id="page-11-0"></span>**I.1 Introduction**

Ce chapitre correspond à la partie bibliographique et aborde une présentation sur l'analyseur d'impédance INSTEK LCR -800 Ensuite, nous allons présenter les principales fonctionnalités du microcontrôleur PIC16F877A et le circuit de communication entre le PC et notre carte électronique, suivi par des aspects théoriques sur les capteurs de température et essentiellement sur le thermocouple.

#### <span id="page-11-1"></span>**I.2Analyseur d'impédance INSTEK LCR-800**

La série **LCR -800** est un compteur **LCR** numérique haut de gamme pour les mesures de composants/matériaux, applicable à diverses activités de R & D et linges d'assemblage. Le grand écran **LCD** à matrice de points de 240 x 128 cm offre amplement d'espace pour deux éléments de mesure et paramètres de configuration, ce qui vous permet de saisir rapidement les résultats de mesure. Tous les modes de test sont capables de mesurer des facteurs supplémentaires, tels que R/Q, C/D, C/R et L/Q. le **LCR-821** contient également des mesures de résistance précises combinant la valeur absolue et l'angle de phase. 100 ensembles de mémoire de configuration de mesure permettent de partager une seule unité entre plusieurs conditions ou sites de test. Pour une meilleure expérience de visualisation sur un moniteur de **PC** standard, un logiciel Windows propriétaire est accessible via le terminal **RS-232C [1]**.

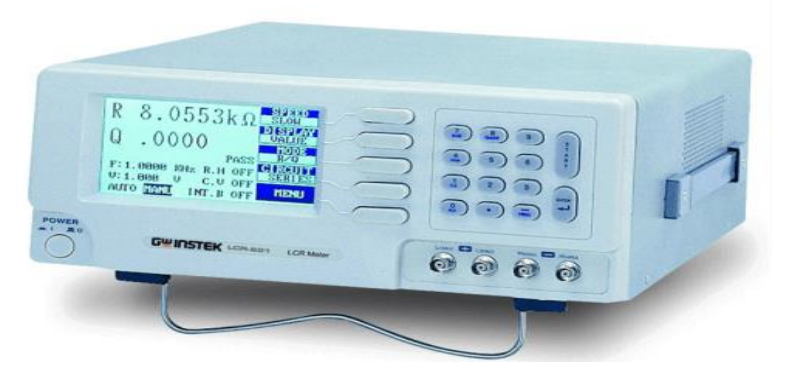

**Figure I- 1 :** GW - INSTEK LCR-800.

#### <span id="page-11-2"></span>**I.2.1 Définition**

Un LCR mètre (inductance (l), capacité (C) et résistance (R)) est un instrument de test électronique utilisé pour mesurer l'inductance, la capacité et la résistance d'un composant. L'inductance est la propriété d'un circuit électrique provoquant la génération de tension proportionnelle au taux de variation de courant dans un circuit. En électronique, la capacité est la capacité d'un corps à supporter une charge électrique. La capacité est également une mesure de la

#### **CHAPITRE I**

 quantité d'énergie électrique stockée (ou séparée) pour un potentiel électrique donné. La résistance électrique d'un élément électrique mesure son opposition au passage d'un courant électrique. Les LCR numériques mesurent le courant (I) traversant un appareil sous test (DUT), la tension (V) sur le DUT et l'angle de phase entre les tensions V et les courants I mesurés. À partir de ces trois mesures, tous les paramètres d'impédance peuvent alors être calculés.

Il existe de nombreuse série de LCR mètre parmi elle la série LCR-800 elle est conçue pour effectuer des mesures d'impédance de précision sur une gamme de fréquences de 47-63/400Hz pour LCR-821, Il existe une variété de compteurs LCR allant du portatif au paillasse **[2].**

#### <span id="page-12-0"></span>**I.2.2 Principales caractéristiques d'un LCR -800**

#### <span id="page-12-1"></span>**I.2.2.1 Performance**

- Fréquence de test large 12 Hz ~ 200kHz (LCR-821).
- Précision de mesure de base de 0,05% (LCR 821/819/817).
- Résolution de mesure à 5 chiffres.
- Tension de polarisation 2V DC **[3].**

#### <span id="page-12-2"></span>**I.2.2.2 Opération**

- Grand écran LCD avec interface utilisateur intuitive.
- Fonctions de mesure complètes
- Mesures automatique et manuelles.
- Double affichage de mesure.
- Mesure en valeurs absolues ou en tant qu'écart par rapport à une valeur nominale.
- Fixation de précision à quatre fils.
- Tri des composants.
- Tension de polarisation externe jusqu'à 30V CC.
- Mémoire interne.
- Grand écran à matrice de points, résolution 240x128.
- Interface utilisateur intuitive, complète fonctions de mesure **[3].**

#### <span id="page-12-3"></span>**I.2.2.3 Interface**

- RS- 232C (LCR-821), LCR-819/817/816 en option.
- Interface gestionnaire (LCR-829/827/826) [3].

## <span id="page-13-0"></span>**I.2.3 Avantages et inconvénient d'un LCR mètre**

#### <span id="page-13-1"></span>**I.2.3.1 Avantages d'un LCR mètre**

- Facile à utiliser.
- Il mesure les composants passifs avec un minimum d'erreurs.
- Ces instruments sont très faciles à calibrer **[2]**.

#### <span id="page-13-2"></span>**I.2.3.2 Inconvénient d'un LCR mètre**

- Très cher à partir de 2 000 000 de DA.
- Ne permet pas de débiter de forts courants **[2]**.

#### <span id="page-13-3"></span>**I.3 Généralités sur les PICs**

#### <span id="page-13-4"></span>**I.3.1 Définition**

Un PIC n'est rien d'autre qu'un microcontrôleur, c'est à dire une unité de traitement de l'information de type microprocesseur à laquelle on a ajouté des périphériques internes permettant de réaliser des montages sans nécessiter l'ajout de composants externes. La dénomination PIC est sous copyright de Microship, donc les autres fabricants ont été dans l'impossibilité d'utiliser ce terme pour leurs propres microcontrôleurs. Les PICs sont des composants dits **RISC**, ou encore composant à jeu d'instructions réduit **[4].**

Les différentes familles des PICs

Il existe trois grandes familles de PICs : **[5]**

- La famille Base –Line qui utilise des mots d'instructions de 12 bits.
- La famille Mid-Range qui utilise des mots de 14 bits.
- La famille High-End qui utilise des mots de 16 bits.

#### <span id="page-13-5"></span>**I.3.2 Le microcontrôleur PIC 16F877A**

Le pic 16F877A est un circuit intègre contenu dans un boîtier nommer « DIL 40 », il présente 40 broches, 20 de chaque côté. Les broches sont virtuellement numérotées de 1 à 40. La 1ere broche est placé dans le coin situé à gauche de l'encoche de repérage **[5].**

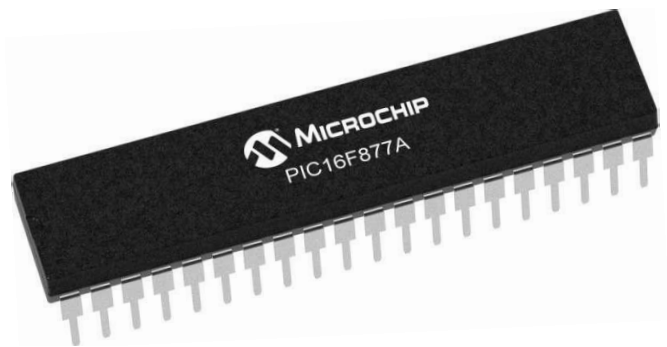

**Figure I- 2:**PIC16F877A.

#### <span id="page-14-0"></span>**I.3.3 Architecture externe**

La figure ci-dessous montre l'architecture externe d'un PIC 16F877A

#### 40-Pin PDIP

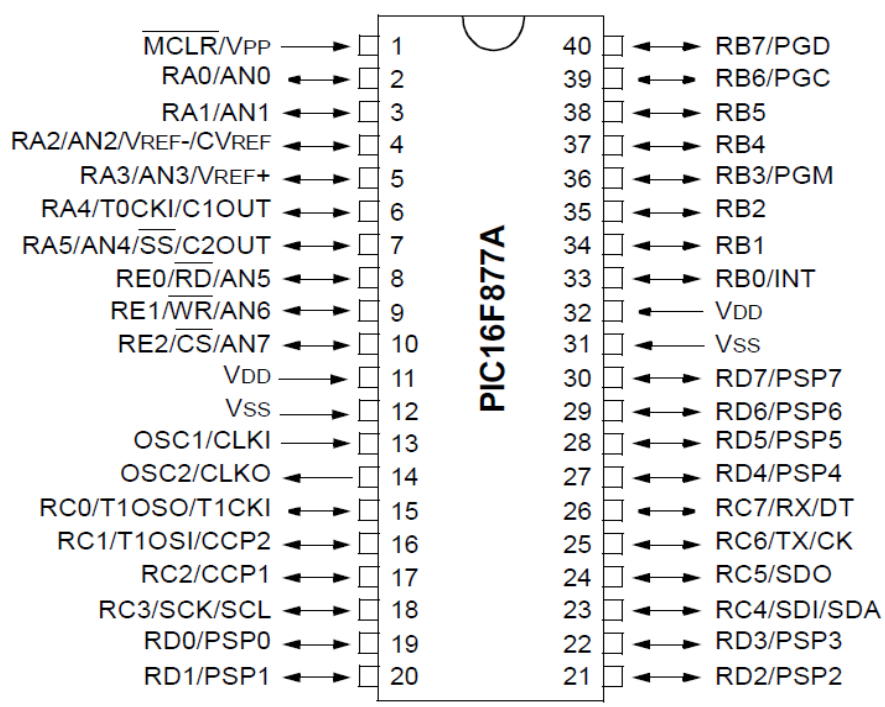

**Figure I- 3 :** Brochage du PIC 16F877A.

 $\sim$  Le boitier du PIC 16F877 décrit par la figure (1-3) comprend 40 pins : 33 pins d'entrées/sorties, 4 pins pour l'alimentation, 2 pins pour l'oscillateur et un pin pour le reste (MCLR).

 La broche MCLR sert à initialiser le μC en cas de la mise sous tension, de remise à zéro externe, de chien de garde et en cas de la baisse de tension d'alimentation.

 Les broches VDD et VSS servent à alimenter le PIC. On remarque qu'on a 2 connections "VDD" et 2 connections "VSS". La présence de ces 2 pins s'explique pour une raison de dissipation thermique. Les courants véhicules dans le pic sont loin d'être négligeables du fait des nombreuses entrées/sorties disponibles.

#### <span id="page-15-0"></span>**I.3.4 Architecture interne**

La figure (1-4) présente l'architecture interne de PIC16F877A **[6]**

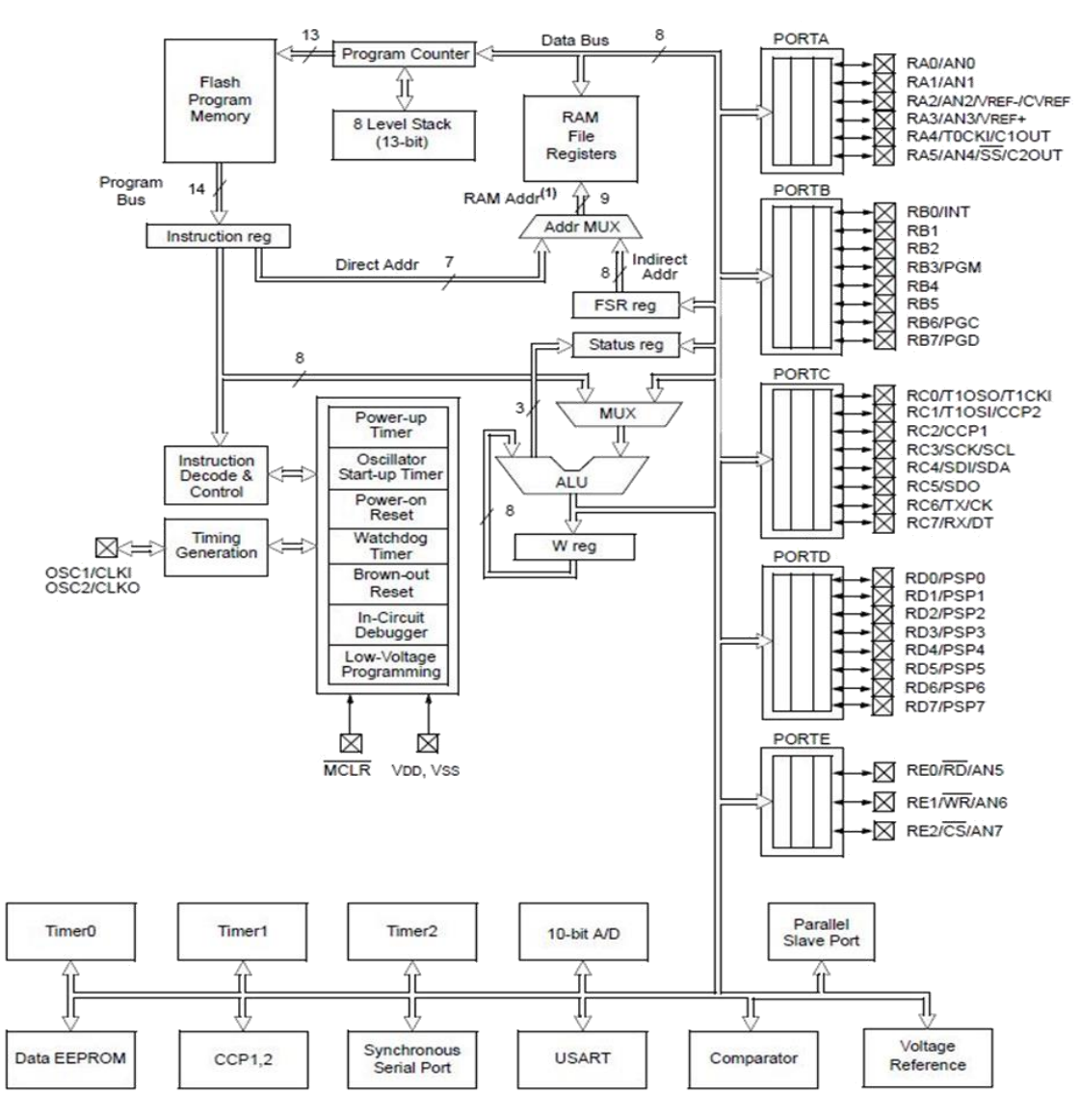

**Figure I- 4 :** Architecture Interne du PIC16F877A.

#### <span id="page-15-1"></span>**I.3.5 Principales caractéristiques du PIC 16F877A**

Le PIC 16F877A est caractérisé par :

- Une fréquence de fonctionnement élevée, jusqu'à 20 MHz.
- Une mémoire vive **RAM** de 368 octets.
- Une mémoire morte **EEPROM** de 256 octets pour la sauvegarde des données.
- . Fonctionnement en mode Sleep pour diminue la consommation.
- Une mémoire de type FLASH de 8 Kmots (1mot = 14 bits).
- Chien de garde **WDT**.
- Cinq ports d'entrées/sorties : A (6 bits), B (8 bits), C (8 bits), D (8 bits), E (3 bits), chaque sortie peut sortir un courant maximum de 25 mA.
- 3 Temporisateurs avec leurs prescale : **TMR0**, **TMR1**, **TMR2**.
- <sup>2</sup> entrées de captures et de comparaison avec **PWM** (Modulation de largeur d'impulsions).
- Un convertisseur Analogique Numérique 10 ou 8 bite avec 8 entrées multiplexées.
- Une interface de communication série asynchrone (**USART**) et synchrone (**RS232**).
- Une interface de communication série synchrone (**SSP**/**SPI** et **I <sup>2</sup>C**).
- Possibilité de programmation en mode **ICSP**.
- <span id="page-16-0"></span>Une tension d'alimentation  $+5$  V.

#### **I.4 Le convertisseur analogique/numérique (ADC)**

Le **CAN** est un périphérique intégré destiné à mesurer une tension et la convertir en nombre binaire qui pourra être utilisé par un programme.

 Notre PIC16F877A travaille avec un convertisseur analogique/numérique qui permet un échantillonnage sur 10 bits. Le signal numérique peut donc prendre 1024 valeurs possibles **[7].**

 On sait que pour pouvoir numériser une grandeur, nous devons connaître la valeur minimale qu'elle peut prendre, ainsi que sa valeur maximale, Les pics considèrent par défaut que la valeur minimale correspond à leur Vss d'alimentation, tandis que la valeur maximale correspond à la tension positive d'alimentation Vdd. Le principe de la conversion suit la séquence est la suivante **[7]** :

- Le pic connecte le pin sur laquelle se trouve la tension à mesurer à un condensateur interne, qui va se charger via une résistance interne jusque-là tension appliquée.

- Le pin est déconnecté du condensateur, et ce dernier est connecté sur le convertisseur analogique/numérique interne.

- Le pic procède à la conversion

Le temps nécessaire à la conversion est égal au temps nécessaire à la conversion d'un bit multiplié par le nombre de bits désirés pour le résultat. Concernant notre pic, il faut savoir qu'il nécessite, pour la conversion d'un bit.

Le module ADC du microcontrôleur PIC16F877A est constitué des 4 registres suivants **[6]** :

- Premier registre de contrôle (ADCON0)
- Second registre de contrôle (ADCON1)

 $\ddot{\phantom{0}}$  Deux registres pour récupérer le résultat de conversion (ADRESH & ADRESL) La configuration des entrées d'acquisition des signaux se fait avec le registre ADCON1 avec la manipulation des bits PCFG3 : PCFG0 selon le tableau suivant :

| <b>PCFG</b><br><3:0> | AN7 | AN6 | AN5 | AN4 | AN3   | AN2   | AN1 | <b>AN0</b> | <b>VREF+</b>    | <b>VREF-</b>    | C/R |
|----------------------|-----|-----|-----|-----|-------|-------|-----|------------|-----------------|-----------------|-----|
| 0000                 | А   | А   | А   | А   | A     | А     | А   | А          | V <sub>DD</sub> | <b>Vss</b>      | 8/0 |
| 0001                 | А   | А   | A   | A   | VREF+ | А     | А   | А          | AN3             | Vss             | 7/1 |
| 0010                 | D   | D   | D   | А   | A     | А     | А   | А          | <b>VDD</b>      | Vss             | 5/0 |
| 0011                 | D   | D   | D   | А   | VREF+ | А     | А   | А          | AN <sub>3</sub> | Vss             | 4/1 |
| 0100                 | D   | D   | D   | D   | A     | D     | А   | А          | VDD             | Vss             | 3/0 |
| 0101                 | D   | D   | D   | D   | VREF+ | D     | А   | А          | AN3             | Vss             | 2/1 |
| 011x                 | D   | D   | D   | D   | D     | D     | D   | D          |                 | –               | 0/0 |
| 1000                 | А   | А   | А   | А   | VREF+ | VREF- | А   | А          | AN <sub>3</sub> | AN2             | 6/2 |
| 1001                 | D   | D   | А   | A   | A     | А     | А   | А          | VDD             | <b>VSS</b>      | 6/0 |
| 1010                 | D   | D   | А   | А   | VREF+ | А     | А   | А          | AN3             | <b>Vss</b>      | 5/1 |
| 1011                 | D   | D   | А   | А   | VREF+ | VREF- | А   | А          | AN <sub>3</sub> | AN <sub>2</sub> | 4/2 |
| 1100                 | D   | D   | D   | А   | VREF+ | VREF- | А   | А          | AN3             | AN2             | 3/2 |
| 1101                 | D   | D   | D   | D   | VREF+ | VREF- | А   | А          | AN3             | AN2             | 2/2 |
| 1110                 | D   | D   | D   | D   | D     | D     | D   | А          | VDD             | Vss             | 1/0 |
| 1111                 | D   | D   | D   | D   | VREF+ | VREF- | D   | А          | AN <sub>3</sub> | AN2             | 1/2 |

**Figure I- 5 :** Configuration des entrées analogiques.

<span id="page-17-0"></span>Avec « A » entrée analogique, et « D » entrée/sortie numérique.

#### **I.5 La liaison RS232**

La liaison RS232 est une liaison série qui permet de transmettre des informations sans avoir à transmettre l'horloge de synchronisation. Elle utilise des tensions de fonctionnement non compatibles avec la logique 5V car elle fonctionne sur les niveaux +12V ou -12V. Son principal intérêt est un nombre de fils réduit, puisque trois suffisent à la transmission d'informations : un fil pour émettre, un autre pour recevoir et un dernier pour la masse. Pour notre projet, nous avons Dû prévoir la connexion du port série du PC à la plaquette grâce à une prise DB9. La figure1.6 montre la liaison RS232 **[8].**

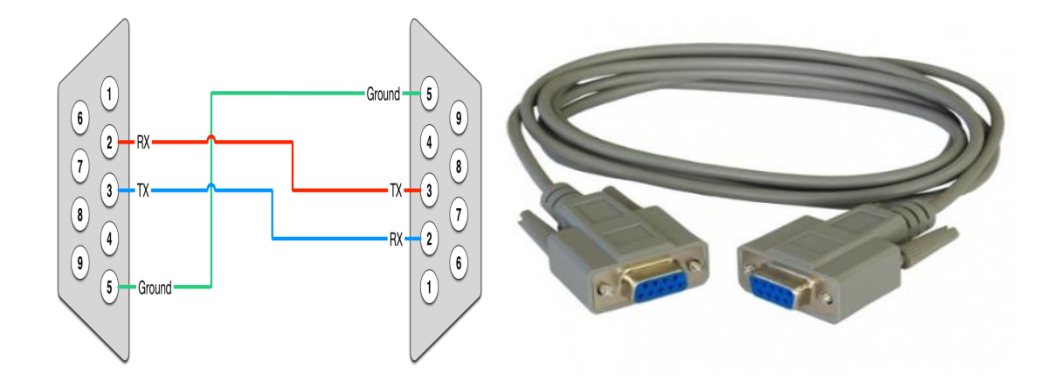

**Figure I- 6 :** Câble RS232 (femelle\_femelle).

 Le boîtier ne peut qu'envoyer ou recevoir des données codées entre 0 et 5V du fait de l'alimentation du pic et des différents composants qui l'entourent. Or, comme nous l'avons remarqué la liaison RS232 utilise un codage sur les niveaux +12 et –12V. Il faut donc insérer un composant nommé MAX232 en amont du connecteur DB9 afin de convertir les signaux en 0-5V **[8].**

#### <span id="page-18-0"></span>**I.6 Le circuit MAX232**

 Les cartes électroniques à base de microcontrôleur fonctionnent très souvent avec des niveaux TTL ; 0V pour le niveau logique 0 et +5V pour le niveau logique 1. Brancher donc directement une ligne RS-232 sur un microcontrôleur n'aurait donc aucun sens et pourrait aussi endommager le système en imposant une différence de tension de l'ordre de +25V. Pour rendre compatible une ligne RS-232 avec une carte de ce type, il existe un composant très simple d'utilisation que nous allons utiliser : le MAX232. En regardant son schéma interne **(Figure I-7),**  nous constatons directement qu'il est premièrement doté d'un convertisseur de tension. Avec les condensateurs C1 et C3, il génère une tension de +10V à partir de la tension +5V (montage doubleur de tension). En plus, il génère une tension de -10V à partir de la tension +10V en utilisant les condensateurs C2 et C4 (montage inverseur de tension) **[9].**

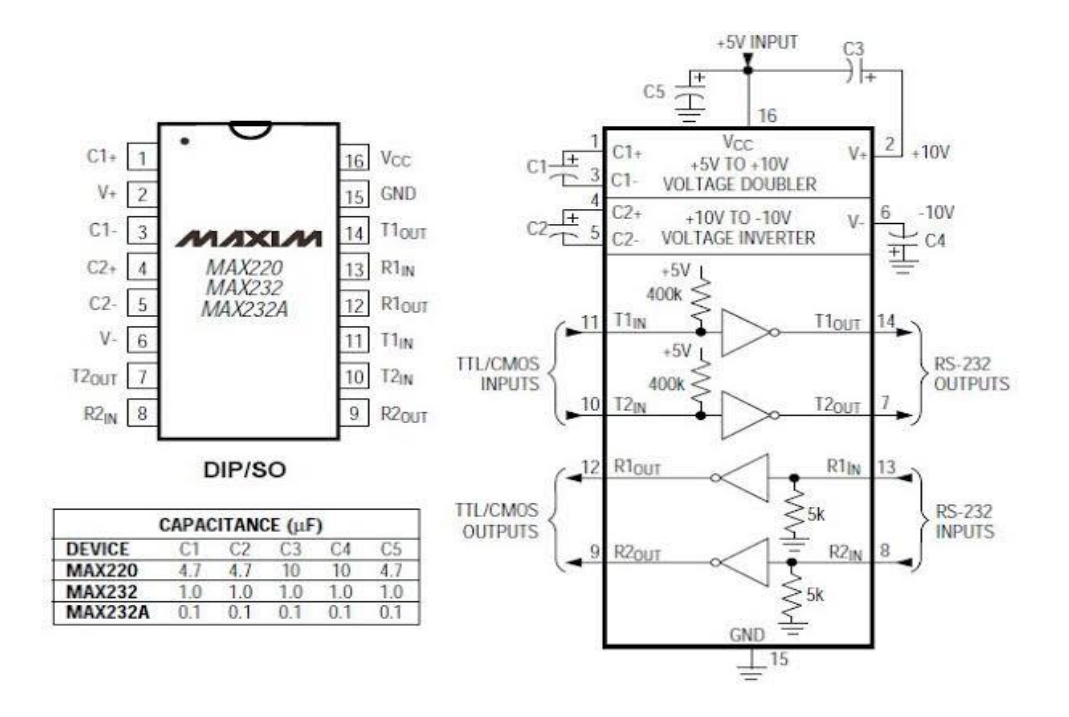

**Figure I- 7 :** Le composant MAX232.

La connexion avec le port série se fait via les broches 2 (Rx : réception) et 3 (Tx : émission). Les broches 1, 4 et 6 du port série sont reliées ensembles. Tandis que la broche 5 est avec la masse du circuit. Les broches 7, 8 et 9 ne sont pas nécessaires dans notre cas **[9].**

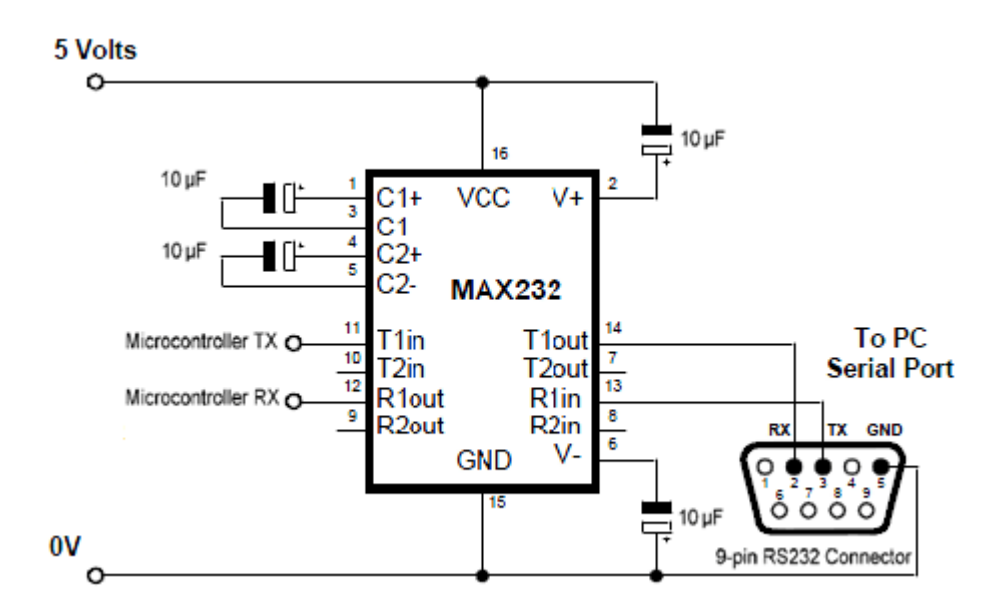

**Figure I- 8 :** Circuit de brochage du composant MAX232.

#### <span id="page-19-0"></span>**I.7 Capteurs de température**

 Les capteurs de températures sont des composants dont une caractéristique de sortie varie proportionnellement à la température. Cette caractéristique de sortie peut être une variation de tension, de courant, de résistance **[10].**

## <span id="page-20-0"></span>**I.7.1 Le thermocouple**

 Concernant notre projet le choix du capteur a été opté pour le thermocouple, car c'est l'un des transducteurs (capteurs) de température le plus fréquent, ils sont particulièrement résistants et économiques et ils peuvent opérer sur une large gamme de température.

#### <span id="page-20-1"></span>**I.7.2 Définition**

 Deux conducteurs de matériaux différents soudés ensemble à un bout et soumis à un gradient de température génèrent à leurs extrémités une tension dépendante de la température et du choix des deux matériaux. (Figure 1. 9) La tension n'est pas linéaire en fonction de la température, cependant pour de petite variation de température la tension est approximativement linéaire soit **: [11]**

$$
\Delta v \approx S \Delta T
$$

Où Δν est la variation de la tension, S C'est la variation de la force électromotrice (FEM) par rapport à une variation de température (coefficient Seebeck),  $\Delta T$  est la variation de la température.

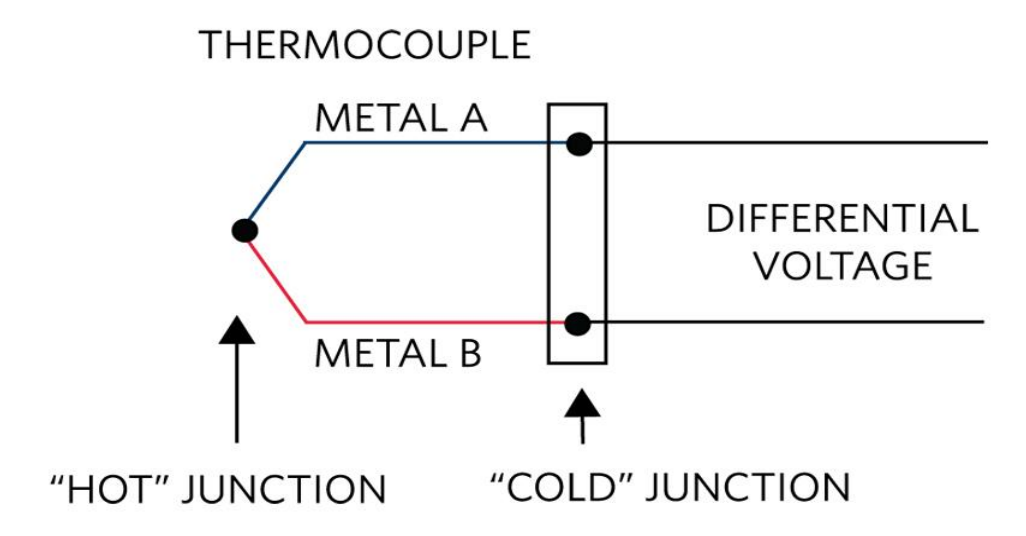

**Figure I- 9 :** Constitution d'un circuit thermocouple.

#### <span id="page-20-2"></span>**I.7.3 Les différents types de thermocouple**

Il existe différents types de thermocouples. En fonction des métaux utilisés, la sonde thermocouple mesurera des plages de température plus ou moins grandes. Les plus courants dans le commerce sont **[12] :**

 Le **thermocouple de Type K** : est l'un des thermocouples d'usage universel les plus populaires, il est construit par des métaux de Ni-Cr (appelé CHROMEL) et de Ni-Al (appelé ALUMEL) qui

 sont les couples les plus répandus, il a un cout bas, la plage de fonctionnement est autour de (-180 °C à̀+ 1350°C), le type K est adapté aux environnements d'oxydation **[13].**

- Le **thermocouple de Type T** : composé en cuivre et constantan qui mesure des températures entre  $-200$  à 350°C
- Le **thermocouple de Type J** : en fer et constantan pour des températures entre 0 et 750°C. Le thermocouple peut s'utiliser dans l'industrie mais aussi pour un usage domestique **[12].**
	- $\triangleright$  Dans notre projet le type du thermocouple qui nous intéresse c'est le type K.

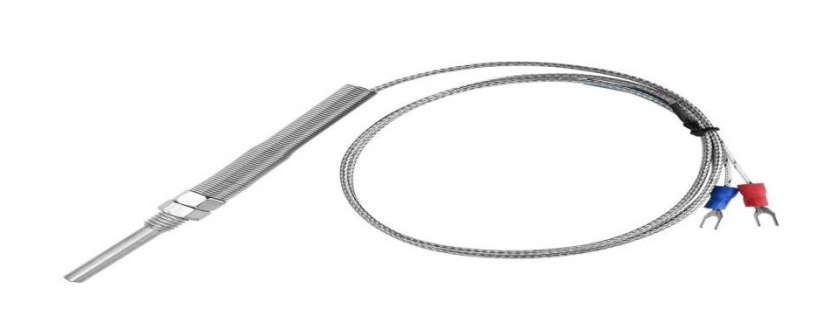

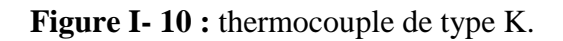

#### <span id="page-21-0"></span>**I.8 Relais**

Un relais électromécanique est doté d'un bobinage en guise d'organe de commande. La tension appliquée à ce bobinage va créer un courant, ce courant produisant un champ électromagnétique à l'extrémité de la bobine (il ne s'agit ni plus ni moins que d'un électro-aimant). Ce champ magnétique va être capable de faire déplacer un élément mécanique métallique monté sur un axe mobile qui déplacera alors des contacts mécaniques **[14].**

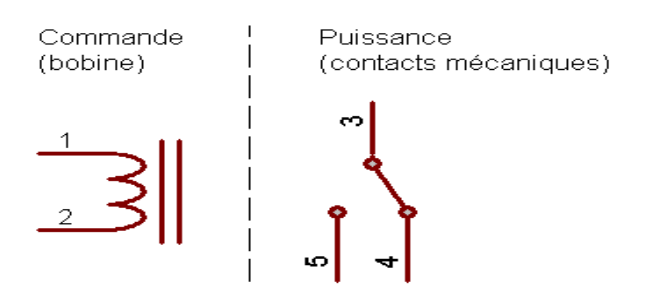

 **Figure I- 11 :** principe de fonctionnement du relai.

Entre la bobine et les contacts d'utilisation, un isolant qui est l'air. Un [relais](https://www.sonelec-musique.com/electronique_theorie_relais.html) peut être commandé par un circuit électronique quelconque, du moment que ce dernier est capable de fournir le courant nécessaire (la bobine doit créer un champ magnétique suffisant pour déplacer les parties mobiles). Parfois, on a besoin d'ajouter un composant de commande supplémentaire pour faire l'adaptation entre le faible courant disponible en sortie d'un circuit électronique et le relais. Bien souvent un transistor est suffisant **[15].**

## <span id="page-22-0"></span>**I.9 Affichage LCD**

Les afficheurs à cristaux liquides, autrement appelés afficheurs LCD (Liquid Crystal Display), sont des modules compacts intelligents et nécessitent peu de composants externes pour un bon fonctionnement. Ils consomment relativement peu (de 1 à 5 mA), sont relativement bons marchés et s'utilisent avec beaucoup de faciliter **[16]**.

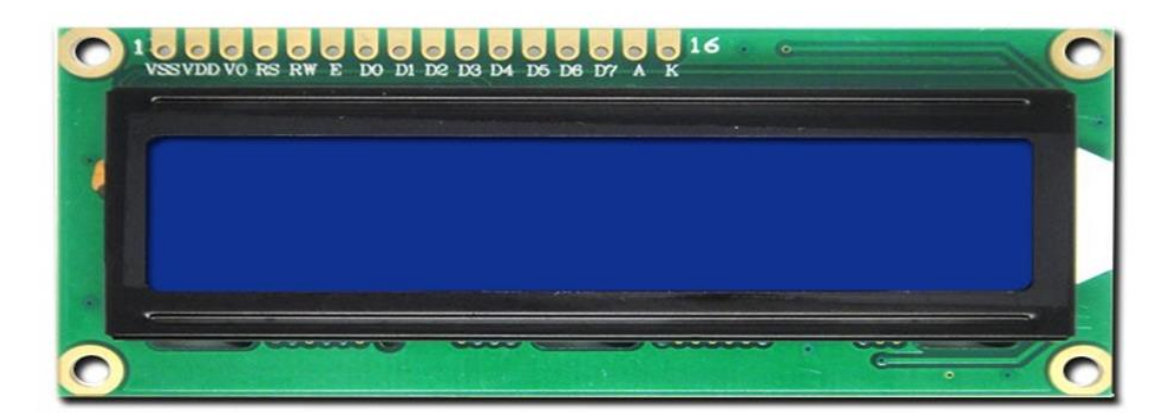

**Figure I- 12:** Affichage LCD.

#### <span id="page-22-1"></span>**I.10 Conclusion**

Dans ce chapitre nous avons fait le point sur l'analyseur d'impédance INSTEK LCR-800 en général, et spécifiquement le LCR-821 qui est l'objet de notre étude, Son contrôle va être réalisé à la base du microcontrôleur PIC16F877A. Ensuit nous avant choisi le capteur qui lui convient à savoir le thermocouple du type K (température maximum 1350°C).

Nous avons illustré les principales fonctionnalités nécessaires qui nous aidez pour passer à l'étape suivante dans notre présent travail.

## **CHAPITRE II**

Conception De La Carte Electronique

Avec LabVIEW

#### <span id="page-24-0"></span>**II.1 Introduction**

Après définition des différents outils hardwares utilisés dans notre carte électronique, dans l'étape suivante on va présenter notre outils softwares, il faut d'abord établir la connexion entre logiciel **LabVIEW** et la partie matérielle pilotée par le microcontrôleur, en utilisant une connexion **RS232**, pour l'établir on a fait des tests virtuels sur le logiciel **ISIS**, et par la suite des tests réels sur la carte électronique.

#### <span id="page-24-1"></span>**II.2 Les Outils utilisés en développement**

#### <span id="page-24-2"></span>**II.2 .1 Le logiciel « Proteus »**

Proteus est une suite logicielle destinée à l'électronique. Développé par la société L'absenter Electronics, il se compose de deux logiciels principaux **ISIS** et **ARES**.

#### <span id="page-24-3"></span>**II.2 .1.1 ISIS**

Le logiciel ISIS de Proteus est principalement connu pour éditer des schémas électriques. Par ailleurs, le logiciel permet également de simuler ces schémas ce qui permet de déceler certaines erreurs dès l'étape de conception. Indirectement, les circuits électriques conçus grâce à ce logiciel peuvent être utilisé dans des documentations car le logiciel permet de contrôler la majorité de l'aspect graphique des circuits **[17].**

#### <span id="page-24-4"></span>**II.2 .1.2 ARES**

Le logiciel **ARES** est un outil d'édition et de routage qui complètement parfaitement **ISIS**. Un schéma électrique réalisé sur **ISIS** peut alors être importé facilement sur **ARES** pour réaliser le **PCB** de la carte électronique. Bien que l'édition d'un circuit imprimé soit plus efficiente lorsqu'elle est réalisée manuellement, ce logiciel permet de placer automatiquement les composants et de réaliser le routage automatiquement **[17].**

#### **II.2 .2 Le logiciel CCS-PICC**

Le compilateur **C** de la société **CCS** (Custom Computer Services) est un compilateur C adapté aux microcontrôleurs PICs. Il ne respecte pas complètement la norme **ANSI**, mais il apporte des fonctionnalités très intéressantes **[18].**

#### <span id="page-25-0"></span>**II.2 .3 Le programmateur PICKIT3**

Le **pickit3** est un circuit de programmateur avec la capacité de programmer des microcontrôleurs **PIC**, de plus Le **PicKit3** est un outil parfait à avoir sous la main pour développer des applications. Il est compatible avec une très bonne quantité de Pics, est très fiable

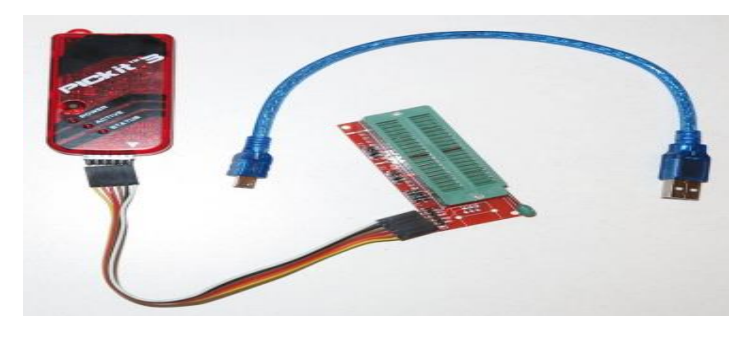

**Figure II- 1 :** Le programmateur PICKit3**.**

<span id="page-25-1"></span>

| PICkit 3 Programmer - BUR132284452    |                      |                            |                                 |                                        |                                                   |                   |                                    |                                         | $\times$            |
|---------------------------------------|----------------------|----------------------------|---------------------------------|----------------------------------------|---------------------------------------------------|-------------------|------------------------------------|-----------------------------------------|---------------------|
| File                                  | <b>Device Family</b> | Programmer                 |                                 | Tools                                  | View<br>Help                                      |                   |                                    |                                         |                     |
| Midrange/Standard Configuration       |                      |                            |                                 |                                        |                                                   |                   |                                    |                                         |                     |
| Device:                               | <b>PIC16F877A</b>    |                            |                                 |                                        | Configuration:                                    | <b>2F41</b>       |                                    |                                         |                     |
|                                       |                      |                            |                                 |                                        |                                                   |                   |                                    |                                         |                     |
| User IDs:                             | FF FF FF FF          |                            |                                 |                                        |                                                   |                   |                                    |                                         |                     |
| Checksum:                             | 6B87                 |                            |                                 | OSCCAL:                                |                                                   |                   | BandGap:                           |                                         |                     |
| Programming Successful.               |                      |                            |                                 |                                        |                                                   |                   |                                    | <b>MICROCHIP</b>                        |                     |
| Read                                  | Write                | Verify                     | Erase                           |                                        | <b>Blank Check</b>                                |                   | <b>VDD PICkit 3</b><br>On<br>/MCLR | 5,0                                     | $\hat{\phantom{a}}$ |
| <b>Program Memory</b>                 |                      |                            |                                 |                                        |                                                   |                   |                                    |                                         |                     |
| <b>▽</b> Enabled                      | Hex Only             | $\checkmark$               |                                 |                                        | Source: C:\Users\pc\Desktop\PARTIE01\Deux-LED.hex |                   |                                    |                                         |                     |
| 0000                                  | 3000                 | 008A                       | 283D                            | 0000                                   | 00EF                                              | 0E03              | 0183                               | 00A1                                    |                     |
| 0008                                  | 080A                 | 00A0                       | 018A                            | 0804                                   | 00A2                                              | 0877              | 00A3                               | 0878                                    |                     |
| 0010                                  | 00A4                 | 0879                       | 00A5                            | 087A                                   | 00A6                                              | 1383              | 1283                               | 308C                                    |                     |
| 0018                                  | 0084                 | 1E80                       | 281D                            | 1A8C                                   | 282E                                              | 0822              | 0084                               | 0823                                    |                     |
| 0020                                  | 00F7                 | 0824                       | 00F8                            | 0825                                   | 00F9                                              | 0826              | 00FA                               | 0820                                    |                     |
| 0028                                  | 008A                 | 0E21                       | 0083                            | OEFF                                   | 0E7F                                              | 0009              | 118A                               | 120A                                    |                     |
| 0030                                  | 2831                 | 1E8C                       | 2831                            | 081A                                   | 00A7                                              | 1E8C              | 2835                               | 081A                                    |                     |
| 0038                                  | 00A8                 | 128C                       | 118A                            | 120A                                   | 281D                                              | 0803              | 391F                               | 0083                                    |                     |
| 0040                                  | 3019                 | 1683                       | 0099                            | 30A6                                   | 0098                                              | 3090              | 1283                               | 0098                                    |                     |
| 0048                                  | 1683                 | 141F                       | 149F                            | 151F                                   | 119F                                              | 3007              | 009C                               | 1383                                    |                     |
| 0050                                  | 168C                 | 30C0                       | 1283                            | 048B                                   | 3000                                              | 1683              | 0088                               | 1283                                    |                     |
| 0058                                  | 0827                 | 3C41                       | 1D03                            | 2861                                   | 1683                                              | 1008              | 1283                               | 1408                                    |                     |
| <b>FFPROM Data</b><br>Auto Import Hex |                      |                            |                                 |                                        |                                                   |                   |                                    |                                         |                     |
| $\sqrt{}$ Enabled                     | <b>Hex Only</b>      |                            |                                 |                                        |                                                   |                   |                                    | + Write Device                          |                     |
| FF<br>00<br>FF<br>10<br>FF<br>FF      | FF FF FF<br>FF<br>FF | FF<br>FF<br>FF<br>FF<br>FF | FF<br>$\mathbf{FF}$<br>FF<br>FF | $_{\rm FF}$<br>$_{\rm FF}$<br>FF<br>FF | FF<br>FF<br>FF<br>FF<br>FF<br>FF                  | FF FF<br>FF<br>FF | ́                                  | Read Device +<br><b>Export Hex File</b> |                     |
| 20<br>FF<br>FF                        | FF<br>FF             | FF<br>FF<br>FF             | FF<br>FF                        | FF<br>FF                               | FF<br>FF<br>FF                                    | FF<br>FF          |                                    |                                         |                     |
| 30<br>FF                              | FF FF FF             | FF FF<br>$\mathbf{FF}$     | FF<br>$\mathbf{FF}$             | FF<br>FF                               | FF<br>FF<br>FF                                    | FF FF             |                                    | PICkit"3                                |                     |

**Figure II- 2:**Interface de contrôle du programmateur PICKit3.

#### <span id="page-26-0"></span>**II.2 .4 Le logiciel Virtual Serial Port Driver (VSPD)**

 Virtual Serial Port Driver est un contrôle de port série par Eltima Software. Le logiciel fournit une émulation de ports **COM** série virtuels et couple les ports série disponibles par le biais d'un câble null-modem virtuel. Deux applications couplées à ce logiciel permettent d'échanger des données **[19].**

 Les données envoyées d'un port à l'autre seront transmises instantanément, Ce logiciel a été utilisé pour faire une liaison virtuelle entre le logiciel **ISIS** et le logiciel **LabVIEW** pour crée des interfaces de contrôles **[20]**.

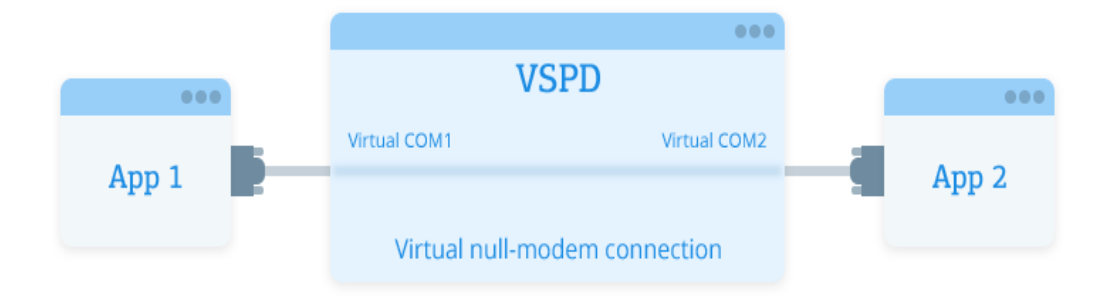

<span id="page-26-3"></span>**Figure II- 3:**Communication virtuel**.**

#### <span id="page-26-1"></span>**II.2.5 Le logiciel LabVIEW**

Logiciel de développement d'applications d'instrumentation, comparable à la plupart des systèmes de développement en langage **C** ou **BASIC**, Ce logiciel dont la philosophie d'utilisation repose sur la collaboration.

C'est un système de programmation à usage général qui comporte des bibliothèques de fonctions pour toute tache de programmation. Il dispose de bibliothèques dédiées à l'acquisition de données, le contrôle d'instruments, analyse, traitement et stockage de données **[21]**.

#### <span id="page-26-2"></span>**II.2.5.1 Le langage Graphique**

Avec **[LabVIEW](http://www.ajolly.fr/fr/expertise-conseil-et-developpement-de-systeme-de-supervision-controle-test-et-mesure/19-LabVIEW.html)**, on ne programme pas en écrivant des lignes de code à la syntaxe complexe. La programmation est effectuée à l'aide d'icône, représentant des fonctions, reliées entre eux par des câbles qui représentent les flux de données (un peu à la manière d'une carte électronique avec ses composants et circuits intégrés) **[22].**

LabVIEW se présente sous la forme de : 2 fenêtres de travail séparées mais associées

 1 ère fenêtre : face avant (**front panel**) Contient les contrôles et les afficheurs de données.

 2ème fenêtre : diagramme (**block diagram)** Contient l'algorithme du programme écrit en langage graphique **G** sous forme d'un diagramme flot de données

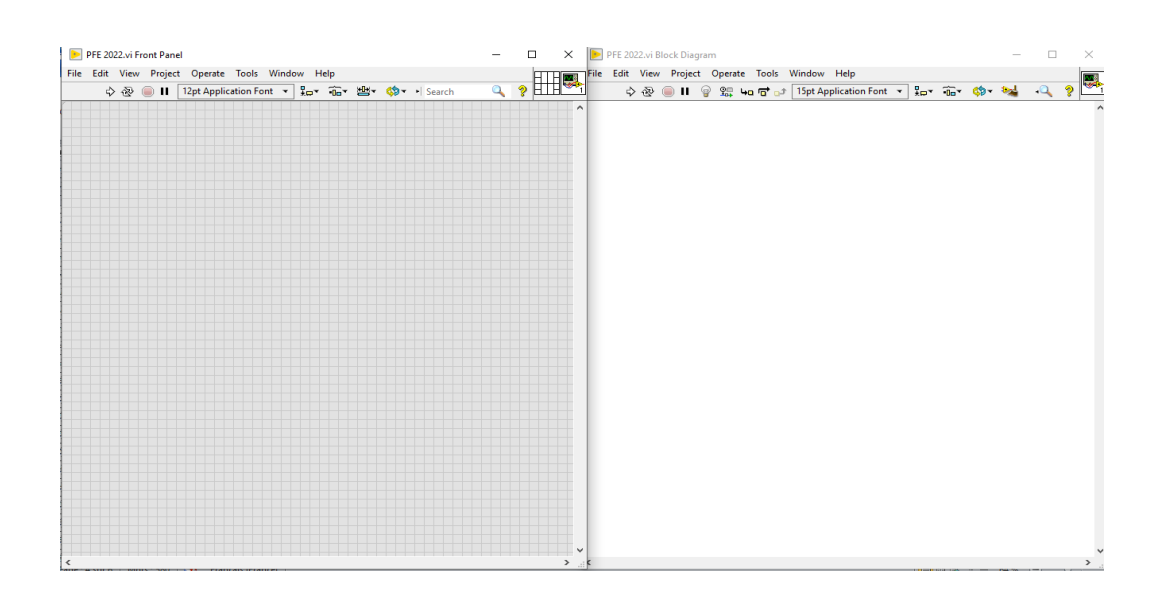

<span id="page-27-1"></span>**Figure II- 4:**Face avant le l'interface ventilateur des instruments virtuels VI**.**

#### <span id="page-27-0"></span>**II.3 Communication entre LABVIEW et ISIS**

Pour faire la communication entre **LabVIEW** et **ISIS**, on a utilisé le logiciel « **VSPD** » (Virtual Serial Ports Driver). Comme le montre son nom il permet d'avoir une communication virtuelle

<span id="page-27-2"></span>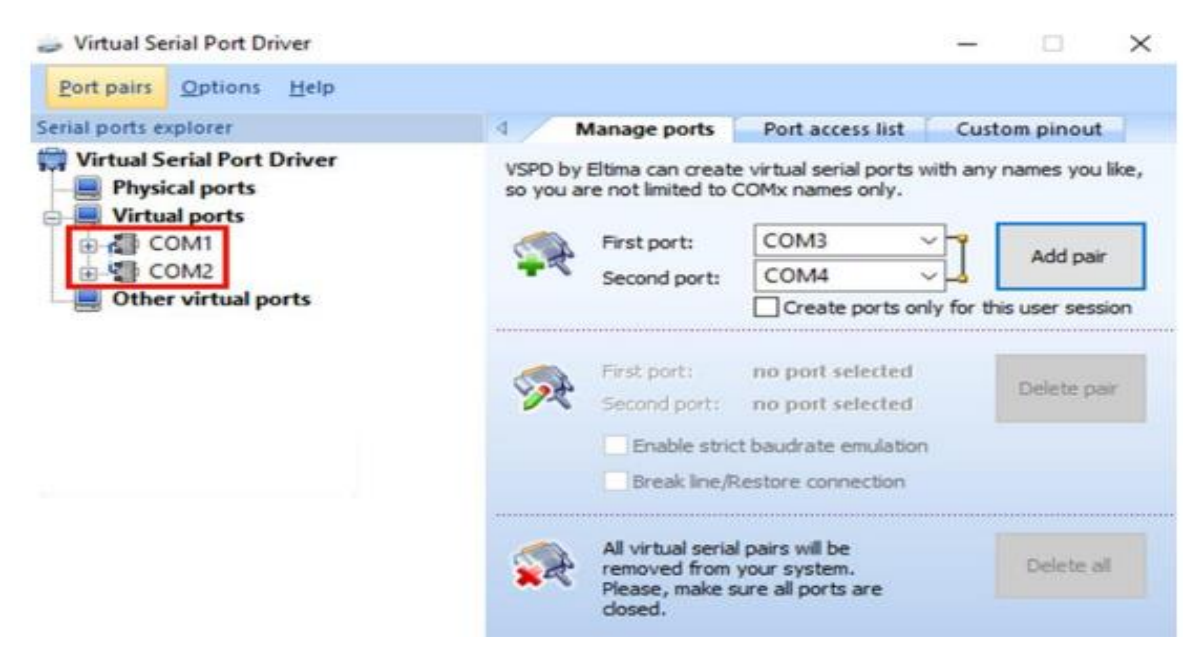

**Figure II- 5:**Fenêtre VSPD montrant les ports COM virtuellement associés.

## **CHAPITRE II**

Après avoir installé **VSPD**, nous avons choisi la commande « **Add pair** » pour créer une liaison virtuelle entre les deux ports série, l'un c'est dans logiciel **ISIS** qui est **COM1** qui affecté au **COMPIM** et l'autre dans le logiciel **LABVIEW** est le **COM2** comme indiqué dans les figures suivantes :

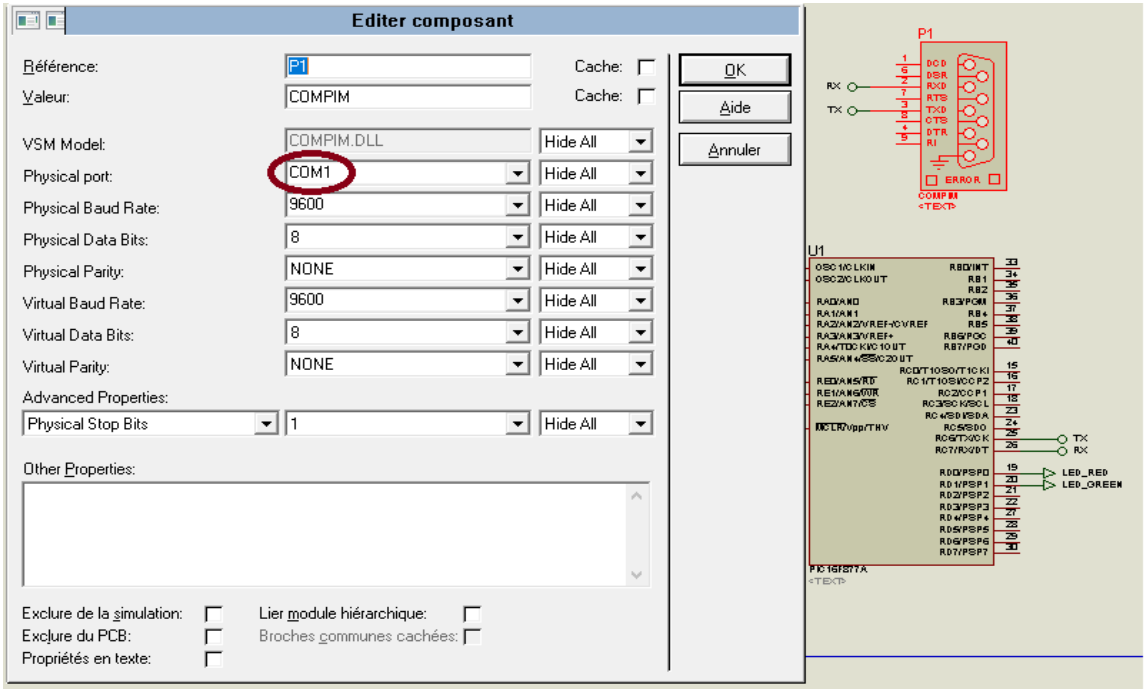

<span id="page-28-0"></span>**Figure II- 6:** Connexion du COMPIM du logiciel ISIS sur le port COM1

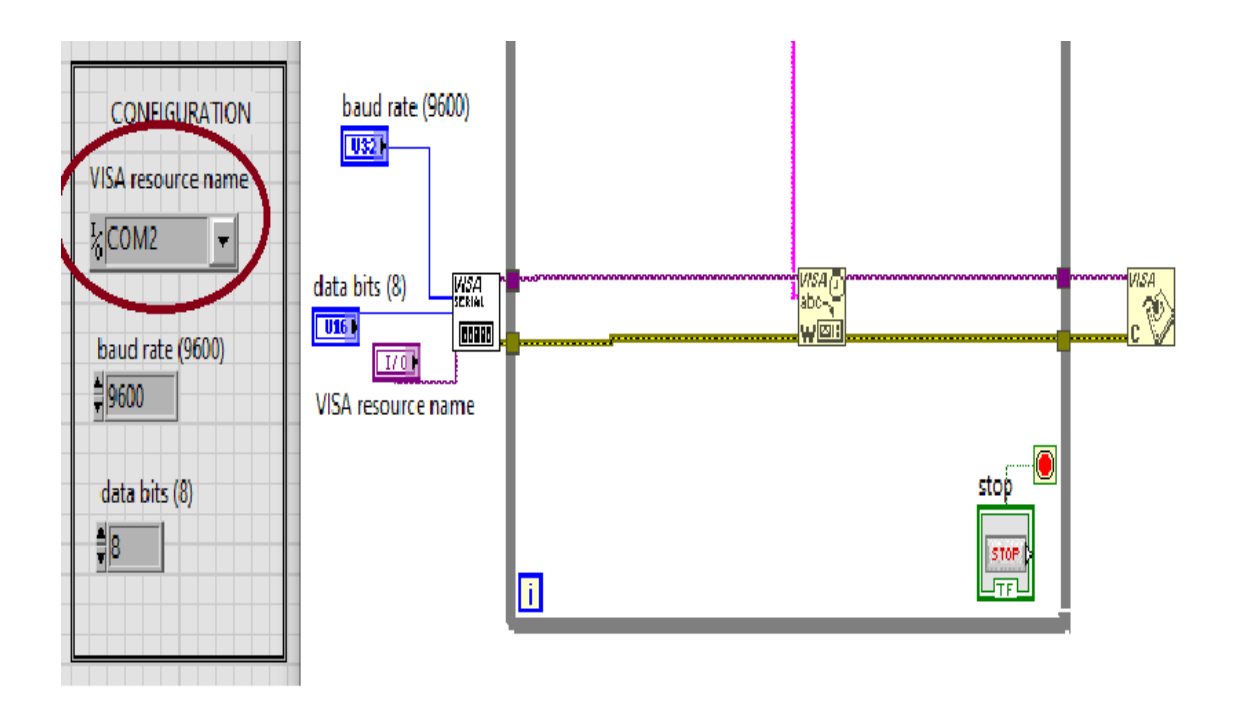

**Figure II- 7:** Connexion de LABVIEW sur le port COM2.

#### **Remarques**

- La vitesse de connexion des deux ports série doit être la même (Dans notre cas c'était **9600**  bauds)
- Le **pic16f877a** utilise les niveaux (0v et 5v) mais la norme **RS232** définit des niveaux (+12v et -12v). C'est pour cette raison qu'il faut utiliser un convertisseur spécial (**MAX232**) qui peut adapter cette liaison PC – microcontrôleur.

Pour la simulation dans le logiciel **ISIS** on a besoin d'un composant virtuel qui aide à effectuer seulement la simulation appelé **COMPIM** et pour les tests réels on utilise un circuit de communication **MAX232** et le connecteur **DB9**.

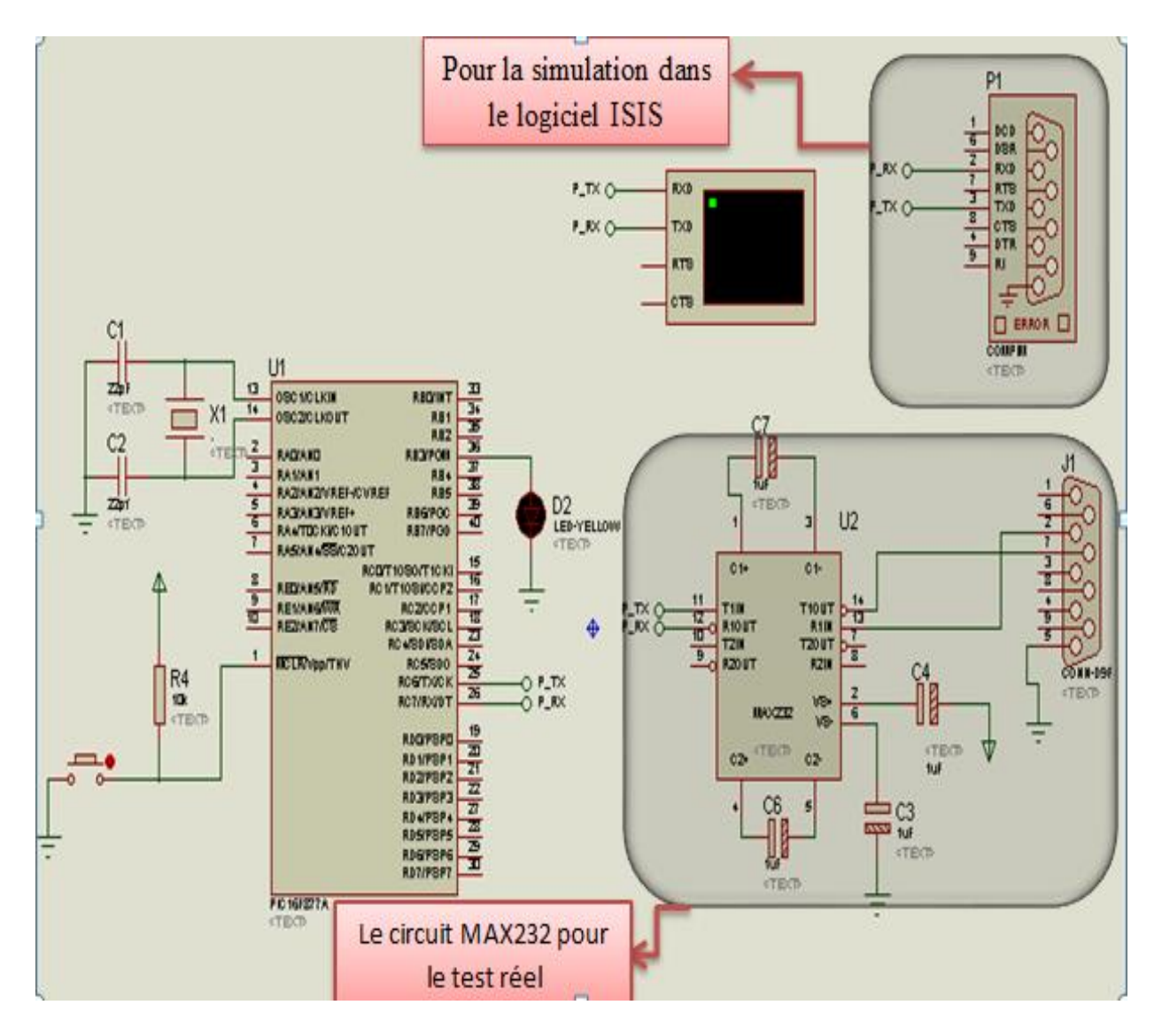

<span id="page-29-0"></span>**Figure II- 8:** Schéma de connexion du port série d'un PIC16F877A**.**

Alors, pour pouvoir dialoguer avec le pc, notre microcontrôleur **PIC16F877A** utilise son module **USART**, c'est donc un module qui permet d'envoyer et de recevoir des données en mode série, gère uniquement deux pins à savoir RC6/TX/CK ET RC7/RX/DT

#### **II.4 Interfaçage entre le simulateur ISIS et l'interface LabVIEW**

Avant de nous commencer à travailler sur la carte réelle, nous devons nous assurer que la communication entre l'interface **LabVIEW** et les commandes exécutées dans la simulation **ISIS** est correcte, à l'aide du logiciel **CCS-PICC**, nous avons créé un exemple de code permettant de contrôler deux **LED**s avec une interface **LabVIEW**.

Le code C qui on a implantée dans le microcontrôleur **PIC16F877A** qui va contrôler

les **LED**, pour tester la communication avec **LabVIEW** :

```
1: #include <16F877A.h>
2: #device ADC=10
3: #use delay (crystal= 4MHz)
4: #use rs232 (baud=9600, parity=N, xmit=PIN_C6, rcv=PIN_C7, bits=8, stream=PORT1)
5: char a, b;
6: #INT_RDA
7: RDA_isr ()
8: {
9: a=getc ();
10: b=getc ();
11:}
12: void main ()
13: {
14: enable_interrupts (int_RDA);
15: enable_interrupts (GLOBAL);
16: set_tris_D (0);
17: printf («\n\r M2 ELNSE 2022 ");
18: delay_ms (1000);
19: while (TRUE)
20: {
21:
22: if (a=='A')
23: {output_high (PIN_D0);
24: printf («\n\rLED-RED HIGHT ");
25: delay_ms (1000);}
26:
27: else if (a=='B')
28: {
29: output_low (PIN_D0);
30: printf («\n\rLED-RED LOW ");
31: delay_ms (1000) ;}
32:
33:
34: if (b=='C')
35: {output_high (PIN_D1);
36: printf («\n\rLED-GREEN HIGHT ");
37: delay_ms (1000);
38:}
39:
40:
41: else if (b=='D')
42: {
43: output_low(PIN_D1);
44: printf («\n\rLED-GREEN LOW ");
45 : delay_ms (1000) ;}
46 :}
47 :}
```
**Code II- 1:** Code C à implanter sur microcontrôleur pour teste les LEDs.

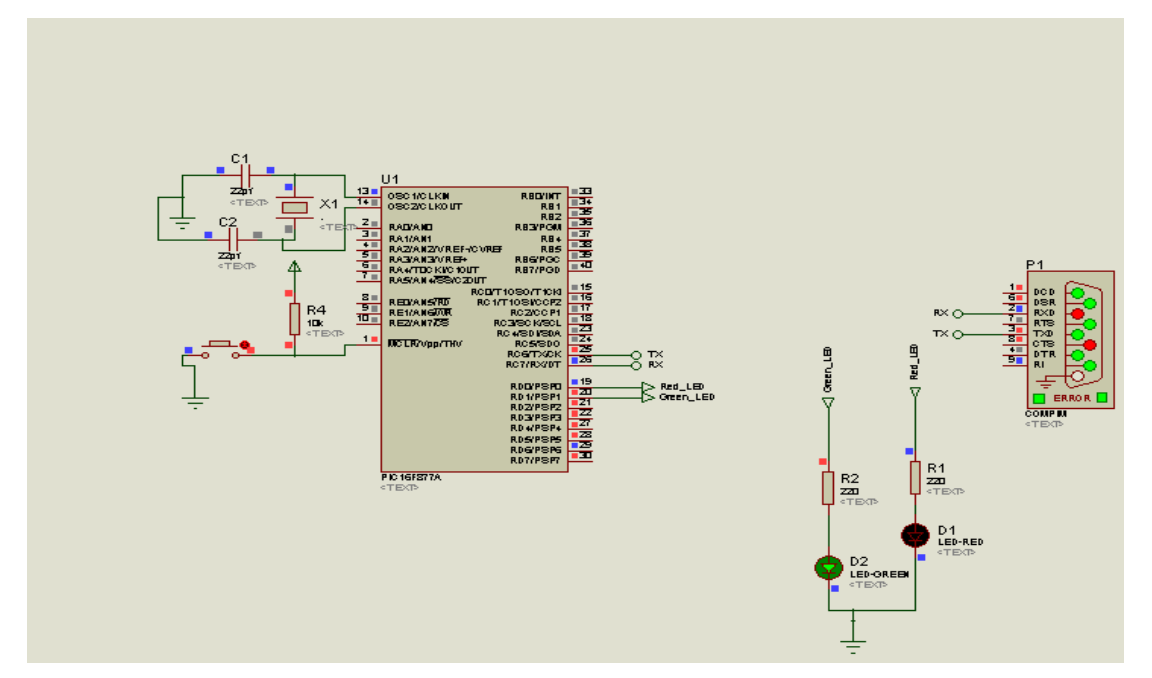

**Figure II- 9**: Circuit de test de la commande des LEDs dans logiciel ISIS.

Pour que notre interface **LabVIEW** soit connectée au microcontrôleur **PIC16F877A**, nous avons besoin d'ajout un outil **« I/O VISA »** avec deux éléments dont le premier est **« Write »**, qui permet d'envoyer les données et le second **« Close »** pour fermer la connexion.

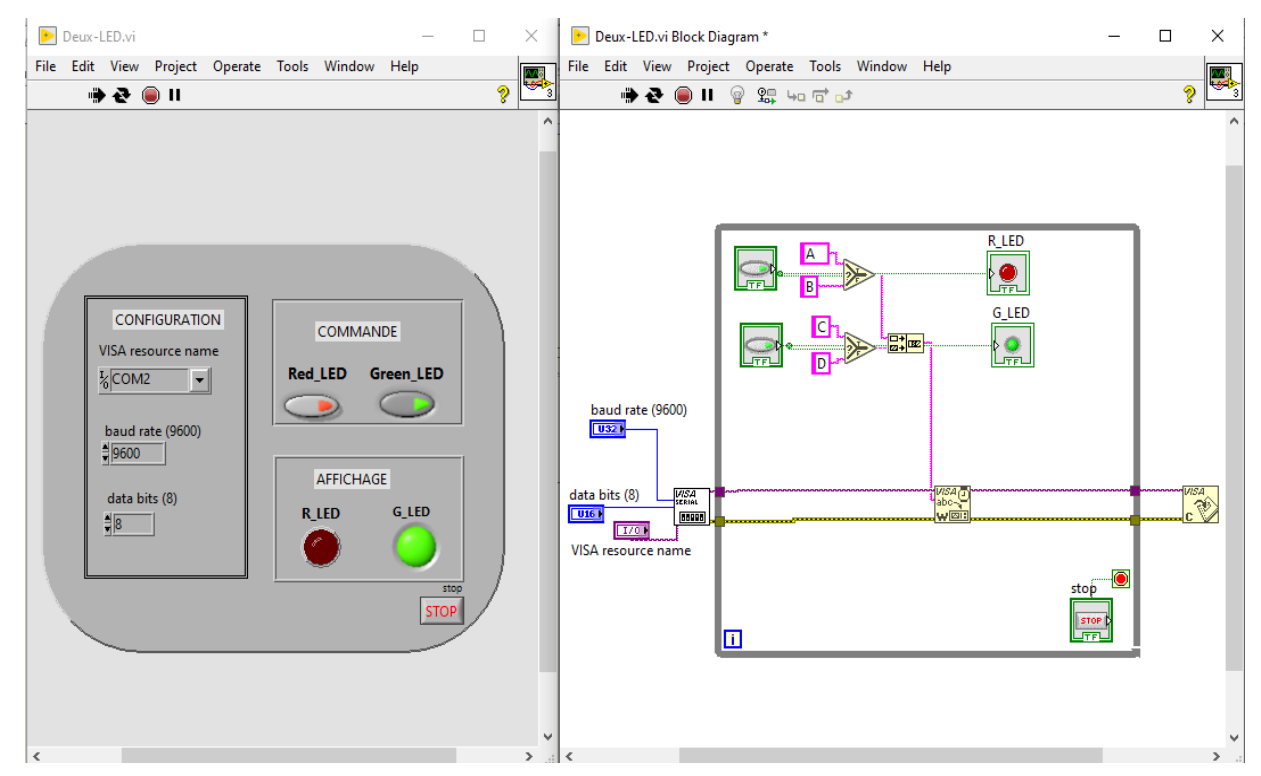

**Figure II- 10:** L'interface de transmission sur LabVIEW.

## **CHAPITRE II**

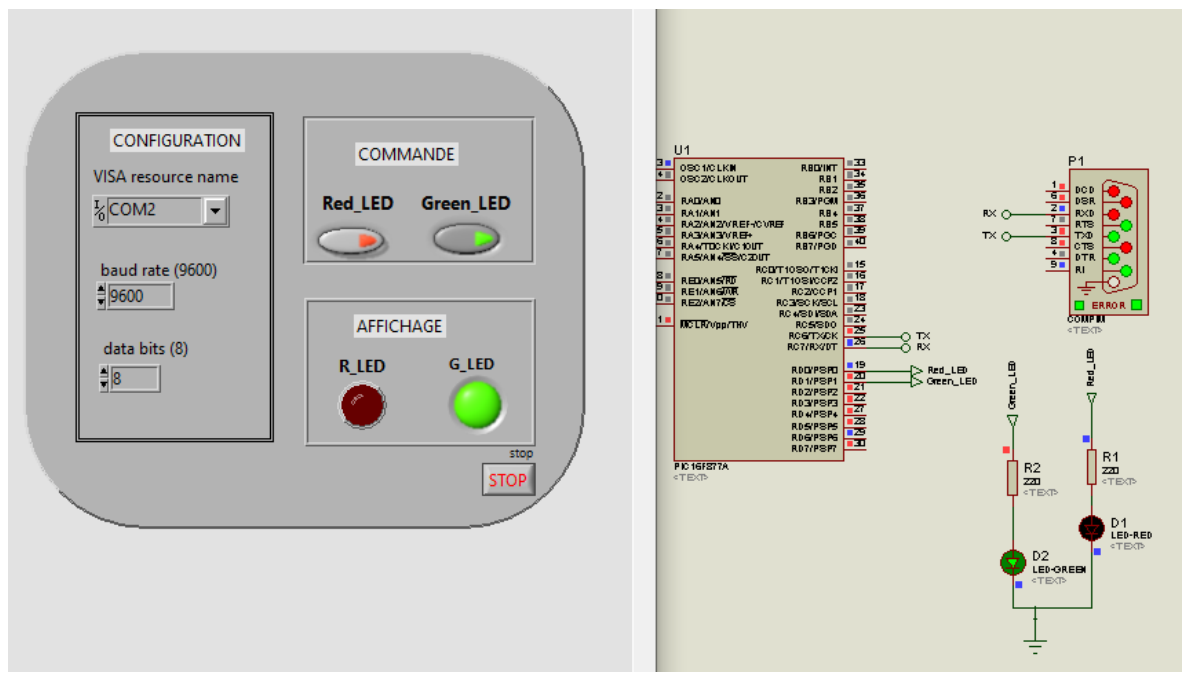

<span id="page-33-0"></span>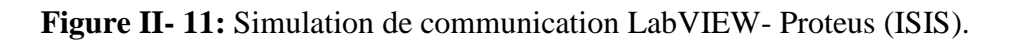

Afin de s'assurer du bon fonctionnement de la communication, nous avons réalisé notre montage sur une plaque d'essais comme le montre la **Figure II.12**.

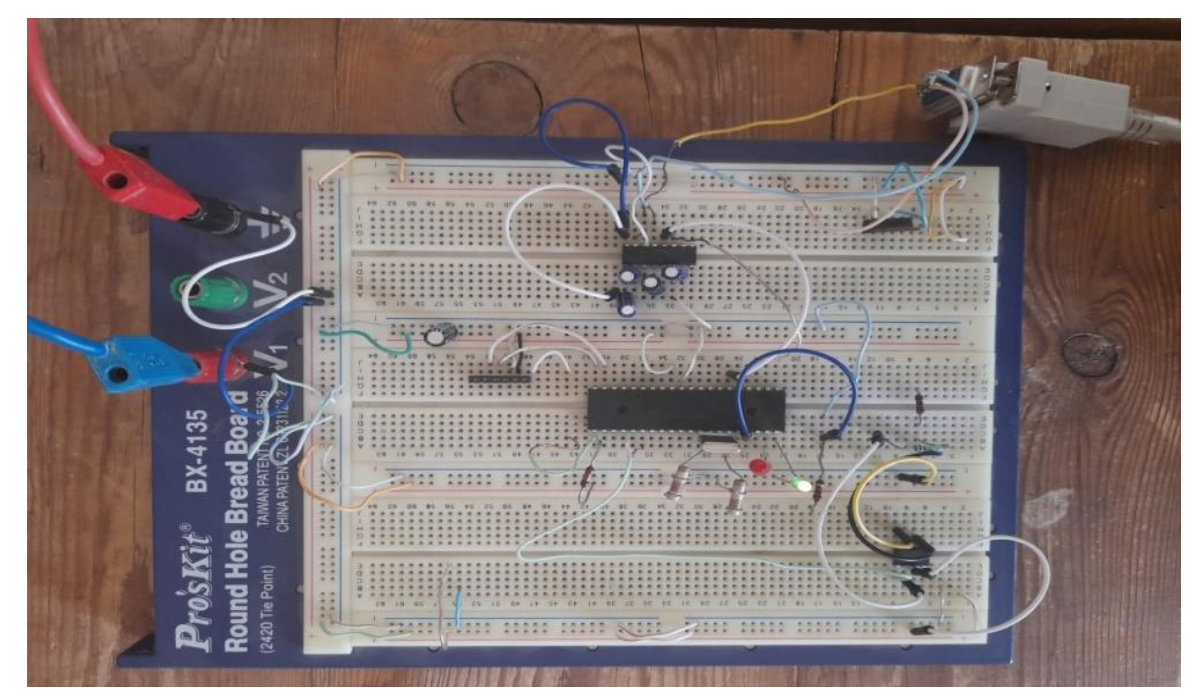

**Figure II- 12:** Circuit de test de la commande des LEDs sur la plaque d'essai**.**

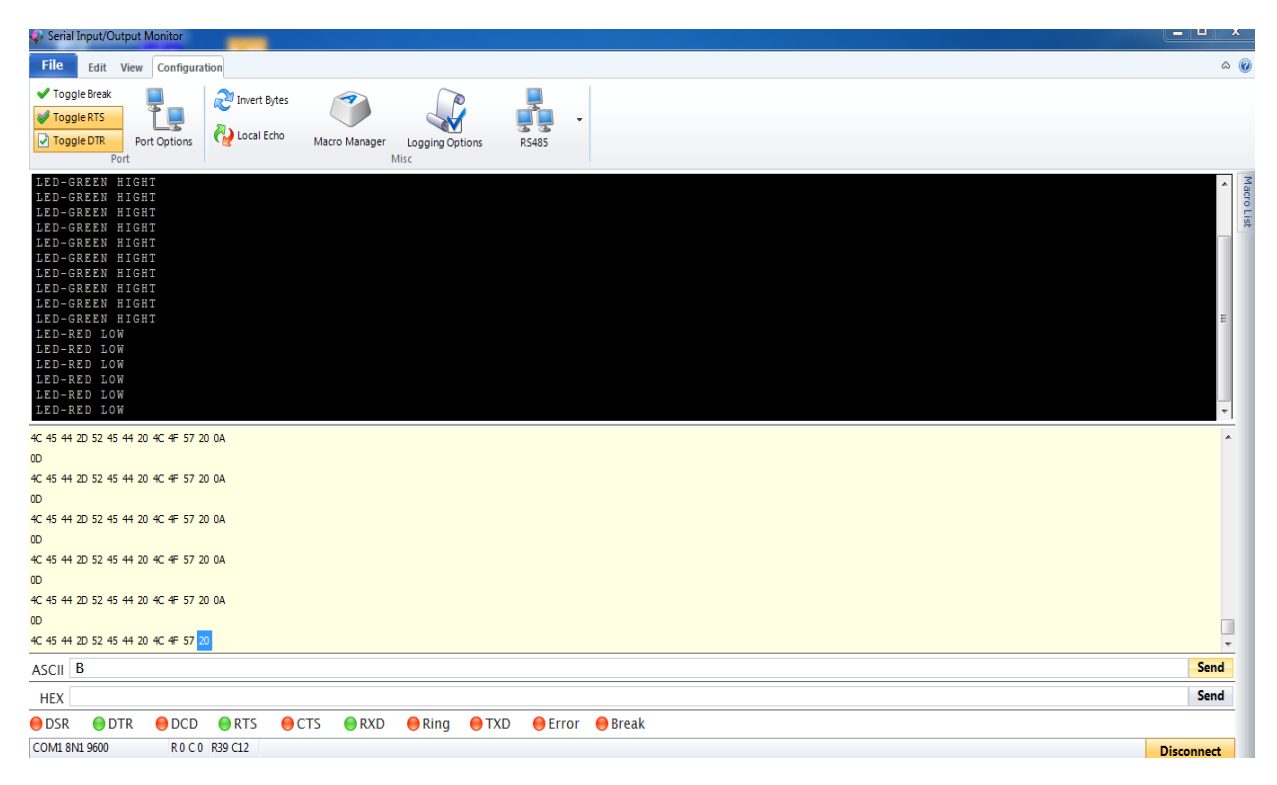

**Figure II- 13:** moniteur série (entrée /sortie).

#### <span id="page-34-1"></span><span id="page-34-0"></span>**II.5 La réalisation de notre carte électronique avec le thermocouple**

Dans notre projet nous nous intéressent par l'acquisition de mesure de température c'est pour ça dans notre carte électronique. On a utilisé un thermocouple de type **K** avec une amplification

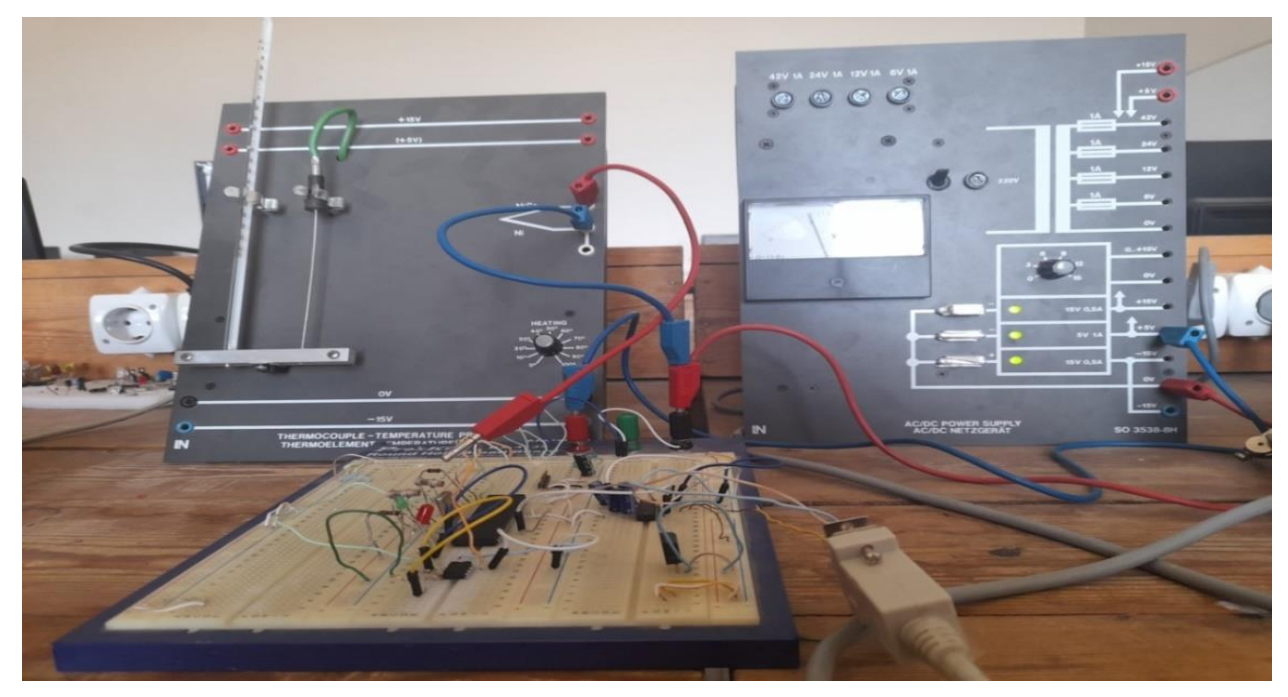

**Figure II- 14:** circuit de mesure de température avec thermocouple**.**

#### <span id="page-35-0"></span>**II.5.1 Mesures de température par thermocouple**

Après l'établissement de la thermo-tension U<sup>e</sup> selon la température ambiante, la commande de chauffage est placée aux diverses valeurs (0°C, 10°C, 20°C, …, 100°C), Mais avant d'ajuster sur l'arrangement de la prochaine division, la valeur de la température sur le thermomètre T et la valeur de tension du thermocouple U<sup>e</sup> doivent être lue, Cette lecture n'est pas faite jusqu'à ce que les deux valeurs ne montrent aucun autre changement, c'est-à-dire en attendre l'état stationnaire.

#### <span id="page-35-1"></span>**II.5.2 Les résultats typique obtenus de mesure par le thermocouple**

À l'aide des résultats appliqués qui ont été précédemment menés sur la mesure de température par le thermocouple par les étudiants précédents dans le même laboratoire d'électronique, les résultats typiques obtenus suivant :

- Sans l'utilisation d'une graisse conductrice de chaleur **[23]**
- Pour :  $T_a = 15^{\circ}C$ ,  $U_e = 0.597V$ ,  $T_v = 0^{\circ}C$

| Position de commande de | Température lue sur le         | $U_{e}$ | $T_M$           |
|-------------------------|--------------------------------|---------|-----------------|
| chauffage               | thermocouple (T) $(^{\circ}C)$ | (V)     | $({}^{\circ}C)$ |
| $\boldsymbol{0}$        | 15                             | 0.597   | 15              |
| 20                      | 17                             | 0.68    | 17              |
| 30                      | 22                             | 0.89    | 22              |
| 40                      | 31                             | 1.35    | 33.5            |
| 50                      | 40.8                           | 1.73    | 43              |
| 60                      | 50                             | 2.15    | 53              |
| 70                      | 59                             | 2.4     | 59              |
| 80                      | 69                             | 3.01    | 74              |
| 90                      | 78                             | 3.45    | 84              |
| <b>100</b>              | 87                             | 3.8     | 93              |

<span id="page-35-2"></span>**Tableau II- 1**: les résultats de mesure par thermocouple pour Ta =15°C

• Pour :  $T_a = 17^{\circ}C$ ,  $U_e = 0.677V$ ,  $T_v = 0^{\circ}C$ 

| Position de commande de | Température lue sur le         | $U_{e}$ | $T_M$           |
|-------------------------|--------------------------------|---------|-----------------|
| chauffage               | thermocouple (T) $(^{\circ}C)$ | (V)     | $({}^{\circ}C)$ |
| $\boldsymbol{0}$        | 17                             | 0.677   | 17              |
| 20                      | 17.1                           | 0.68    | 17              |
| 30                      | 22.1                           | 0.91    | 23              |
| 40                      | 31                             | 1.35    | 33.5            |
| 50                      | 40                             | 1.71    | 42.5            |
| 60                      | 49                             | 2.12    | 52.5            |
| 70                      | 59.5                           | 2.4     | 59              |
| 80                      | 67                             | 3.01    | 74              |
| 90                      | 78                             | 3.4     | 83              |
| 100                     | 87                             | 3.8     | 93              |

<span id="page-36-0"></span>**Tableau II- 2:** les résultats de mesure par thermocouple pour Ta =17°C.

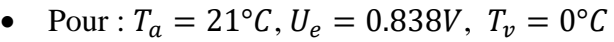

<span id="page-36-1"></span>**Tableau II- 3:** les résultats de mesure par thermocouple pour Ta =21°C.

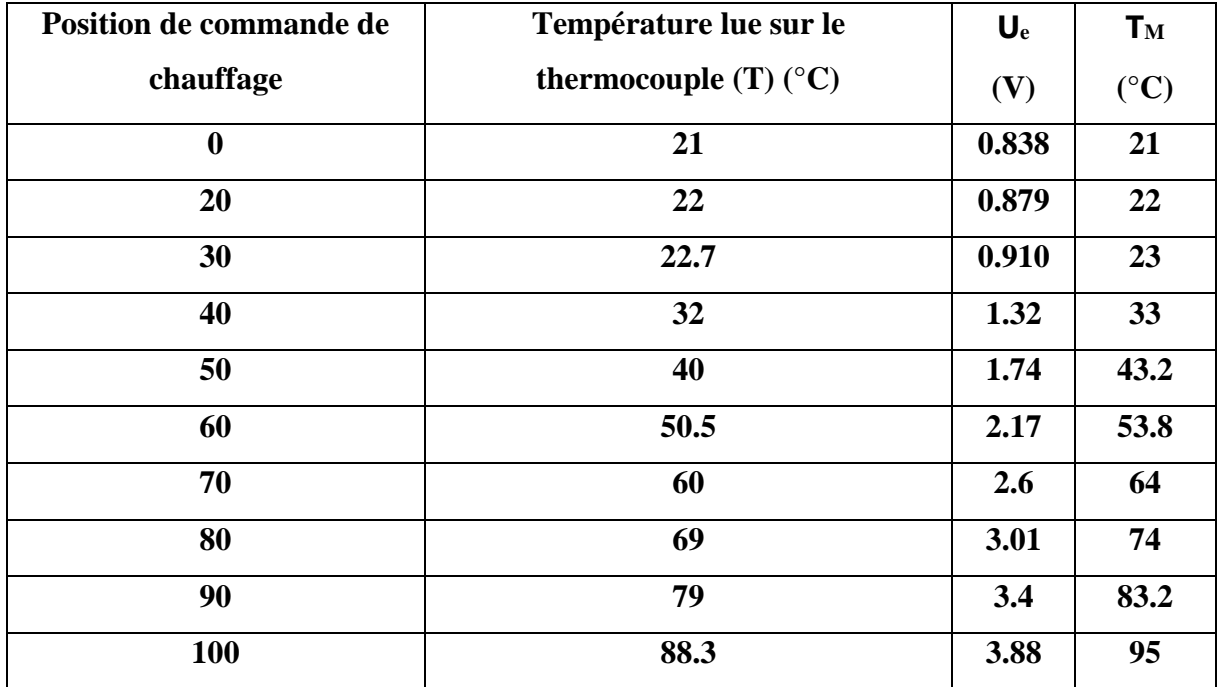

- Avec l'utilisation d'une graisse conductrice de chaleur **[23]**
- Pour :  $T_a = 22.1^{\circ}C$ ,  $U_e = 0.879V$ ,  $T_v = 0^{\circ}C$

| Position de commande de | Température lue sur le  | $U_{e}$ | $T_M$           |
|-------------------------|-------------------------|---------|-----------------|
| chauffage               | thermocouple $(T)$ (°C) | (V)     | $({}^{\circ}C)$ |
| $\boldsymbol{0}$        | 22.1                    | 0.879   | 22.1            |
| 20                      | 22.1                    | 0.879   | 22.1            |
| 30                      | 22.1                    | 0.879   | 22.1            |
| 40                      | 28.5                    | 1.145   | 28.5            |
| 50                      | 34                      | 1.39    | 34.5            |
| 60                      | 50                      | 2.0     | 49.9            |
| 70                      | 57                      | 2.3     | 57              |
| 80                      | 66.5                    | 2.7     | 67              |
| 90                      | 77.5                    | 3.2     | 78.5            |
| 100                     | 87                      | 3.6     | 88.1            |

<span id="page-37-0"></span>**Tableau II- 4**: les résultats de mesure par thermocouple pour Ta =22.1°C.

• Pour : 
$$
T_a = 26
$$
°C,  $U_e = 1.041V$ ,  $T_v = 0$ °C

<span id="page-37-1"></span>**Tableau II- 5:** les résultats de mesure par thermocouple pour Ta =26°C.

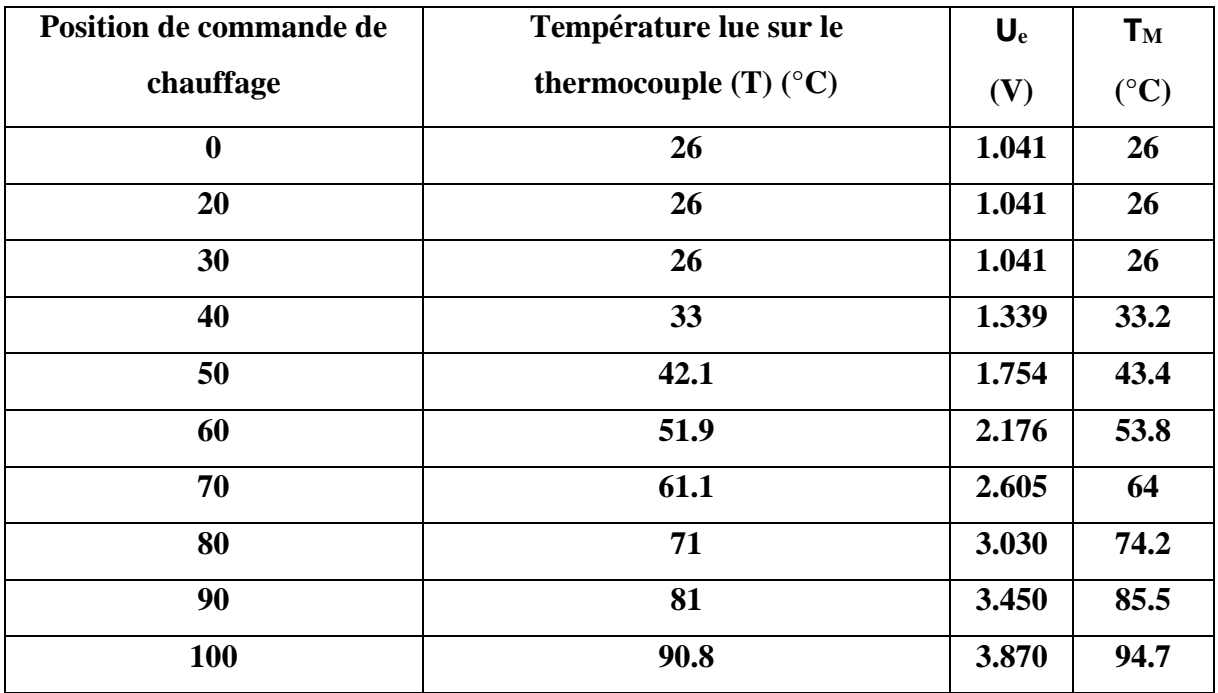

#### **CHAPITRE II**

Les résultats des tableaux précédents, mesurés et calculés, peuvent s'écarter légèrement des différentes valeurs obtenues, en fonction de l'emplacement de la commande de chauffage, du positionnement du thermocouple et du thermomètre, des écarts de compensation du choc froid et de l'étalonnage de l'instrument de mesure. Amplificateur (multimètre, voltmètre...), et la température ambiante **[23]**

Le thermomètre n'est pas un étalon absolu de la norme d'étalonnage actuelle. Il n'est utilisé ici qu'à titre de comparaison pour montrer si les valeurs mesurées sont inférieures aux limites typiques. Cependant, si ce dernier ne prend pas la bonne position, cela a un impact direct sur les valeurs mesurées.

Comme indiqué précédemment, une mesure de température idéale ne peut pas toujours être obtenue si le thermomètre et le thermocouple sont placés directement en dehors de la plage de mesure, car il n'y a pas d'autre option pour le thermomètre.

Par conséquent, si un transfert de chaleur minimum n'est pas garanti, comme le montre la mesure sans l'utilisation d'un conducteur de chaleur, l'écart de température indiqué par le thermomètre et le thermocouple est compris entre 1°C et 3°C.

Il doit donc encore se soumettre ici à une contrainte, qui est que les résultats sont très dépendants de l'utilisation d'un conducteur thermique, qui permet une bonne transmission de la chaleur entre la sonde et l'environnement mesuré (c'est-à-dire entre le thermocouple et l'élément chauffant).

Il est également important de se rappeler que lorsque la température ambiante change par hasard, l'unité chargée de compenser la soudure froide du thermocouple devient déséquilibrée, indiquant que le grand changement de mesure et, par conséquent, l'indication produit des résultats incorrects. Par conséquent, il est essentiel de localiser et de maintenir cette boîte de correction équilibrée tout au long de la variation de température.

Enfin, les écarts constatés lors des comparaisons de thermomètres montrent que le thermocouple détecte la température avec un léger écart entre les valeurs mesurées et les valeurs qui doivent être mesurées à l'état stationnaire (valeurs standard) en dessous de 3°C. Il s'agit d'un très bon accord si l'on considère que les erreurs de lecture et les imprécisions des appareils de mesure jouent toutes deux un rôle important.

#### <span id="page-39-0"></span>**II.6 Schéma synoptique**

On représente le principe de fonctionnement de notre carte par le schéma synoptique suivant :

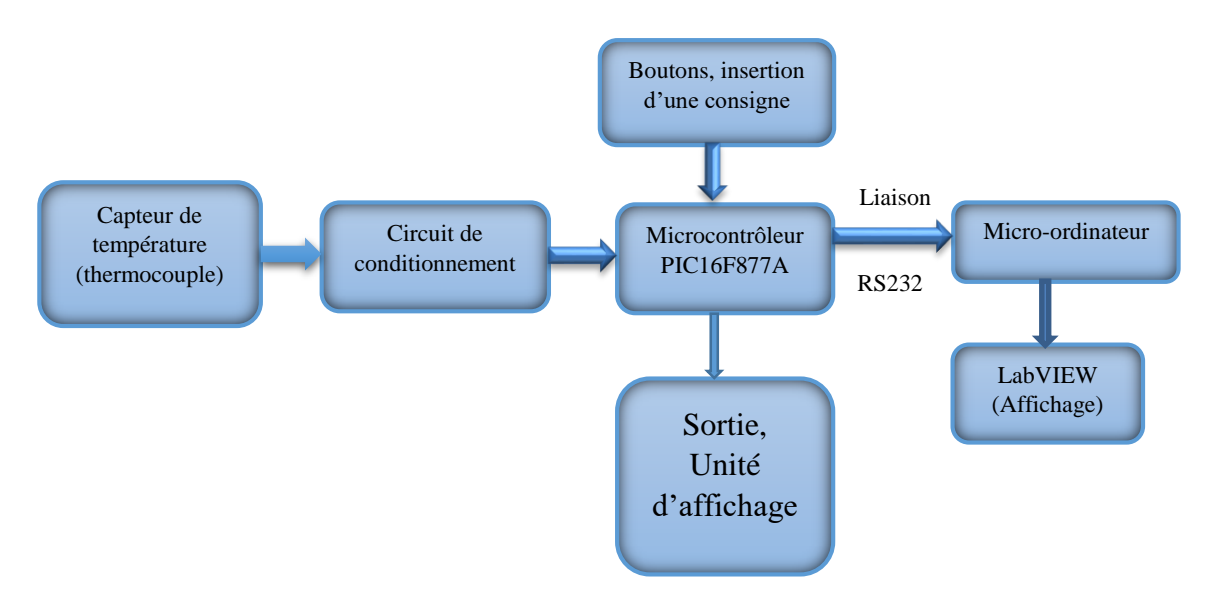

I **Figure II-15**: le schéma synoptique global.

#### <span id="page-39-1"></span>**II.7.1 Circuit de conditionnement**

Ce montage permet de détecter la température ambiante à l'aide du capteur de température thermocouple pour démarrer le système.

.

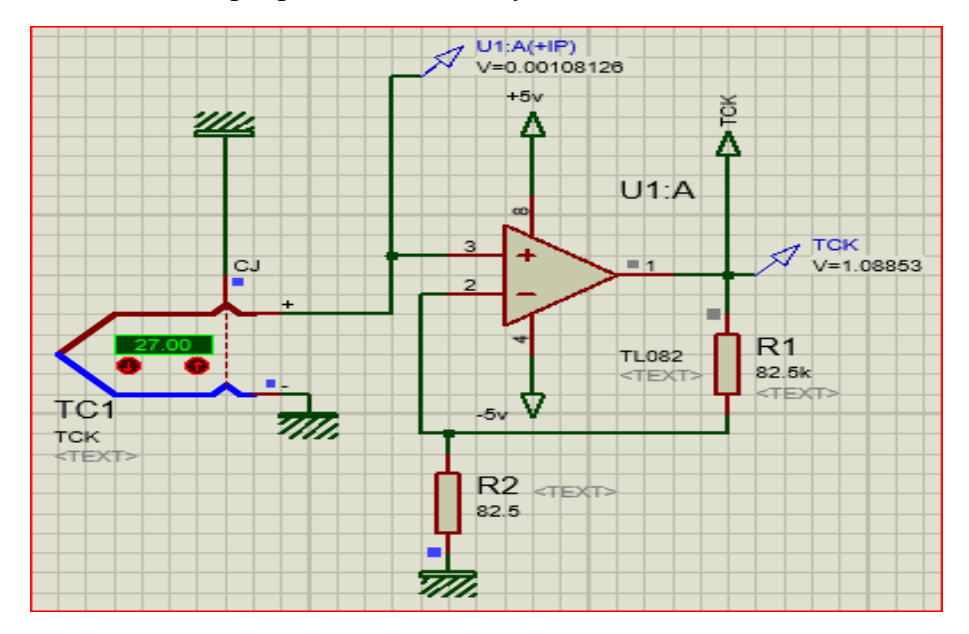

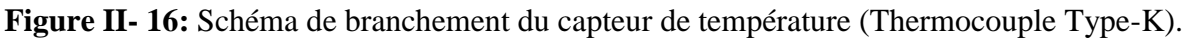

Le signal reçu par le capteur de température varie entre [0-4.09mv]. La variation de température dans l'intervalle [0-100°C] va créer une différence de tension entre [0-4.09mv], mais comme la tension maximale du PIC16F877A est 5 V, donc la page d'acquisition sera exploitée un pourcentage très faible, Pour remédier à ce problème, l'utilisation de l'amplificateur (non inverseur) avec un gain G=1000 s'impose

$$
G = 1 + \frac{R1}{R2}
$$

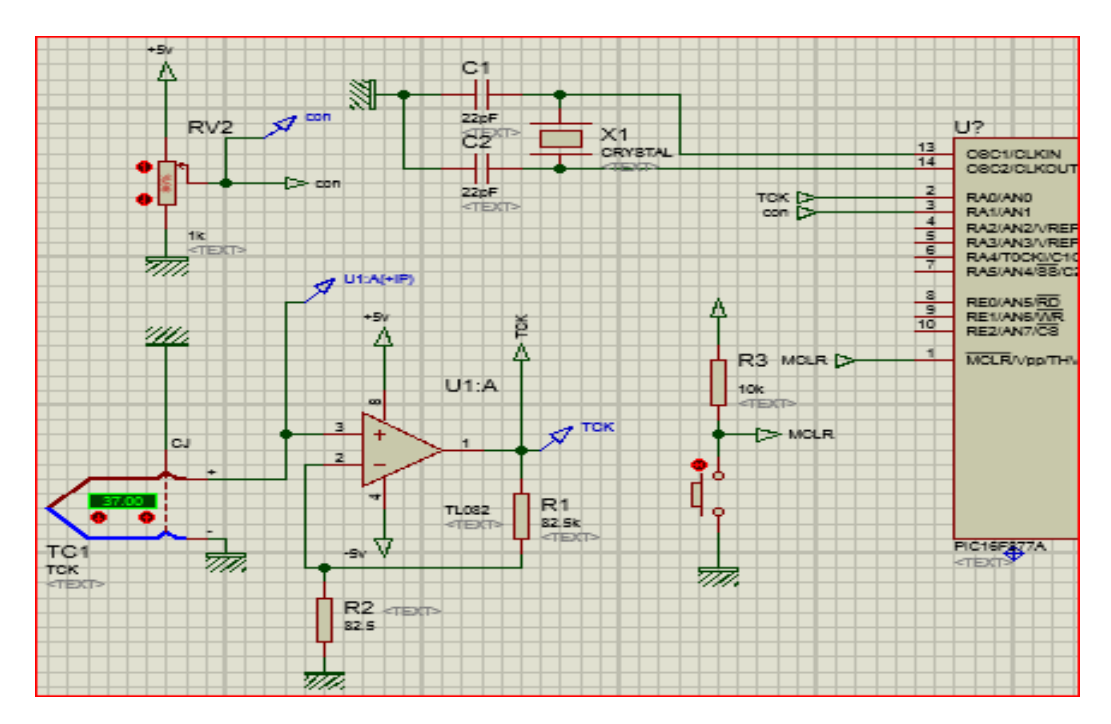

**Figure II- 17:**Montage de traitement de la consigne.

#### <span id="page-40-0"></span>**II.7.2 La commande résistance chauffante**

Ce montage sert à commander La résistance chauffante avec le PIC16F877A,

L'utilisation de certains montages est généralement standard, théoriquement elle se manifeste par l'utilisation d'un relais.

Le transistor 2N2222 [Q1] joue le rôle d'un interrupteur, afin d'exciter la bobine de relais [RL1].

La résistance R5sert à limiter le courant de base transistor  $2N2222$ , I<sub>B</sub>=15mA

#### **Calcul de R5 :**

- $\bullet$  La relation qui permet de calculer la résistance c'est : R5≤ V<sub>BM</sub> ×R<sub>C</sub>× ß /V<sub>C</sub>
- $\triangleright$  V<sub>BM</sub> = Tension de base maximal dans, notre montage la tension de base

VB=5v, car le PIC16F877A délivre juste une tension 5v.

- $\triangleright$  R<sub>C</sub> = Résistance du collecteur de transistor ; dans le montage R<sub>C</sub>=240 $\Omega$ .c'est la résistance interne du relais [RL1].
- $\triangleright$   $\beta$  = Gain d'amplification transistor 2N222,  $\beta$  =100
- $\triangleright \, V_C$ =Tension de collecteur maximal, dans notre montage la tension de collecteur
- $\triangleright \, V_C = 5v \, \text{c'est la tension de commande du relais [RL1].}$

Alors ; R5=24K

Une diode 1N4001 [D1] (roue libre) sert à protéger le PIC16F877A contre le courant inverse lors de la décharge de la bobine.

Un relais RELAY [RL1] sert à commander la résistance chauffante par l'excitation de la bobine cela provoque le passage du courant à la résistance chauffante

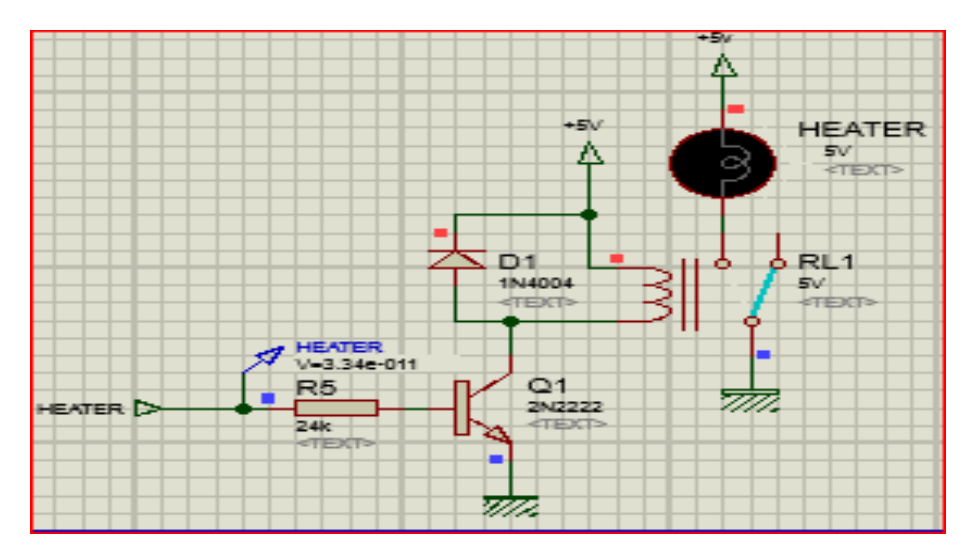

**Figure II- 18:** Schéma de la commande de la résistance chauffante.

#### <span id="page-41-0"></span>**II.7.3 La Commande Moto-Ventilateur**

Ce montage sert à commander le Moto-ventilateur avec le PIC16F877A, L'utilisation de certains montages est généralement standard, théoriquement elle se manifeste par l'utilisation d'un relais.

Le transistor 2N2222 [Q2] joue le rôle d'un interrupteur, afin d'exciter la bobine de relais [RL2].

La résistance R6 sert à limiter le courant de base transistor  $2N2222$ ,  $I_B=15mA$ 

#### **Calcul de R6 :**

- $\bullet$  La relation qui permet de calculer la résistance c'est : R6≤ V<sub>BM</sub> ×R<sub>C</sub>× ß /V<sub>C</sub>
- $\triangleright$  V<sub>BM</sub> = Tension de base maximal dans, notre montage la tension de base

 $V_B=5v$ , car le PIC16F877A délivre juste une tension 5v.

- $\triangleright$  R<sub>C</sub> = Résistance du collecteur de transistor ; dans le montage R<sub>C</sub>=240Ω.c'est la résistance interne du relais [RL2].
- $\triangleright$   $\beta$  = Gain d'amplification transistor 2N222,  $\beta$  =100
- $\triangleright \, V_C$ =Tension de collecteur maximal, dans notre montage la tension de collecteur
- $\triangleright \, V_C = 5v \, \text{c'est la tension de commande du relais [RL2].}$

#### Alors ; R6=24K

Une diode 1N4001 [D2] (roue libre) sert à protéger le PIC16F877A contre le courant inverse lors de la décharge de la bobine.

Un relais RELAY[RL2] sert à commander le moto-ventilateur par l'excitation de la bobine cela provoque le passage du courant au moto–ventilateur

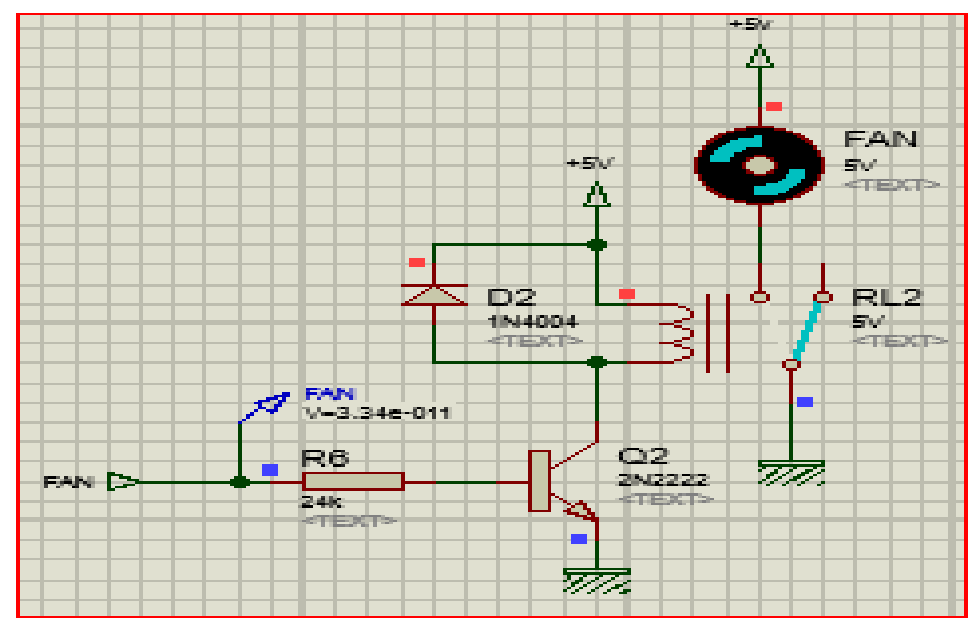

**Figure II- 19:** Schéma de la commande de la Moto-ventilateur.

#### <span id="page-43-0"></span>**II.8 Schématisation de circuit global sous le simulateur proteus(ISIS)**

Le schéma électrique de notre carte est présenté comme suite :

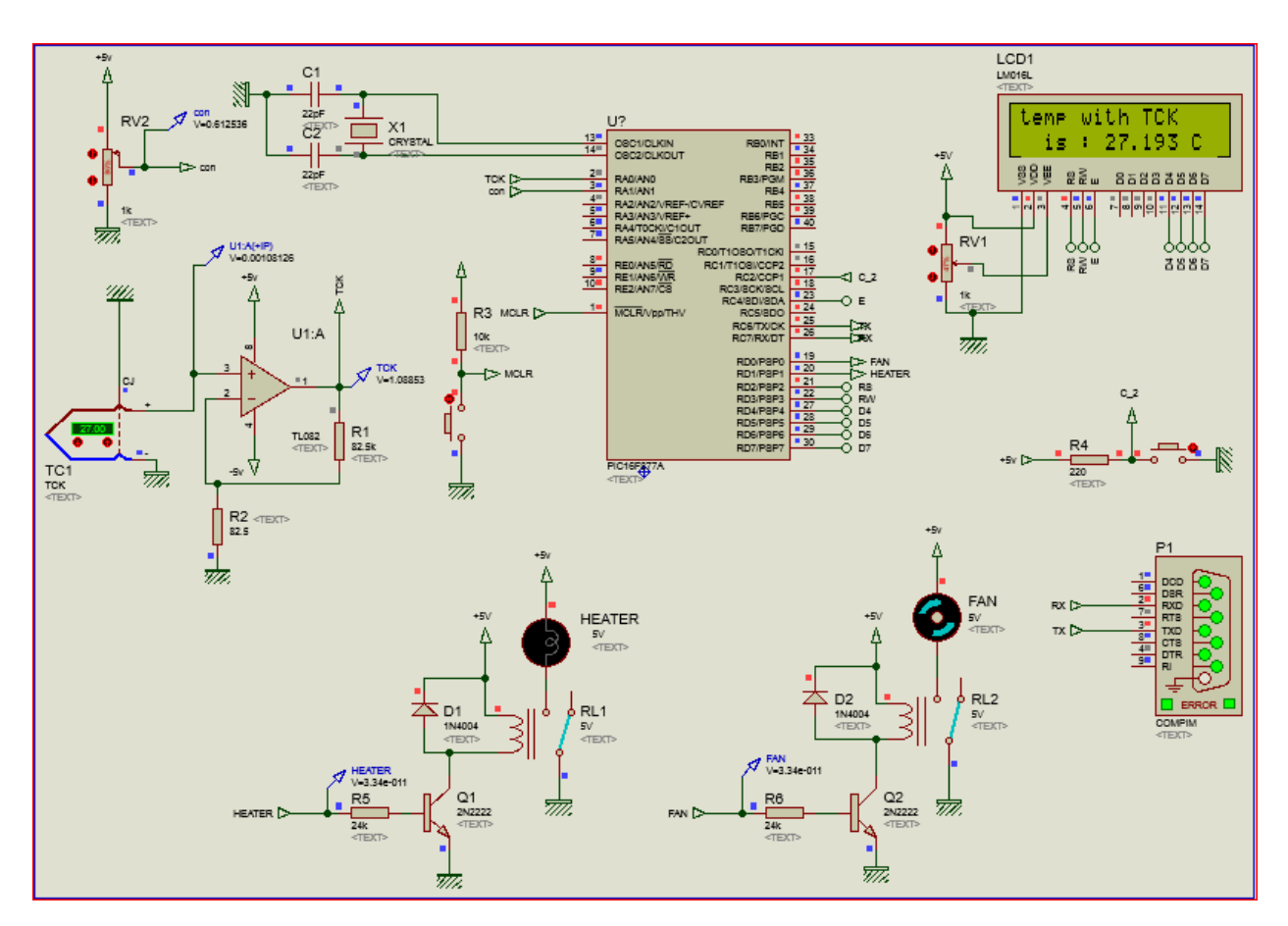

**Figure II- 20:** Schéma de circuit global sous le simulateur proteus ISIS.

• Lorsque T<Con on a un chauffage

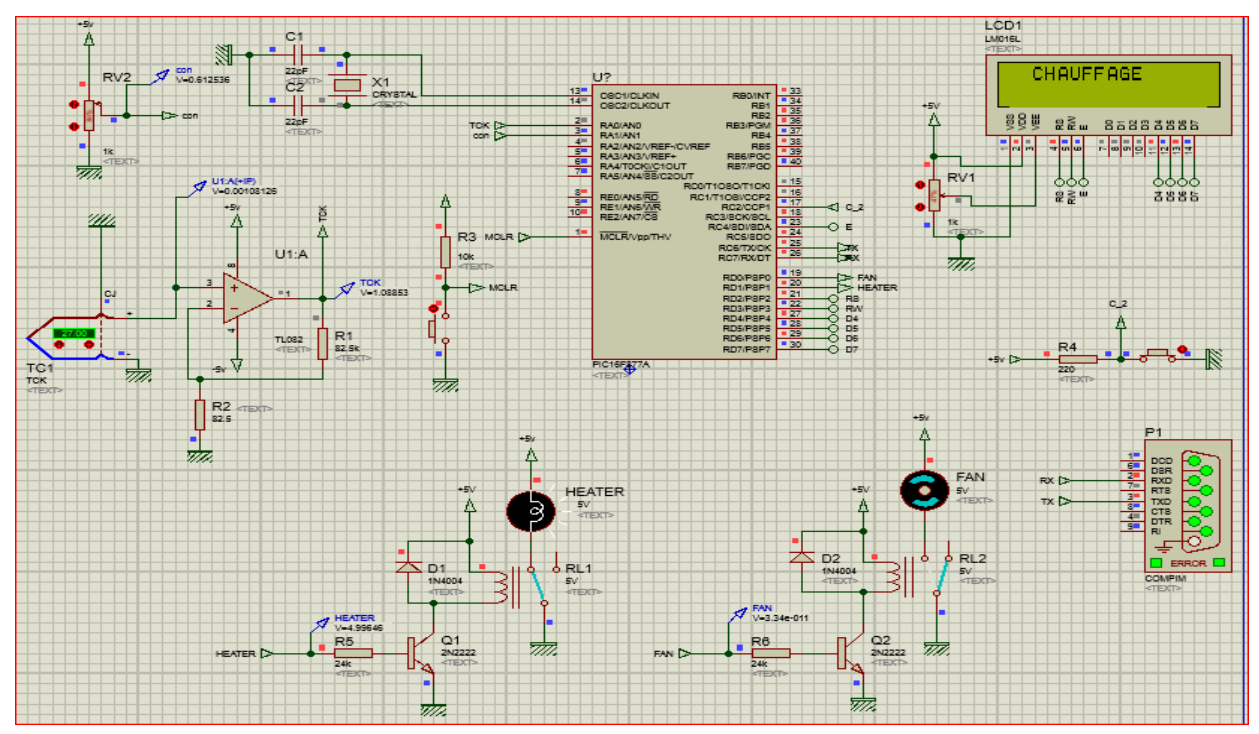

<span id="page-43-1"></span>**Figure II- 21:** Un schéma qui représente l'état de chauffage.

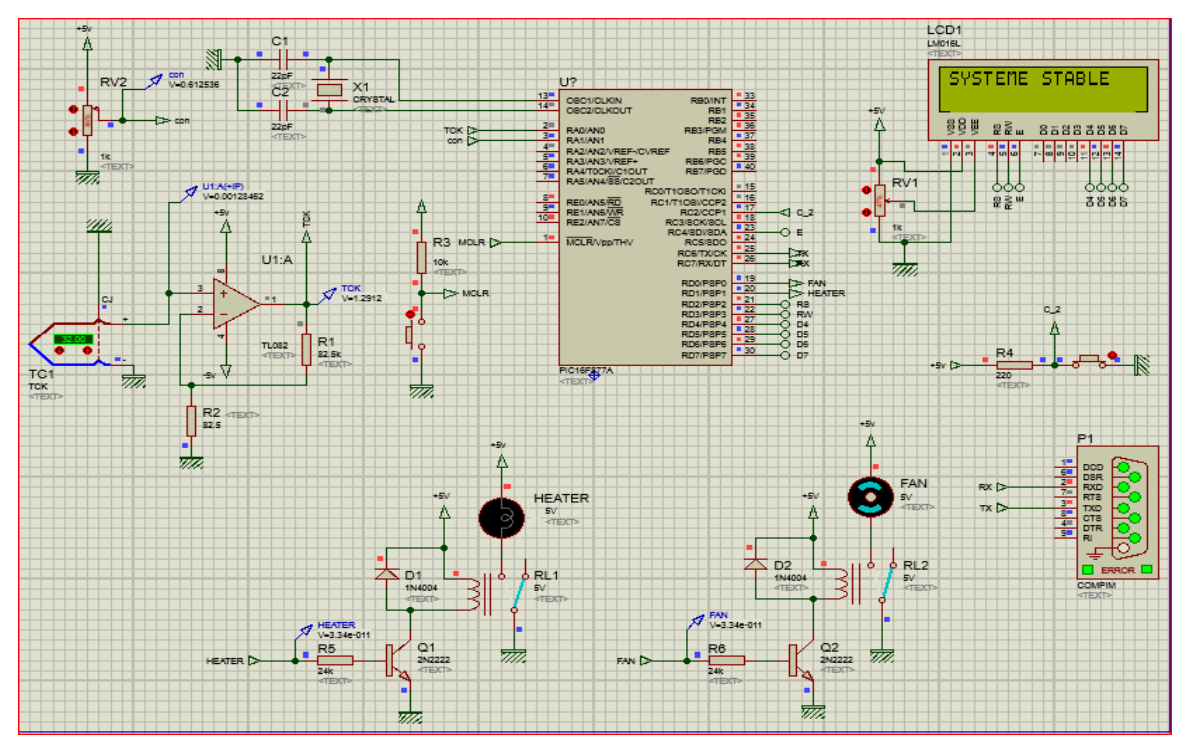

Lorsque la différence entre la référence T et la consigne est inférieure de < 3

**Figure II- 22:** Un schéma qui représente l'état de système stable.

• Lorsque  $T > Con$  on a un refroidissement

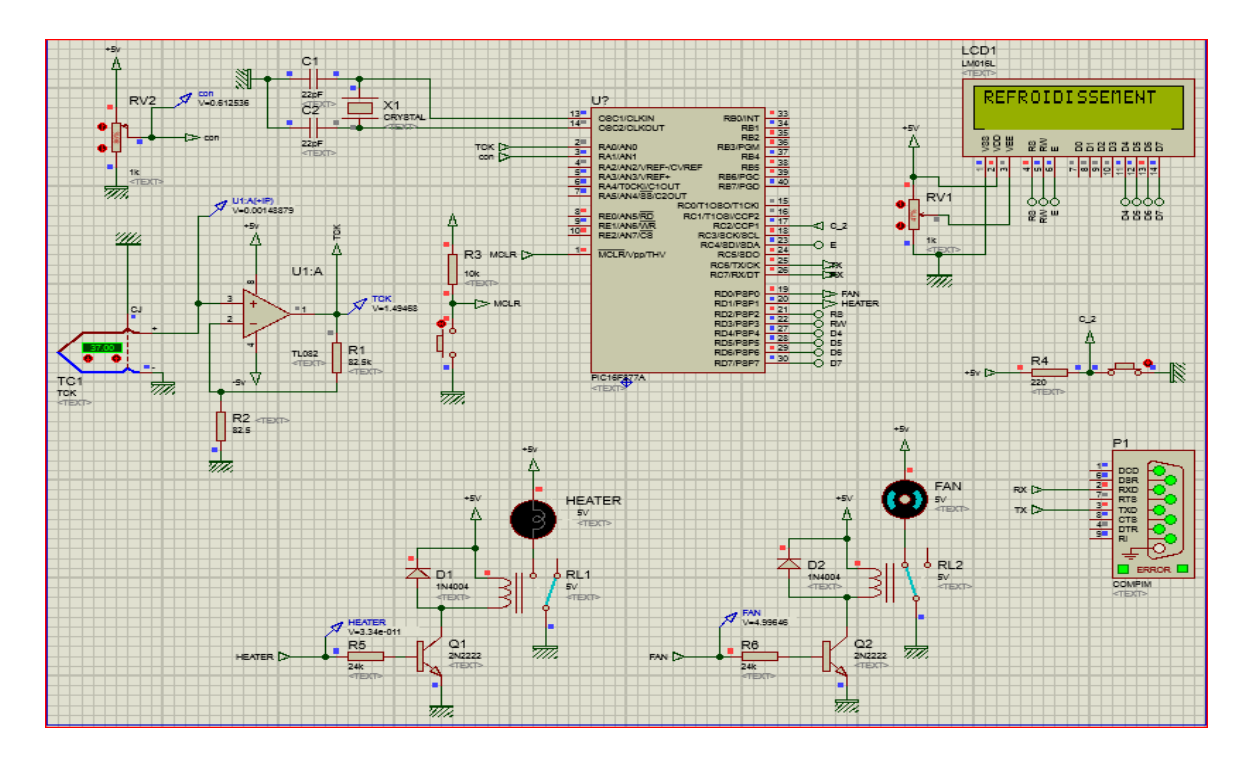

<span id="page-44-0"></span>**Figure II- 23:** Un schéma qui représente l'état de refroidissement.

## **CHAPITRE II**

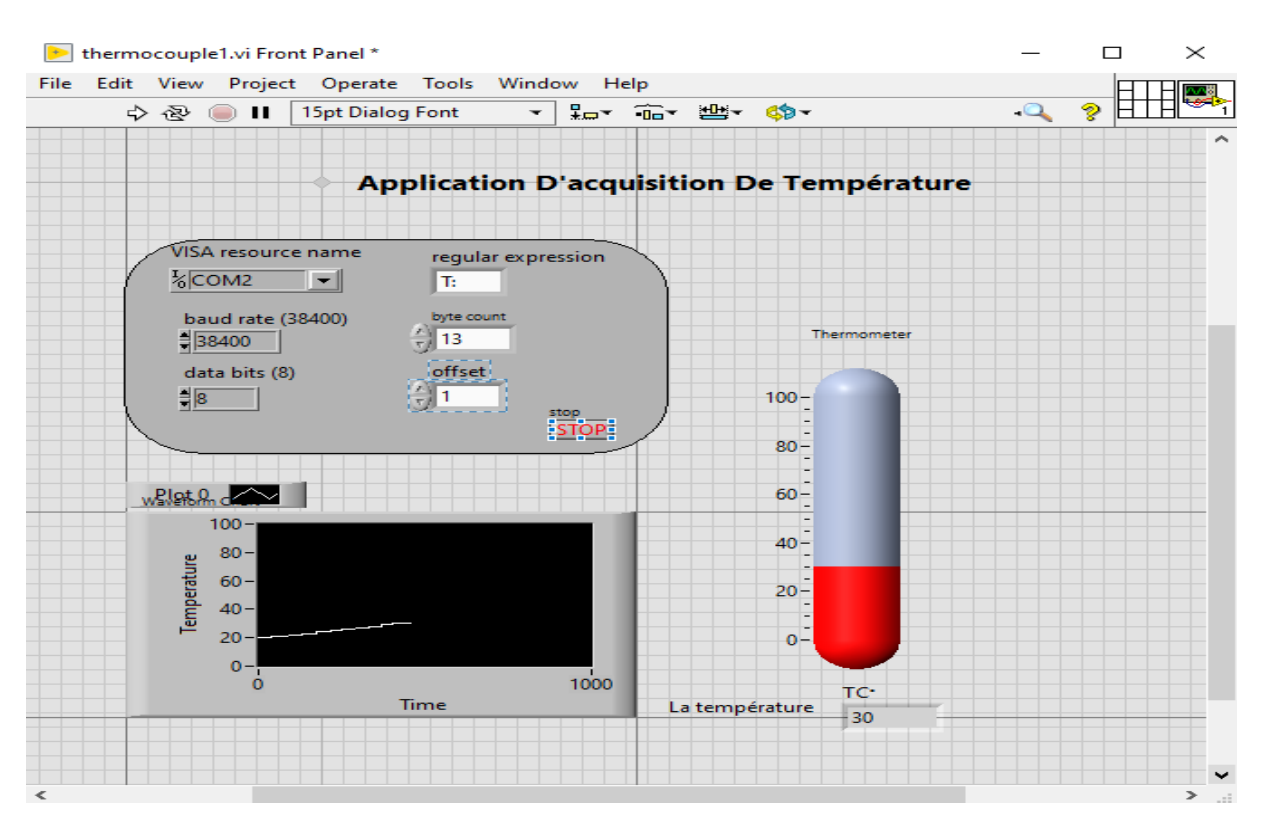

**Figure II- 24: :** Interface D'acquisition De Température sous LabVIEW.

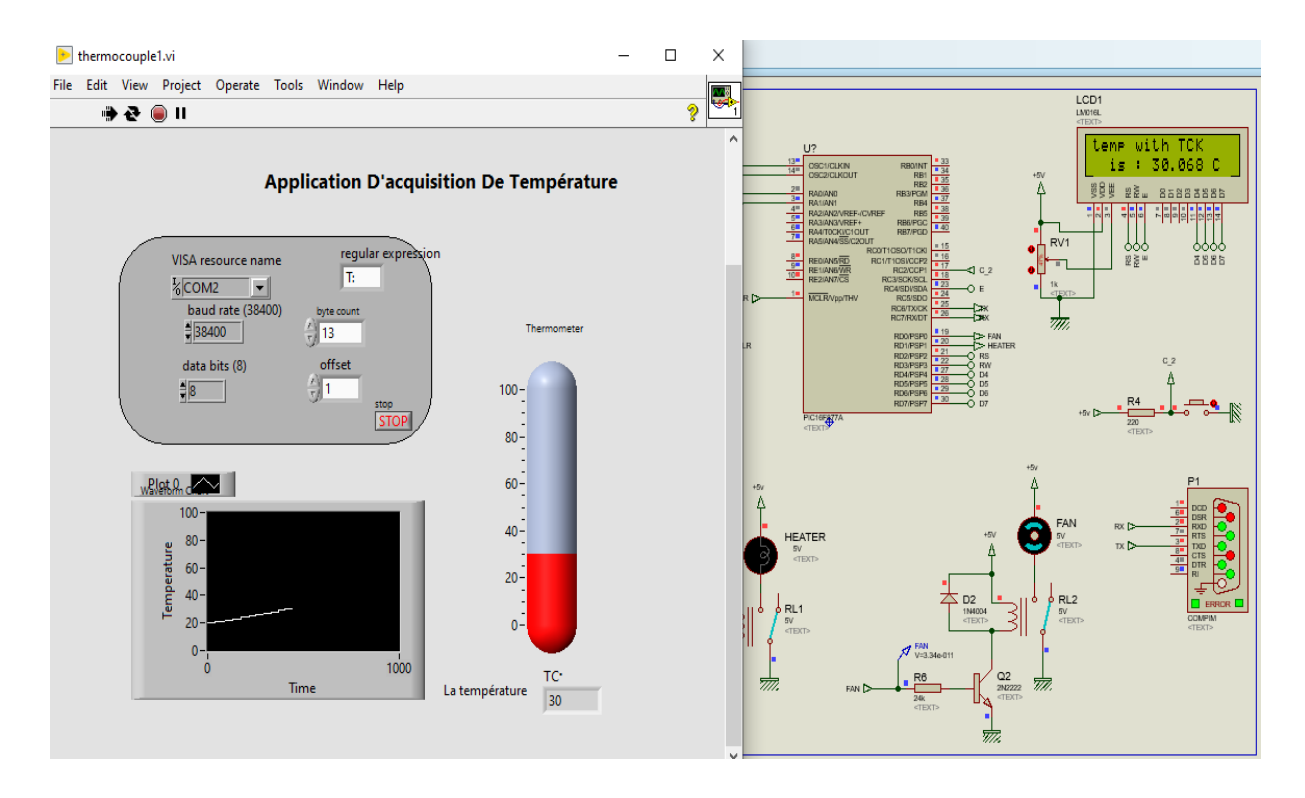

**Figure II- 25**: Simulation de communication de l'interface thermocouple LabVIEW-ISIS.

#### <span id="page-46-0"></span>**II.9 Conclusion**

Dans ce chapitre, nous avons présenté tout un tutoriel sur la communication entre LabVIEW et ISIS. Nous avons également présenté les étapes d'acquisition de la température à l'aide d'un capteur à thermocouple de type K et montré comment la contrôler par le logiciel LabVIEW.

## **CHAPITRE III**

Réalisation Pratique

#### <span id="page-48-0"></span>**III.1 Introduction :**

Durant ce dernier chapitre, on souhaite concevoir une interface graphique sous LabVIEW qui permet d'acquérir des données apparentes d'un analyseur d'impédance INSTEK LCR 821

#### <span id="page-48-1"></span>**III.2 Communication entre PC et l'INSTEK LCR 821**

Avant de pouvoir utiliser LCR Viewer, premières nous doivent connecter aux paramètres, et définir les paramètres de fichier de manière appropriée. Nous devons également assurer que LCR Viewer est installé.

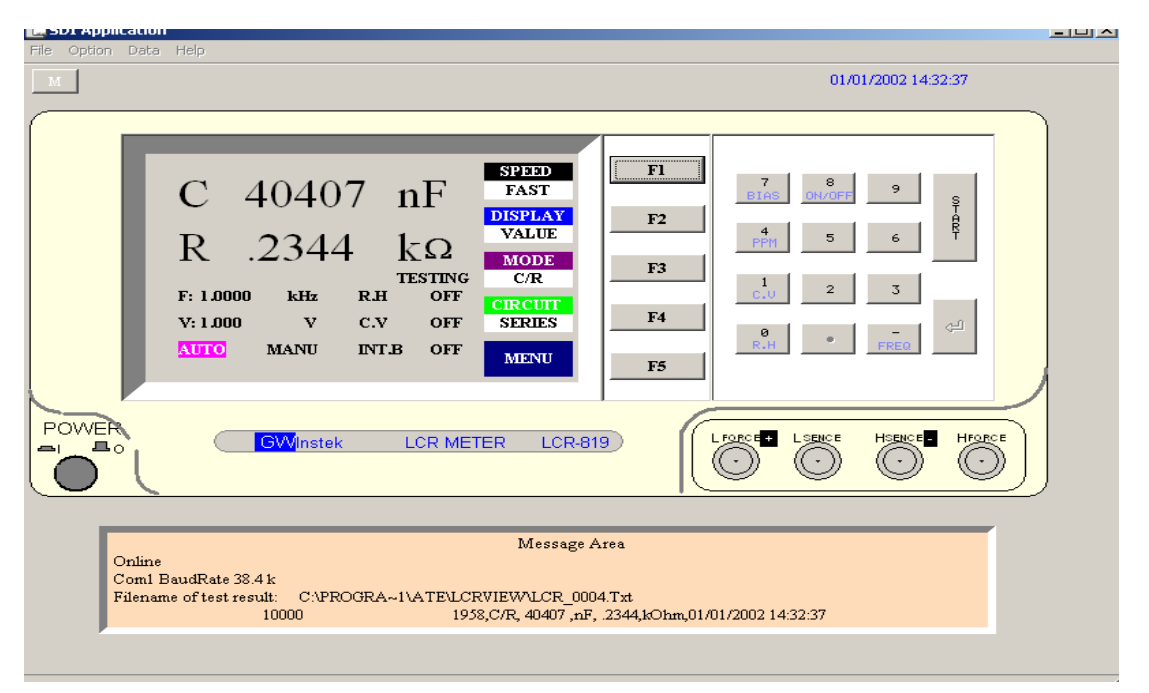

**Figure III- 1**: GW - INSTEK LCR-800 Viewer

LCR-Viewer imite le panneau avant de la série LCR-800 et fonctionne de manière similaire.

D'abord on doit activée l'interface RS232 "qui est utilisée pour le contrôle à distance avec le logiciel LCR-Viewer" sur le LCR-800 avant d'essayer de se connecter au PC.

#### <span id="page-49-0"></span>**III.2.1 Paramètres de connexion**

1. Nous connectons le compteur LCR à l'ordinateur Utilisation d'un câble RS232.

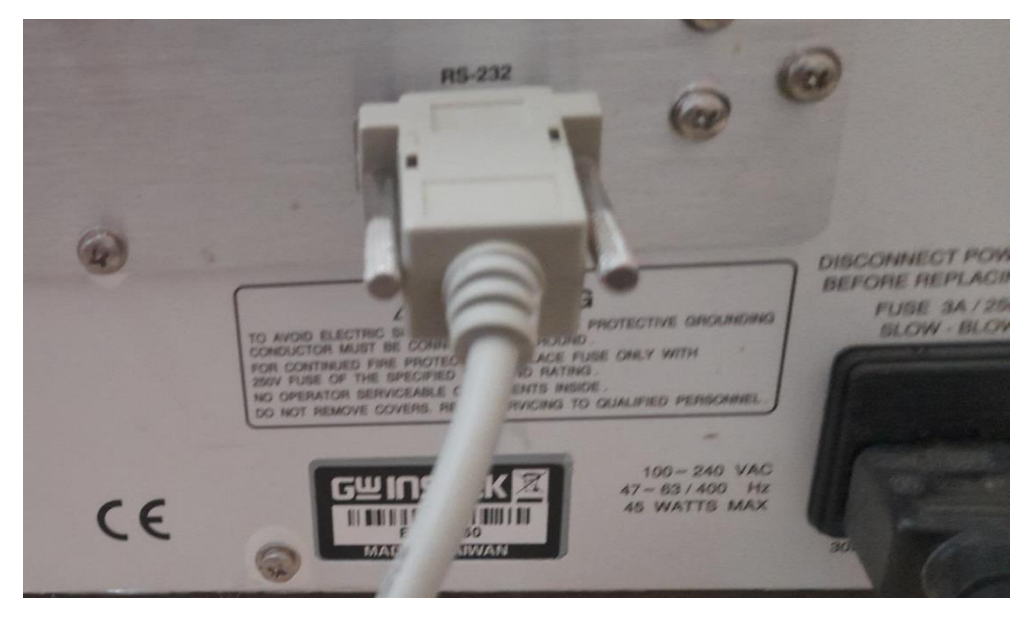

**Figure III- 2 :** la liaison entre LCR et câble RS232

- <span id="page-49-1"></span>2. Assurez-vous que le LCR-800 est réglé sur Mesure manuelle (individuelle) la situation.
- 3. Nous nous assurons que RS232 est activé dans Compteur LCR.
- 4. Nous lançons LCR Viewer.
- 5. Nous allons dans le menu des options de configuration.
- 6. Le panneau Paramètres s'affiche.

| Baudrate<br><b>DataBits</b><br><b>Port</b><br>StopBits<br>$C$ COM1<br>O.9600<br>$C$ 7 BITS<br>$@1$ BIT<br>$C$ COM <sub>2</sub><br>$C$ 2 BITS<br><b>G</b> & BITS<br>$C = 19200$<br>$C$ COM3<br>◯ 38400<br>Parity<br><b>Flowcontrol</b><br>○ 57600<br><b>C</b> None<br>$C$ Xon/Xoff<br>$C$ 115200<br>Even<br><b>C</b> RTS/CTS<br>$\bigcap$ Odd<br><b>Set Filename</b><br>Directory C:\PROGRA~1\ATE\LCRVIEW<br>l⊑∎ c: N<br>PROGRA~1<br>$\Rightarrow$ ATE<br><b>ELERVIEW</b><br>File_Name File_Num<br>FileNum Reset<br>0007<br>$LCR$ 0007. $Txt$<br>$\Box$<br><b>ILCR</b> | Settings |  |  | $-1$ $-1$ $\times$ $-$ |  |  |  |  |
|----------------------------------------------------------------------------------------------------|----------|--|--|------------------------|--|--|--|--|
|                                                                                                    |          |  |  |                        |  |  |  |  |
|                                                                                                    |          |  |  |                        |  |  |  |  |
| Yes<br>Please Input character or digit less than 5 words.                                                                                                    |          |  |  |                        |  |  |  |  |

**Figure III- 3 :** paramètres de fichier LCR Viewer

7. Nous sélectionnons le port COM. Veuillez voire les fenêtres Gestion appliquée des périphériques de port COM Ajuster.

8. Nous choisissons le débit en bauds. (Par défaut 38400)

9. Nous quittons en cliquant sur OK pour confirmer Paramètres de connexion.

10. Lorsque les paramètres de connexion sont terminés avec succès, l'écran du LCR 800 affichera RS232 « ON LINE ».

Nous avons créé une interface LabVIEW pour l'INSTEK LCR 800 afin de le contrôler en envoyant des commandes et en recevant une réponse de leur part.

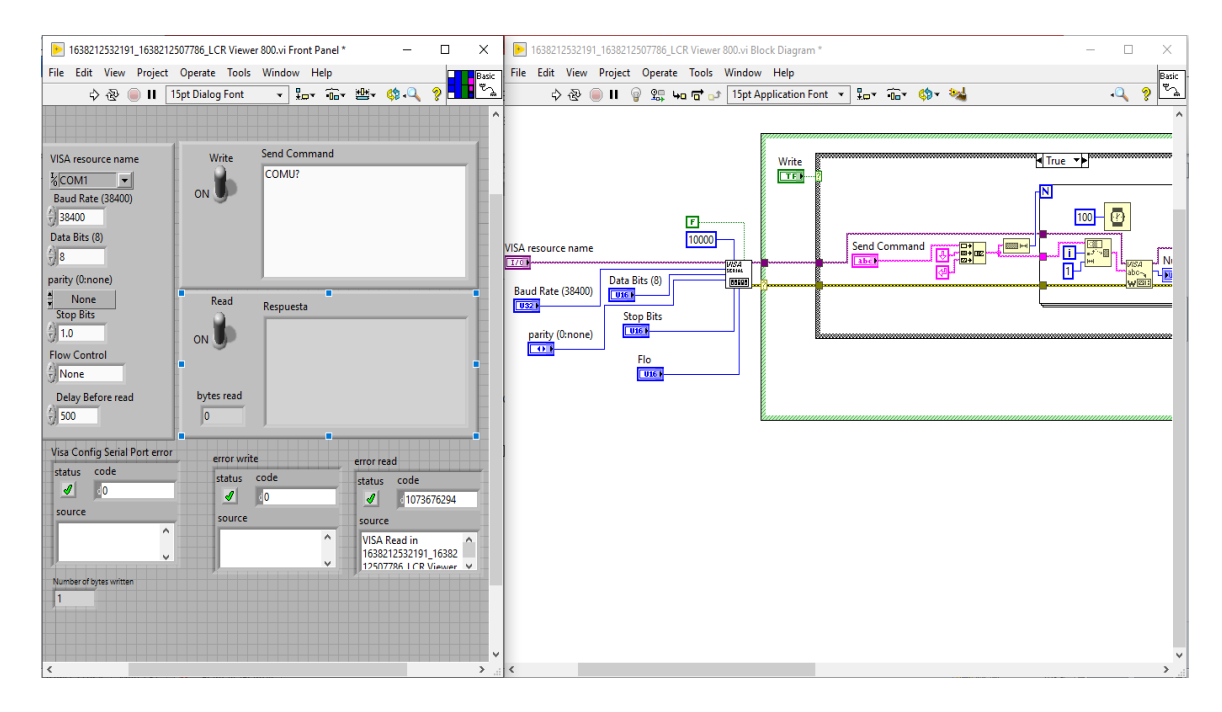

**Figure III- 4 :** Interface INSTEK LCR 800 sur LabVIEW

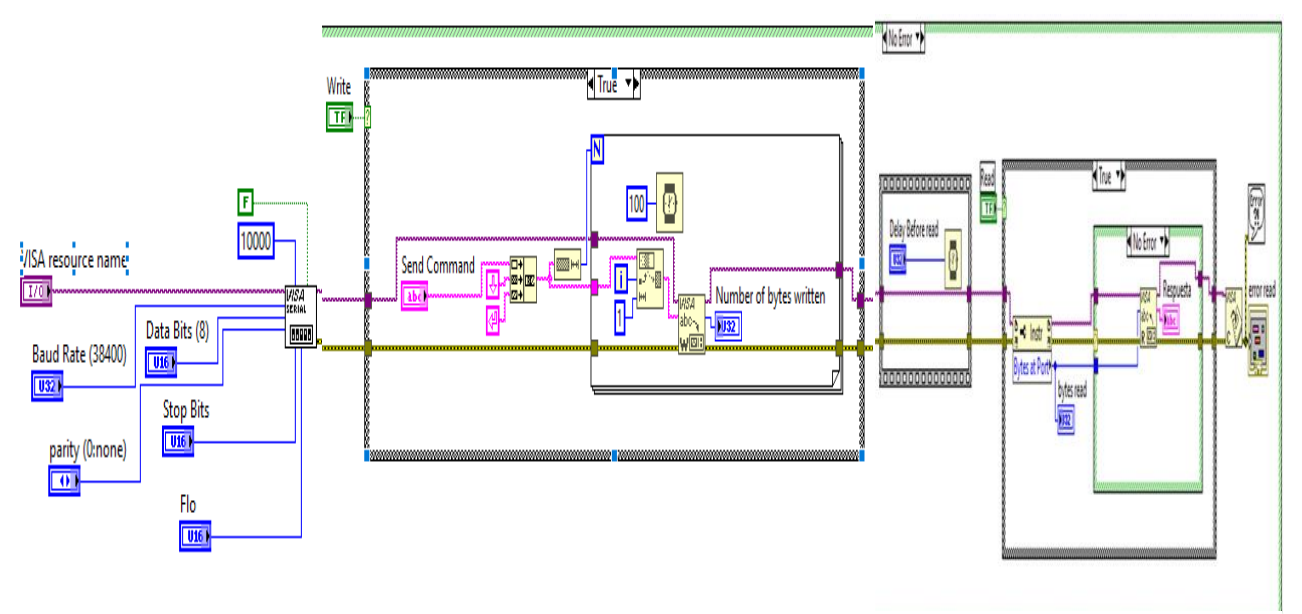

**Figure III- 5:** block diagram.

### **CHAPITRE III**

On connecte au un terminal programme par la configuration des paramètres suivants :

- Port COM (selon PC)
- Débit en bauds 38400
- $\bullet$  Bits de données 8
- $\bullet$  Bit d'arrêt 1
- Parité aucune
- Contrôle de flux Aucun

La **Figure III-4** présente : Interface INSTEK LCR 800 sur LabVIEW, Sur le diagramme, on observe un ensemble de données reliées entre elles par des fils.

Le programme est constitué par des structures séquences pour que certaines opérations soient effectuées l'une après l'autre (séquentiellement) et d'un timing afin de s'assurer de la bonne exécution de toutes les étapes, Le contrôle d'un instrument sous LabVIEW se fait avec des commandes qui existent dans le Manuel de programmation

Nous devons suivre les règles de syntaxe de base à appliquer lors de l'utilisation des commandes :

- La commande est écrite sous la forme abrégée de la commande en majuscules.
- La forme de la commande est la suivante :

 $\frac{\text{SORT:NOMM}}{\sqrt{\frac{1}{\sqrt{\frac{1}{\sqrt{\sqrt{\frac{1}{\sqrt{\sqrt{\frac{1}{\sqrt{\sqrt{\frac{1}{\sqrt{\sqrt{\sqrt{\frac{1}{\sqrt{\sqrt \{1\cdot \frac{1}{\sqrt \{1\cdot \frac{1}{\sqrt{\sqrt$ 

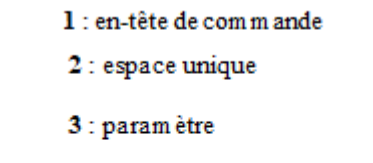

4 : terminateur de message

2 1638212532191\_1638212507786\_LCR Viewer 800.vi Edit View Project Operate Tools Window Help File <del>D</del>⊘⊙ Send Command VISA resource name Write COMU?\nCOMU:OVER  $\frac{1}{6}$ COM1  $\| \cdot \|$ **The Contract of Street** ON. Baud Rate (38400)  $\frac{2}{3}$ 38400 Data Bits (8)  $\frac{7}{2}$  8 parity (0:none)  $\begin{array}{c|c}\n\hline\n\frac{1}{\sqrt{2}} & \text{None} \\
\hline\n\end{array}$ Read Respuesta COMU:ON..<br>COMU:OVER  $\frac{r}{\sqrt{2}}$  1.0 ON Flow Control  $\frac{2}{3}$  None bytes read Delay Before read  $\frac{2}{3}$  500  $\sqrt{20}$ Visa Config Serial Port error error write error read status code status code status  $code$  $\sqrt{20}$  $\sqrt{2}$  $\sqrt{2}$  $\sqrt{2}$ 1073676294  $\sqrt{2}$ source source source  $\overline{\phantom{a}}$  $\blacksquare$ VISA Read in<br>1638212532191\_16382<br>12507786\_LCR Viewer  $\overline{\phantom{0}}$  $-1$ Number of bytes written  $\mathbb{I}$ 

Nous entrons depuis le programme de la station les commandes suivantes :

**Figure III- 6 :** Test "ON LINE" dans l'interface LabVIEW

Le LCR-800 affichera « **RS232 ONLINE** » lorsque la connexion est établie couronné de succès.

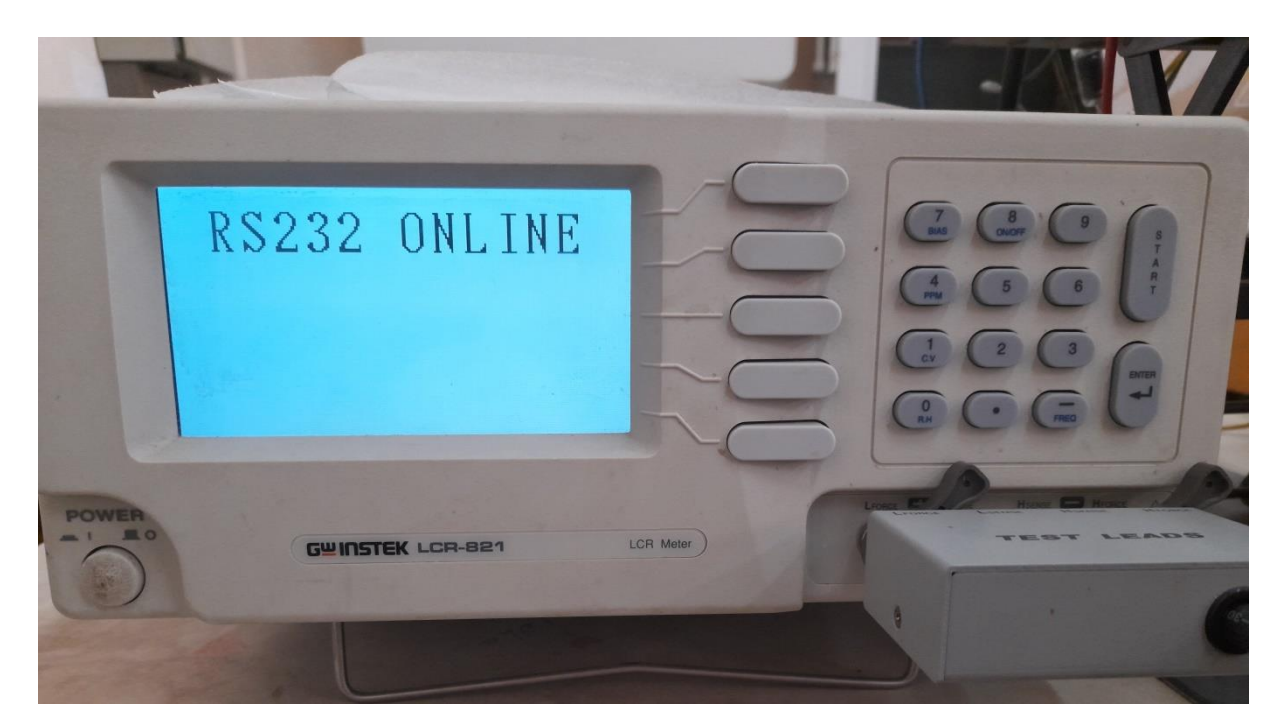

**Figure III- 7 :** Une image montrant l'appareil dans le mode "ONLINE"

- Pour déconnecter l'envoi de la télécommande la commande suivante :

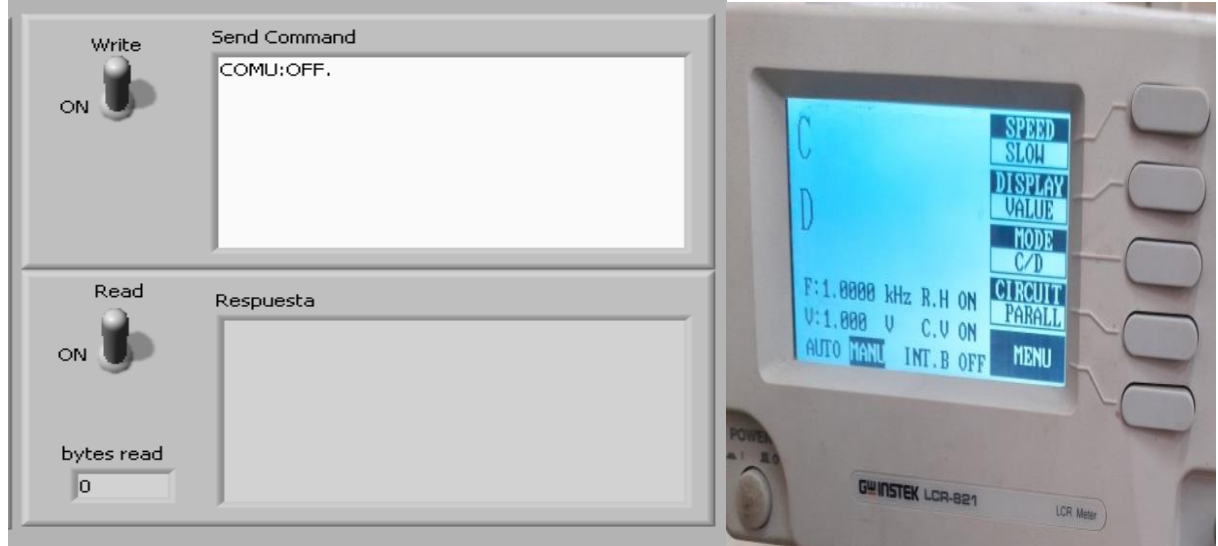

**Figure III- 8 :** Une image qui montrant le test "OFF LINE" dans l'interface LabVIEW avec le LCR

#### <span id="page-53-0"></span>**III.3 PROGRAMMATION**

Nous énumérerons un aperçu de certaines des commandes car il existe de nombreuses commandes lCR-800 et différentes requêtes de commande.

La commande envoie l'instruction ou les données au LCR et la demande reçoivent les données ou les informations d'état du compteur LCR. Les mesures sont envoyées automatiquement lorsque la mesure est effectuée en mode manuel ou automatique.

#### <span id="page-53-1"></span>**III.3.1 SPEED**

La commande "SPEED" définit la vitesse de mesure de l'instrument. Plus la vitesse de mesure est rapide, plus la précision est faible. Cette commande interroge également la vitesse de mesure actuelle comme l'exemple dans la figure suivante :

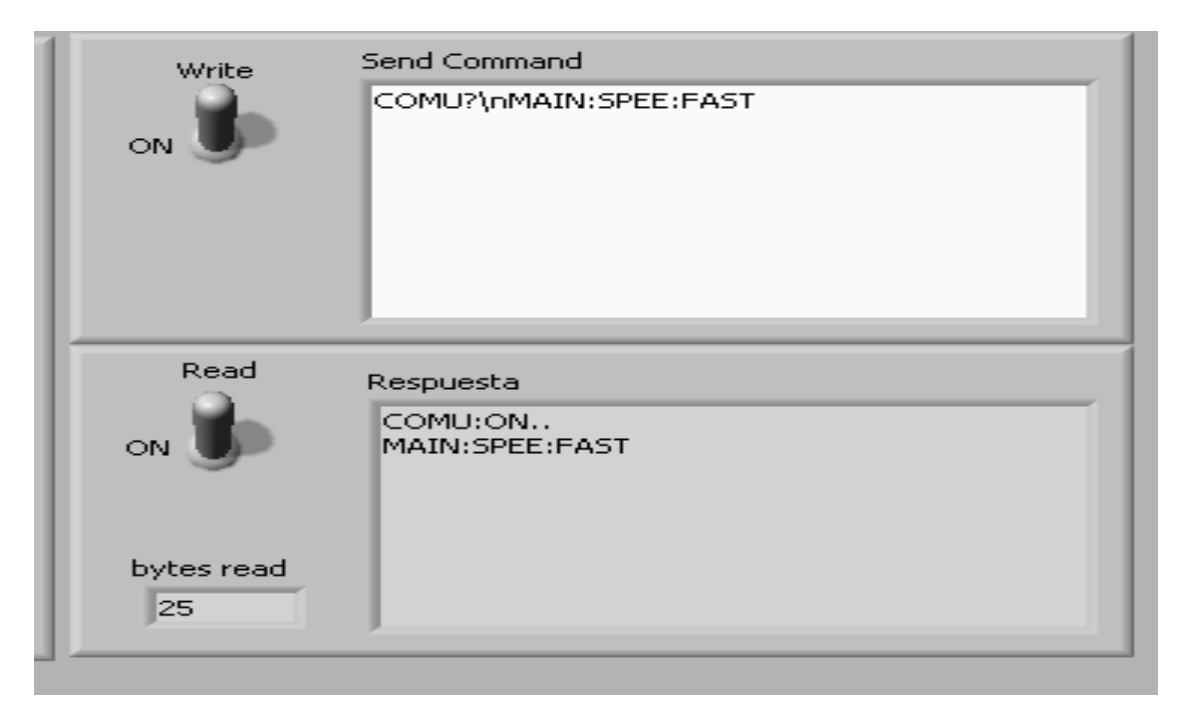

**Figure III- 9 :** Test de la commande « MAIN : SPEE : FAST ».

#### <span id="page-54-0"></span>**III.3.2 MODE**

La commande "**mode**" définit le mode de mesure du LCR-800 (RQ, CD, CR, LQ, ZQ, LR)

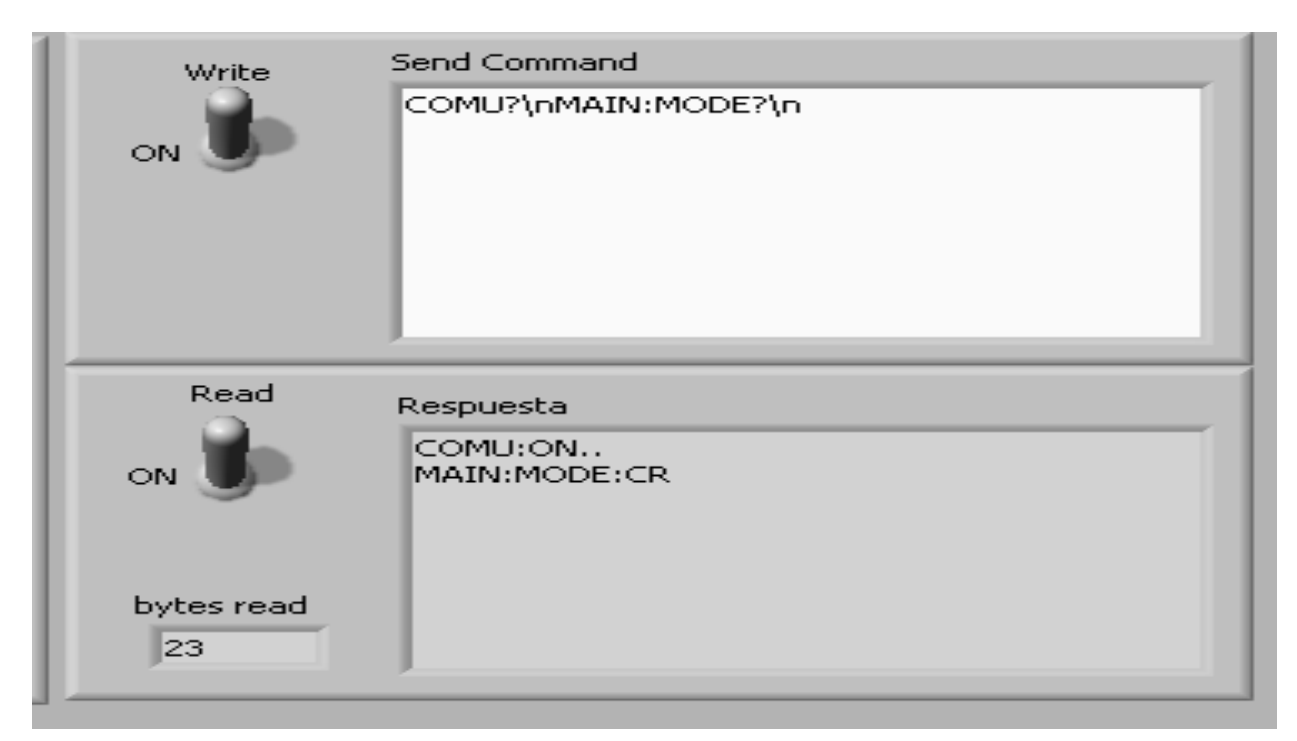

**Figure III- 10 :** Un test pour défini le mode de mesure.

- On va faire un test de mesure d'un échantillon (Capacité)

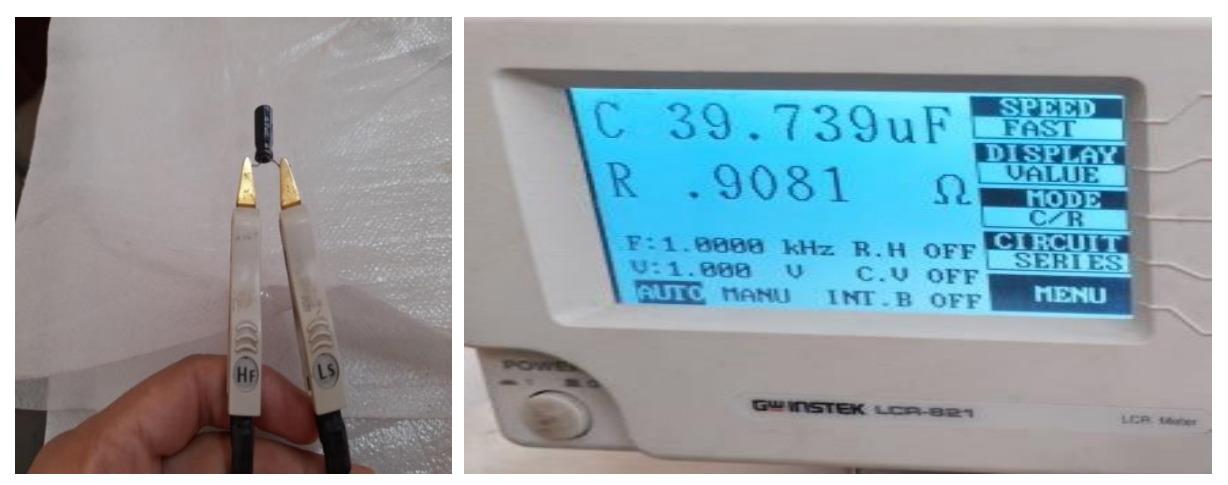

**Figure III- 11 :** Test de mesure d'une capacité par l'INSTEK LCR 800.

Les résultats obtenus dans l'interface **LabVIEW** :

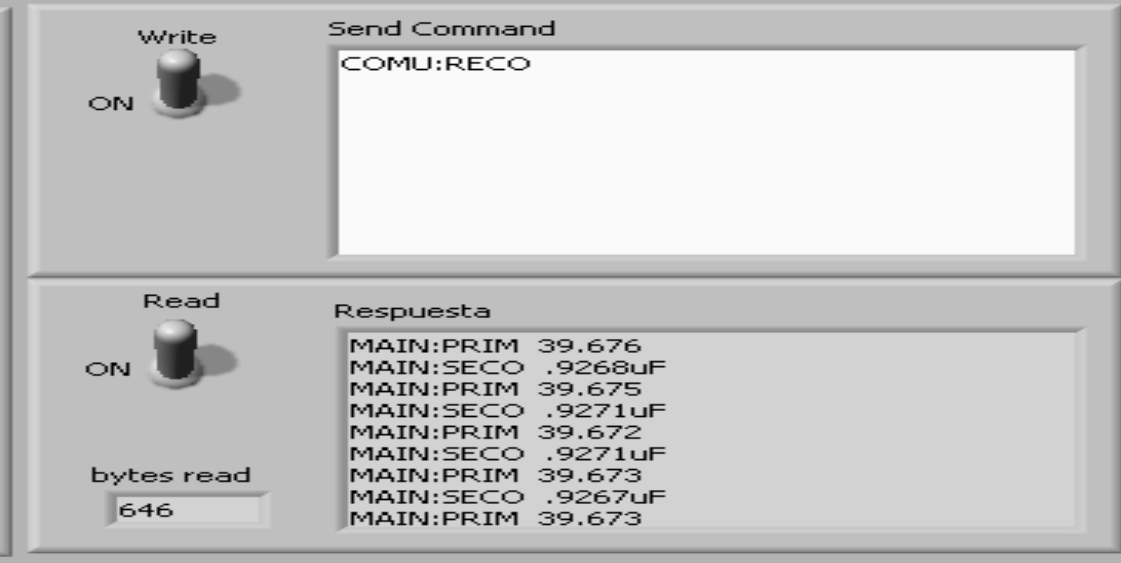

**Figure III- 12 :** Test de mesure de la capacité avec une fréquence égale à 1 KHZ.

Nous avons fait les mesures toute en varient la fréquence de 100Hz à 100KHz. On obtient le tracé présenté dans la **figure III-12**.

| Fréquences (Hz) | Condensateur (UF) | Résistance (ohm) |
|-----------------|-------------------|------------------|
| 100             | 43.951            | 2.297            |
| 500             | 41.207            | 1.075            |
| 1000            | 40.002            | 0.8387           |
| 10000           | 35.524            | 0.6148           |
| 100000          | 11.040            | 0.5621           |

<span id="page-56-1"></span>**Tableau III- 1 :** Les valeurs obtenue de condensateur.

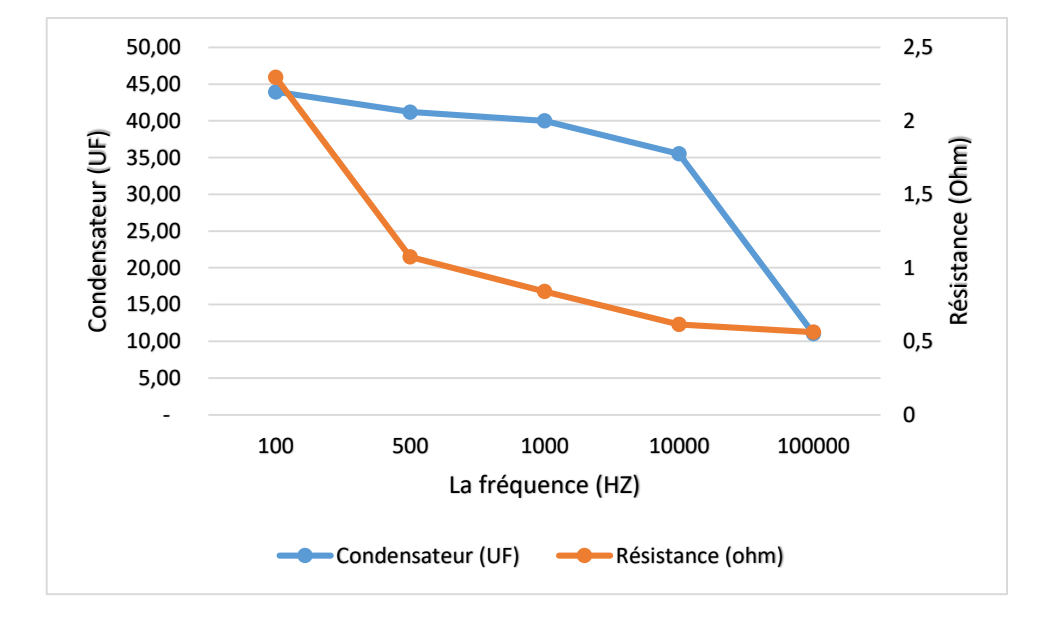

#### <span id="page-56-0"></span>**Figure III- 13** : Le trace de la variation de condensateur et résistance en fonction de la fréquence.

On remarque que plus la valeur de la fréquence est élevée, plus la valeur de la capacité et sa résistance sont faibles

#### <span id="page-57-0"></span>**III.3.3 CIRCUIT**

La commande mode définit le circuit équivalent en série ou en parallèle par exemple

On va faire un test de mesure d'un échantillon (résistance-capacité) RC en série.

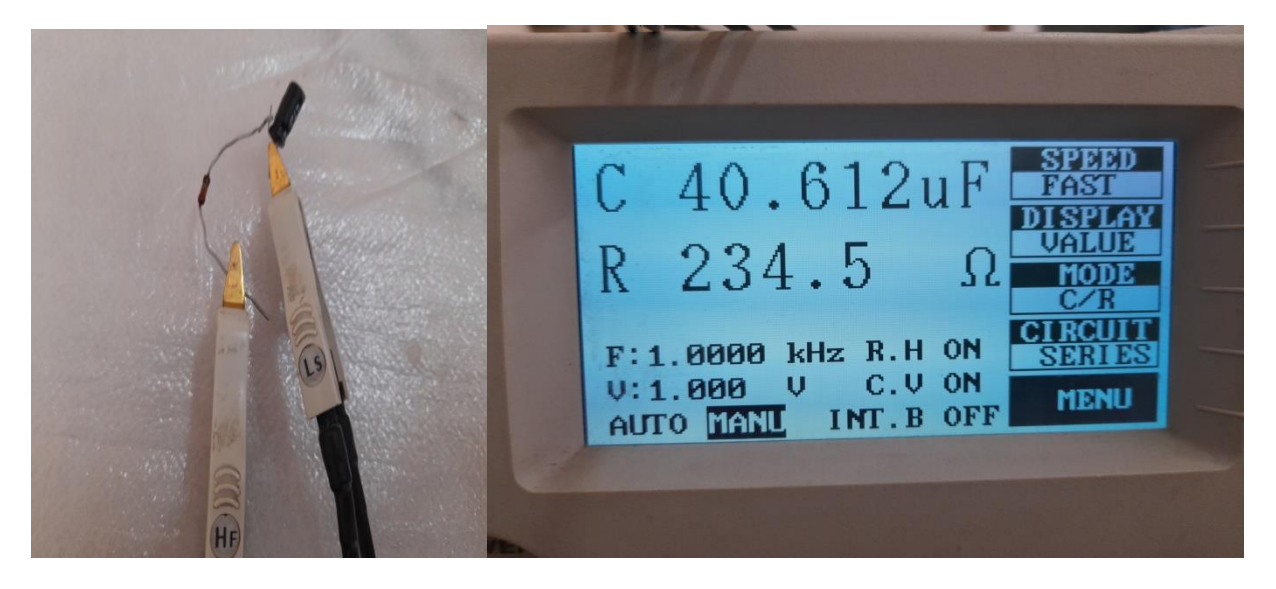

**Figure III- 14 :** Test de mesure d'un circuit série CR dans l'ISTEK LCR.

 On note la valeur du condensateur se dégrade, d'où la valeur affichée sur l'écran LCR (40.612uF) et la valeur fabriquée (47uF), et cela est dû à la date de sa fabrication en plus des conditions de transport depuis son lieu de production et la durée de son utilisation car le condensateur et le reste des éléments sont utilisés, plus leur valeur se détériore.

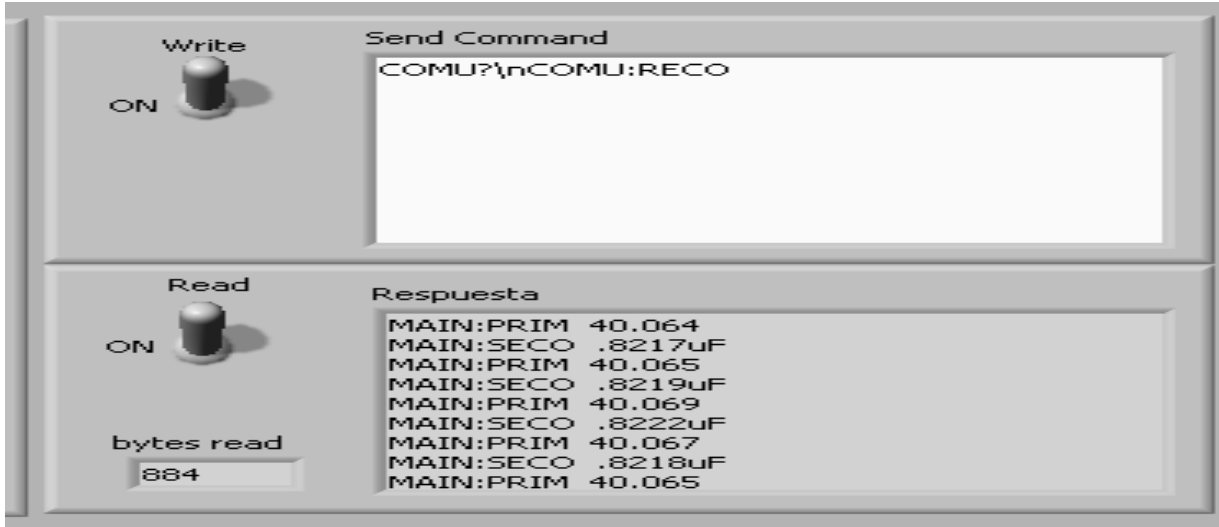

Les résultats obtenus dans l'interface LabVIEW :

<span id="page-57-1"></span>**Figure III- 15 :** Test de mesure d'un circuit série CR dans l'interface LabVIEW.

#### <span id="page-58-0"></span>**III.3.4 FREQUENCY**

Nous définissons ou interrogeons la fréquence des tests

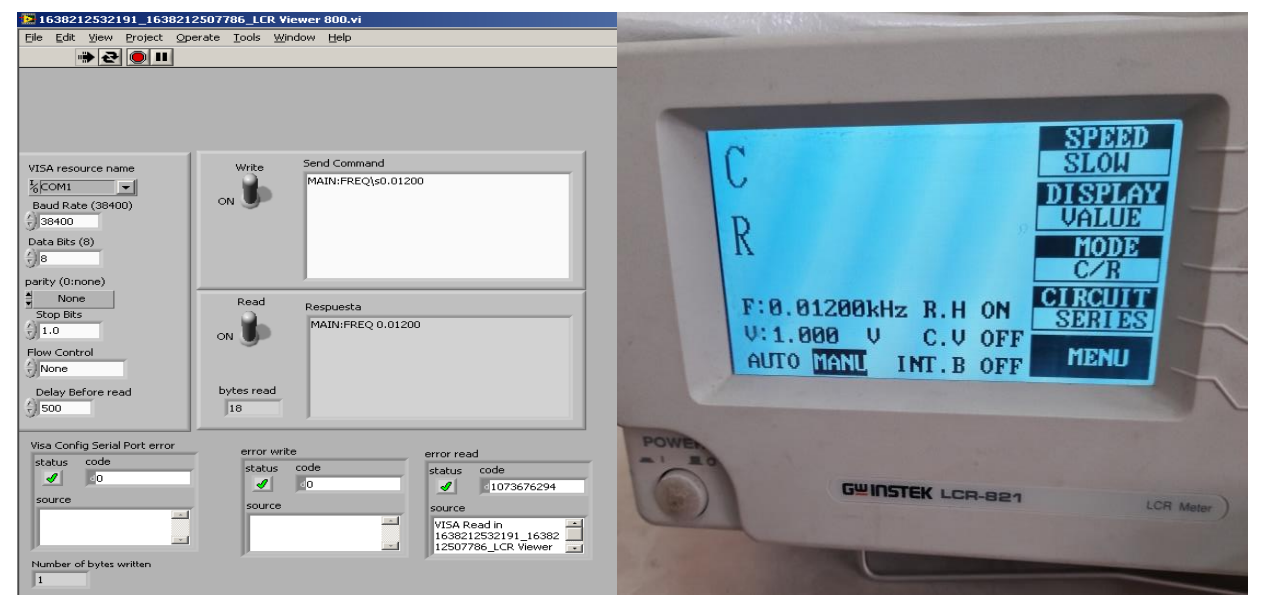

**Figure III- 16 :** Un test de commande pour changer la fréquence.

#### <span id="page-58-1"></span>**III.3.5 VOLTAGE**

Nous définissons ou interrogeons la tension du signal de test

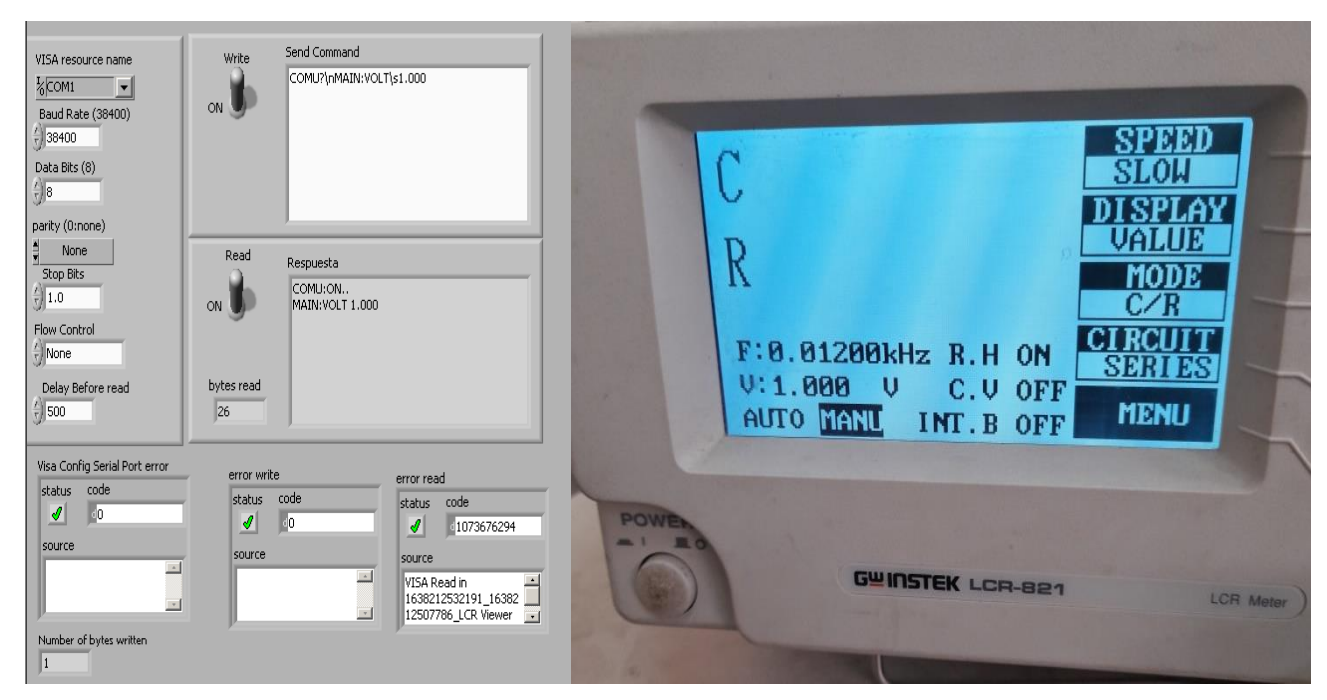

**Figure III- 17 :** Test de la commande « MAIN : VOLT 1.000 »pour changer le voltage.

#### <span id="page-59-0"></span>**III.3.6 AUTO/MANU**

La mesure peut être contrôlée manuellement (**MANU**) ou mis à jour automatiquement (**AUTO**).

En mode continu (**AUTO**), les mesures sont faites automatiquement et l'affichage est mis à jour selon le réglage de la vitesse de mesure.

Par exemple on envoyer la commande **« MAIN : TRIG ?** » Pour connaitre le mode de mesure s'il est manuel ou bien automatique, comme nous peut envoyer la commande

```
« MAIN : TRIG : MANU » ou « MAIN : TRIG : AUTO » pour changer le mode de mesure.
```
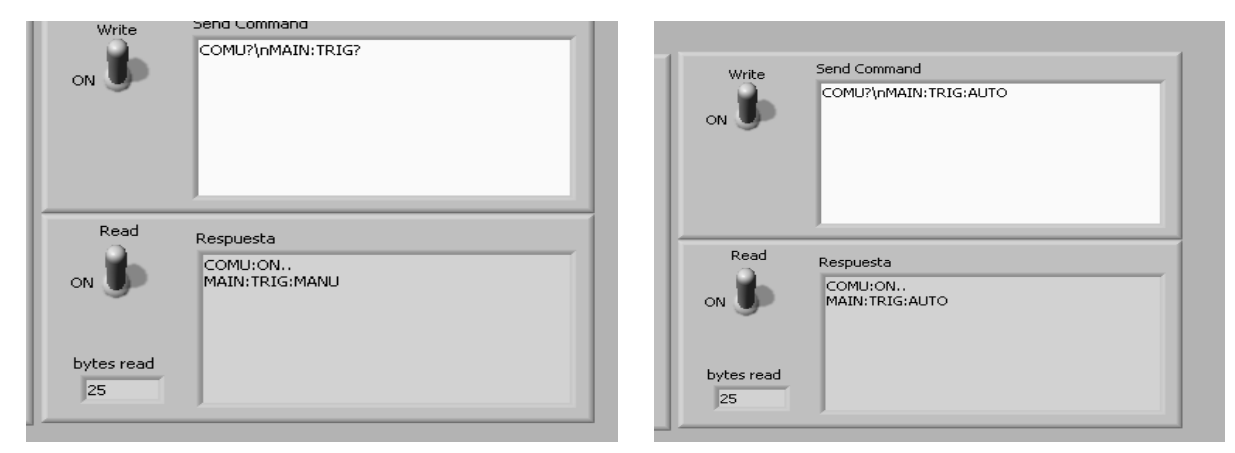

**Figure III- 18 :** Test de mode de mesure.

#### <span id="page-59-1"></span>**III.4 Conclusion**

Dans ce chapitre, nous détaillons la méthode de création d'une interface LabVIEW permettant de contrôler l'analyseur d'impédance INSTEK LCR800. En utilisant le protocole RS-232, INSTEK LCR800 pourra communiquer Facilement avec l'interface logicielle. Nous avons donné des exemples de différentes commandes qui sont envoyées via l'interface à l'appareil et les réponses sont reçues de celui-ci.

# **CONCLUSION GÉNÉRALE**

#### <span id="page-61-0"></span>**CONCLUSION GÉNÉRALE**

L'objectif essentiel de ce mémoire est le contrôle de l'analyseur d'impédance INSTEK LCR 800.

Ce travail s'articule autour de deux parties principales : La première partie est liée à la mesure de la température Cette partie a été réalisée en créant une carte électronique composé principalement d'un microcontrôleur PIC46F877A et une capture de température thermocouple-type K. La deuxième partie est consacrée au fonctionnement de l'interface LCR dans LabVIEW et comment la contrôler.

Dans le premier chapitre, nous avons donné une vision générale sur l'INSTEK LCR 800. Ensuite, nous avons présenté les principales caractéristiques du microcontrôleur PIC16F877A et du capteur de température thermocouple

Dans le deuxième chapitre, nous fournissons un didacticiel complet sur la façon d'obtenir et d'afficher la température des thermocouples sur l'interface LabVIEW, basé sur la communication série virtuelle entre les logiciels ISIS et LabVIEW, Ensuite, nous l'avons implémenté dans la réalité à l'aide d'un câble RS-232.

Enfin, le dernier chapitre est consacré à l'apprentissage de la communication entre l'analyseur d'impédance INSTEK LCR 800 et l'interface LABVIEW sur ordinateur.

En guise de conclusion finale, nous concluons que nous pouvons effectivement contrôler l'analyseur d'impédance INSTEK LCR par l'interface que nous avons créée sur le logiciel LabVIEW.

# **BIBLIOGRAPHIE**

#### <span id="page-63-0"></span>BIBLIOGRAPHIE

#### **CHAPITRE I**

[1] SAIB **Faouzi**, « thèse de doctorat : Synthèse et caractérisation des oxydes semi-conducteurs appliqués à la photo catalyse et production d'hydrogène », université Akli Mohand Oulhadj-Bouira, 2019.

#### [2] **AMMAR KHODJA Ouardia, KHEDDOUCI Kamilia**, « Mémoire MASTER

ACADEMIQUE : Mesure de l'impédance électrique : application à l'Evaluation Non Destructive », Université Akli Mohand Oulhadj de Bouira, 30/09/2018

[3] Measurement units - Gw Instek Lcr-821 Digital-Multimètre, Dmm, Lcr-821 Fiche De Données.URL:<https://manualsbrain.com/fr/manuals/621337/?page=32> (visité le 17/03/2022)

- [4] **GHOUBACHE Chakir Taqiy Eddine,** « thèse de master : Etude et réalisation d'un Télémètre à ultrason à base d'un microcontrôleur PIC 16F877A », Université Larbi Ben M'hidi-Oum El Bouaghi, 15/06/2014.
- [5] **Taboui Mouna**, « thèse de master : Conception et réalisation d'une carte d'éclairage publique », ISET de Béja, Tunisie, (2008).
- [6] Data sheet PIC16F87X. Version 30292D. MICROSHIP.
- [7] **AICHOUN Youcef**, « Mémoire de Fin d'Etudes de master : Conception et réalisation d'un Système de mesure de la température et de l'humidité », Université Mouloud Mammeri, TIZI-OUZOU, (2015).
- [8] **RAMDANI Farid, AMMARI Hacene**, « Mémoire de Fin d'Etudes de master académique : Conception et Réalisation d'un Système d'Acquisition et de Transmission de Données basées sur SMS », Université Mouloud Mammeri De Tizi-Ouzou, 01 / 07 / 2015
- [9] Description de l'RS232 et Mise en Place d'un MAX232. URL: <https://www.roboticus.org/articles/4-description-de-lrs232-et-mise-en-place-dun-max232-> (visité le 02/04/2022)
- [10] **MAZARI Abdellatif, BELLAOUEDJ Ilyès, «** Projet de Fin d'Etudes de master : Etude et Réalisation d'un thermomètre à diode », Université Abou bekr Belkaid – Tlemcen, (2013).
- [11] **OUYAHIA Lamia, BESSAOU Nassim**, « Mémoire de fin d'études de master : Conception et Réalisation d'une Carte de Commande d'un Four Electrique à Base d'un Microcontrôleur PIC 16F877-A », Université Abderrahmane Mira – Bejaia, (2013).
- [12] Définition de **thermocouple** -Définitions **Gaz**.URL : [https://gaz-tarif-reglemente.fr/lexique](https://gaz-tarif-reglemente.fr/lexique-gaz/definition-thermocouple.html)[gaz/definition-thermocouple.html](https://gaz-tarif-reglemente.fr/lexique-gaz/definition-thermocouple.html) (visité le 02/04/2022)
- [13] DOGAN Ibrahim Micro Controller based temperature monitoring and control, Publisher: Elsevier Science & Technology Books, Pub. Date: September 2002.
- [14] Electronique Théorie Relais [https://www.sonelec](https://www.sonelec-musique.com/electronique_theorie_relais.html)[musique.com/electronique\\_theorie\\_relais.html](https://www.sonelec-musique.com/electronique_theorie_relais.html) (visité le 05/06/2022)
- [15] Electronique Bases Isolation Galvanique [https://www.sonelec](https://www.sonelec-musique.com/electronique_bases_isolation_galvanique.html)[musique.com/electronique\\_bases\\_isolation\\_galvanique.html](https://www.sonelec-musique.com/electronique_bases_isolation_galvanique.html) (visité le 03/06/2022)
- [16] les afficheurs à cristaux liquides <https://www.aurel32.net/elec/lcd.php> (visité le 03/06/2022)

#### **CHAPITRE II**

[17] Proteus (ISIS et ARES) – Logiciel Électronique. URL: <http://www.elektronique.fr/logiciels/proteus.php> (visité le 25/03/2022)

[18] CHAPITRE 3 Programmation C Des Pic Avec Le Compilateur CCS – C. URL: [https://docplayer.fr/26463784-Chapitre-3-programmation-c-des-pic-avec-le-compilateur-ccs](https://docplayer.fr/26463784-Chapitre-3-programmation-c-des-pic-avec-le-compilateur-ccs-c.html)[c.html](https://docplayer.fr/26463784-Chapitre-3-programmation-c-des-pic-avec-le-compilateur-ccs-c.html) (visité le 08/03/2022)

[19] Virtual Serial Port Driver. URL:<https://virtual-serial-port-driver.fr.softonic.com/> (visité le 26/04/2022)

[20] Créez des **ports** COM **Virtual** avec Virtual COM **Port** Driver.URL: [https://www.virtual](https://www.virtual-serial-port.org/fr/)[serial-port.org/fr/](https://www.virtual-serial-port.org/fr/) (visité le 26/04/2022)

[21]<http://clrwww.in2p3.fr/lhcb/master/labview/tutoriel.pdf> (visité le 28/03/2022)

[22] **LabVIEW** c'est quoi.URL: [http://www.ajolly.fr/fr/expertise-conseil-et-developpement-de](http://www.ajolly.fr/fr/expertise-conseil-et-developpement-de-systeme-de-supervision-contole-test-et-mesure/19-LabVIEW.html)[systeme-de-supervision-contole-test-et-mesure/19-LabVIEW.html](http://www.ajolly.fr/fr/expertise-conseil-et-developpement-de-systeme-de-supervision-contole-test-et-mesure/19-LabVIEW.html) (visité le 28/03/2022)

[23] **ABBES Abbes , CHIBANI Abdelilah**, « Mémoire de fin d'étude de master : Acquisition de la température à l'aide de différente capteurs : thermocouple, NTC, et LM35 par un microcontrôleur PIC16F877 », Université IBN KHALDOUN, TIARET, (2013)

**ملخص**

يهدف عملنا في هذه الدراسة إلى صنع نموذج للتحكم في جهاز **800 LCR INSTEK** محلل المعاوقة، يتم ذلك باستخدام جزئين، األول عبارة عن دارة تحتوي على متحكم **A877F16PIC** ومزدوجة ا لذلك. حرارية "thermocouple" بحيث يقوم هذا الأخير بتلقي قياسات درجة الحرارة وإصدار الأوامر وفقًا لذلك. أما الجزء الثاني، فهو يمثل واجهة برنامج **LABVIEW** حيث يتم توصيل الجزئين بالجهاز عبر بروتوكول االتصال **-232RS**، سنقوم أخي ًرا بدمج الجزأين من أجل التحكم في محلل **LCR INSTEK 800.**

RS-232 ،LABVIEW ، Thermocouple،PIC16F877A ،INSTEK LCR 800 :**المفتاحية الكلمات**

#### *Résumé*

Notre travail dans cette étude vise à réaliser un modèle de contrôle de l'analyseur d'impédance **INSTEK LCR 800**, ceci se fait en utilisant deux parties, la première est un circuit contenant un microcontrôleur **PIC16F877A** et un **thermocouple** afin que ce dernier reçoive les mesures de température et émette des commandes en conséquence , et la deuxième partie est Il représente l'interface du logiciel **LABVIEW** où les deux parties sont connectées à l'appareil via le protocole de communication **RS-232**, nous allons enfin combiner les deux parties afin de contrôler l'analyseur **INSTEK LCR 800**.

**Mots clés**: INSTEK LCR 800, PIC16F877A, Thermocouple, LABVIEW, RS-232.

#### *Summary*

Our work in this study aims to make a control model of the **INSTEK LCR 800** impedance analyzer, this is done by using two parts, the first is a circuit containing a **PIC16F877A** microcontroller and a **thermocouple** so that the latter receives temperature measurements and issues commands accordingly, and the second part is It represents the interface of the **LABVIEW** software where the two parts are connected to the device via **RS-232** communication protocol, we will finally combine the two parts in order to control the INSTEK LCR 800 analyzer. **Keywords**: INSTEK LCR 800, PIC16F877A, Thermocouple, LABVIEW, RS-232